## Maria Skublewska-Paszkowska Małgorzata Plechawska-Wójcik

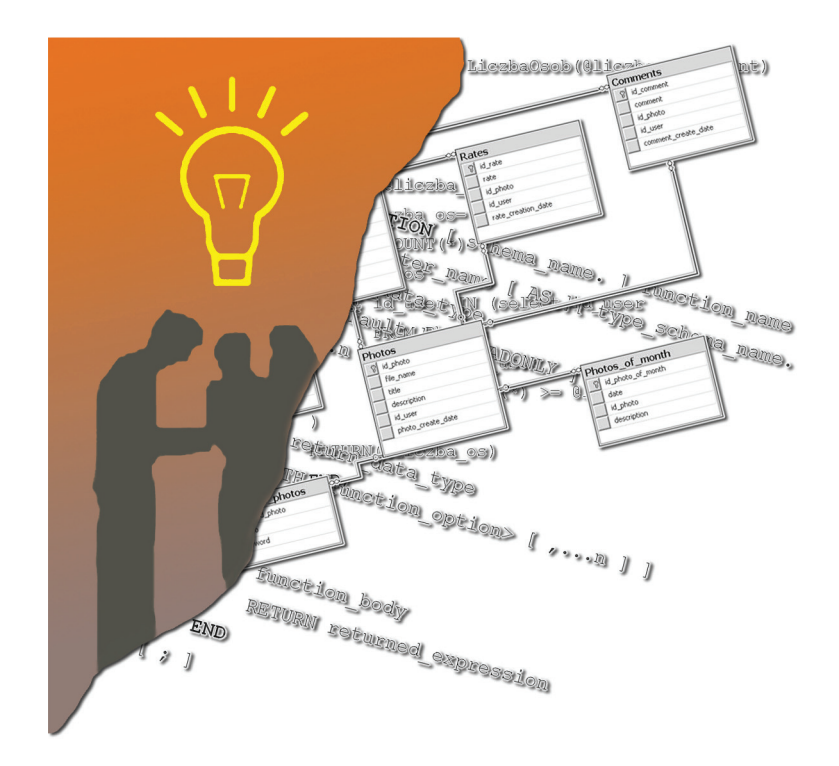

## Współczesne Technologie Informatyczne Wprowadzenie do programowania w języku SQL i T-SQL

w środowisku Microsoft SQL Server

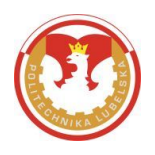

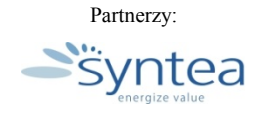

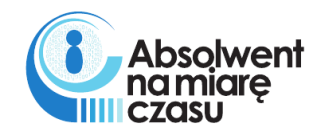

### **WSPÓŁCZESNE TECHNOLOGIE INFORMATYCZNE**

## **WPROWADZENIE DO PROGRAMOWANIA W JĘZYKU SQL I T-SQL W ŚRODOWISKU MICROSOFT SQL SERWER**

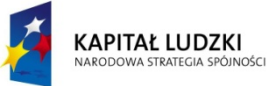

**UNIA EUROPEJSKA EUROPEJSKI** FUNDUSZ SPOŁECZNY

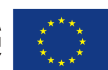

Projekt Absolwent na miarę czasu współfinansowany przez Unię Europejską w ramach Europejskiego Funduszu Społecznego

## Wydział Elektrotechniki i Informatyki

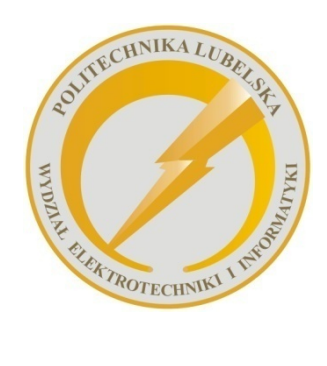

 Politechnika Lubelska Wydział Elektrotechniki i Informatyki ul. Nadbystrzycka 38A 20-618 Lublin

### **WSPÓŁCZESNE TECHNOLOGIE INFORMATYCZNE**

## **WPROWADZENIE DO PROGRAMOWANIA <sup>W</sup>JĘZYKU SQL <sup>I</sup>T-SQL W ŚRODOWISKU MICROSOFT SQL SERWER**

Maria Skublewska-Paszkowska

Małgorzata Plechawska-Wójcik

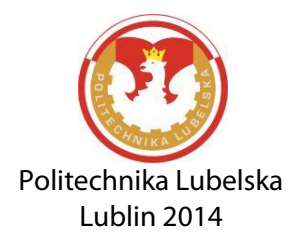

Recenzenci: dr hab. Stanisław Grzegórski, prof. Politechniki Lubelskiej dr inż. Grzegorz Kozieł, Politechnika Lubelska

Publikacja finansowana z projektu "Absolwent na miarę czasu"

Projekt "Absolwent na miarę czasu" współfinansowany przez Unię Europejską w ramach Europejskiego Funduszu Społecznego. Nr umowy UDA-POKL.04.01.01-00-421/10-01

Ta publikacja odzwierciedla jedynie stanowiska jej autorów, a Komisja Europejska nie ponosi odpowiedzialności za informacje w niej zawarte

Publikacja dystrybuowana bezpłatnie

Publikacja wydana za zgodą Rektora Politechniki Lubelskiej

© Copyright by Politechnika Lubelska 2014

ISBN: 978-83-7947-020-4

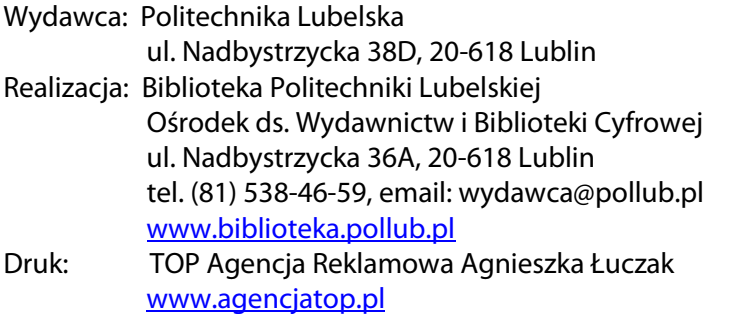

Elektroniczna wersja książki dostępna w Bibliotece Cyfrowej PL [www.bc.pollub.pl](http://www.bc.pollub.pl/)  Nakład: 100 egz.

## Spis treści

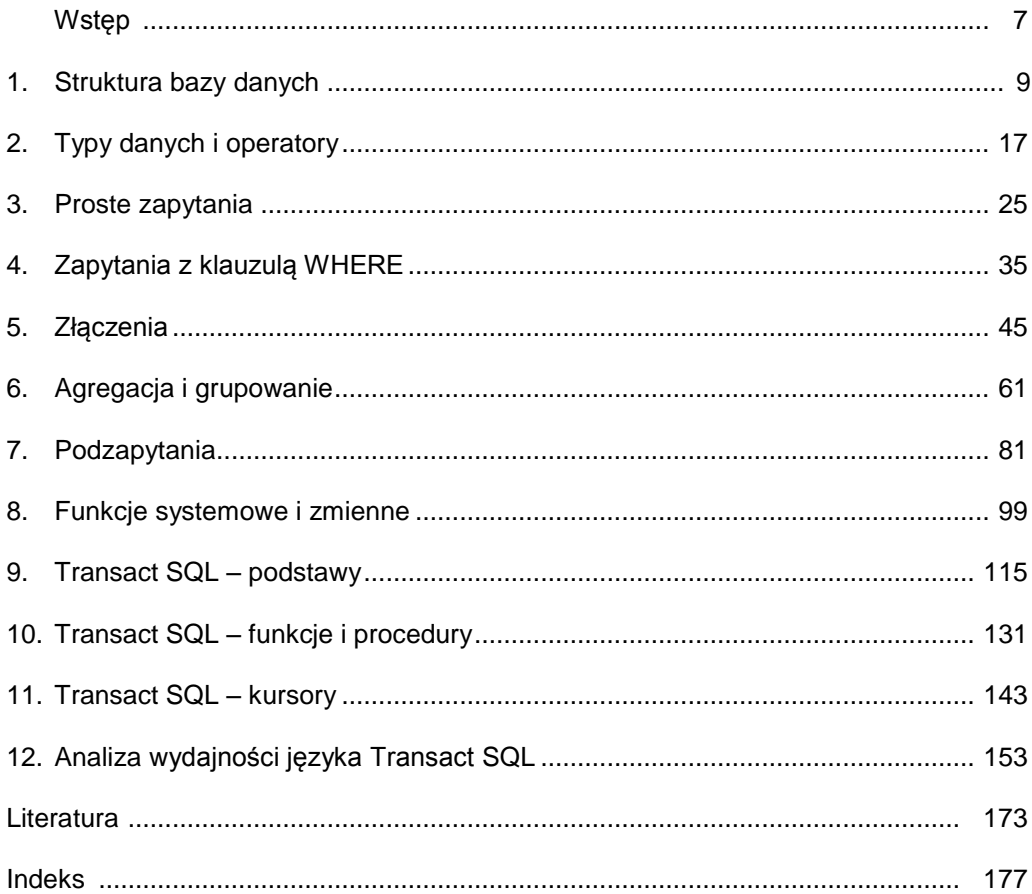

## **Wstęp**

<span id="page-7-0"></span>Monografia "*Wprowadzenie do programowania w języku SQL i T-SQL w środowisku Microsoft SQL Server*" zawiera podstawowe informacje na temat języka SQL oraz jego rozszerzenia – Transact SQL. Skierowana jest do szerokiego grona odbiorców, w tym przede wszystkim do studentów kierunku Informatyka i pokrewnych, zarówno I jak i II stopnia.

W monografii przedstawiono szereg przykładów, które zostały wykonane w oparciu o utworzoną bazę danych w środowisku Microsoft SQL Server 2005. Wyjaśnione zostały też schemat ERD oraz najważniejsze relacje pomiędzy tabelami.

Cała książka została podzielona na dwie części. Pierwsza zawiera najważniejsze elementy języka SQL. Przedstawione zostały typy danych oraz podstawowe operatory stosowane w składni SQL. Wszystkie przykłady poleceń SQL były omawiane od najprostszych poleceń, do coraz bardziej zaawansowanych. Opisano także najpopularniejsze zmienne i funkcje systemowe.

Druga część książki została poświęcona tematyce konstruowania zapytań w języku Transact SQL (T-SQL). W tym zakresie przedstawiono podstawy, takie jak: tworzenie prostych programów, zmiennych oraz ich stosowanie. Bardziej zaawansowany materiał dotyczy tworzenia własnych funkcji i procedur w celu późniejszego korzystania już z utworzonych bloków programowych. Istotnym zagadnieniem, poruszanym w książce, jest tworzenie oraz użycie kursorów, dzięki którym możliwe jest przetwarzanie kolejnych rekordów zwróconych przez zapytanie.

Ostatni rozdział przedstawia wyniki analizy przeprowadzonej przez Autorki związanej z wydajnością stosowania języka T-SQL. Analiza dotyczyła zajętości procesora oraz czasu wykonywania: zapytań i wybranych poleceń języka T-SQL

Monografia powstała dzięki wysiłkowi autorów oraz recenzentów. Wszystkim tym, którzy przyczynili się do powstania tej książki, serdecznie dziękujemy.

#### *Autorki*

*Małgorzata Plechawska-Wójcik Maria Skublewska-Paszkowska* 

# **1**

## **Struktura bazy danych**

#### <span id="page-9-0"></span>**Cel**

Rozdział przedstawia strukturę relacyjnej bazy danych, o którą opierać się będą opisy i przykłady zawarte w kolejnych rozdziałach książki. Ponadto rozdział ten zawiera omówienie poszczególnych tabel, ich atrybutów a także relacji zachodzących pomiędzy nimi.

#### **1.1. STRUKTURA BAZY DANYCH**

Diagram związków encji – ERD (ang. *Entity Relationship Diagram*) bazy danych został przedstawiony na rysunku 1.1. Przedstawia on encje, które reprezentują obiekty świata rzeczywistego. Każda encja musi mieć zdefiniowaną unikalną nazwę oraz zbiór atrybutów ją charakteryzujących. Dowolny obiekt może być reprezentowany poprzez tylko jedną encję (Łojewski, 2011).

Przykładem encji jest np. klient lub użytkownik. Atrybuty encji reprezentują własności poszczególnych wystąpień encji, przykładowo poszczególnych klientów czy użytkowników. Atrybuty encji obejmują nazwę, typ danych, opcjonalną unikalność oraz określoność (przyjmowanie wartości NULL lub NOT NULL). Występują dwa rodzaje atrybutów encji: identyfikatory oraz deskryptory (Łojewski, 2011). Identyfikator to unikalny atrybut lub zbiór atrybutów o wartościach NOT NULL, którego zadaniem jest jednoznaczna identyfikacja poszczególnych wystąpień encji. Deskryptor to atrybut niebędący identyfikatorem.

Diagram encji przedstawia również relacje, czyli związki łączące encje. Związki takie posiadają cechy ułatwiające zrozumienie modelu. Są to: stopień związku (liczba połączonych encji), liczność (liczba wystąpień poszczególnych powiązanych encji) oraz istnienie (opcjonalność lub obowiązkowość związku).

Przedstawiony diagram reprezentuje relacyjną bazę danych, gdzie poszczególne encje odwzorowane są w tabele, a atrybuty encji w kolumny. Wybrane unikalne identyfikatory encji są z kolei przekształcane w klucze główne.

 Baza ta to zbiór połączonych ze sobą tabel zawierających dane użytkowników aplikacji przechowującej zdjęcia. Zdjęcia mogą być komentowane oraz oceniane. Przechowywane są także słowa kluczowe opisujące poszczególne zdjęcia, a także dane zdjęć wybranych jako zdjęcie miesiąca.

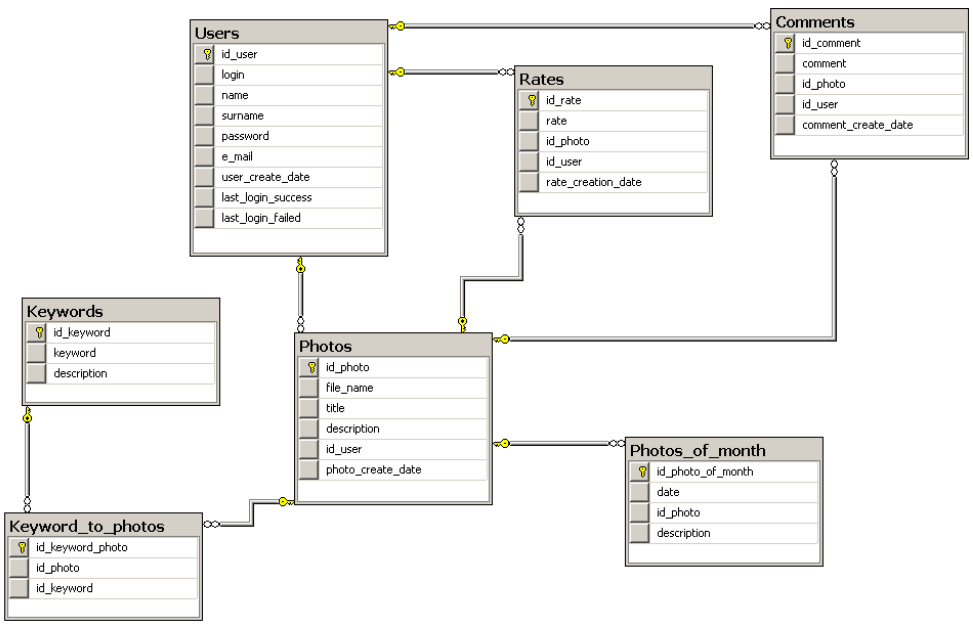

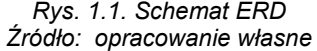

Tabele *Users*, *Photos*, *Photos\_of\_month*, *Rates*, *Comments*, *Keywords* zawierają dane odpowiednio: użytkowników, zdjęć, zdjęć miesiąca, ocen, komentarzy i słów kluczowych. Każda tabela przechowuje zestaw wartości zdefiniowanych przez poszczególne kolumny. Każdy kolejny wiersz tabeli zawiera dane konkretnego obiektu, wystąpienia encji.

Każda z tabel posiada dokładnie jedną kolumnę reprezentującą klucz główny tabeli. Przykładowo dla tabeli *Users* kluczem głównym jest id\_user, dla tabeli *Photos* id photo. Wartości kluczy głównych muszą być unikalne i określone (przechowujące wartości NOT NULL), co gwarantuje jednoznaczną identyfikowalność poszczególnych wierszy.

Poza kluczami głównymi w poszczególnych tabelach znajdują się kolumny przechowujące własności poszczególnych wierszy. Przykładowo tabela *Keywords*, poza kluczem głównym (kolumna id\_keyword) przechowuje także właściwe słowo kluczowe (kolumna keyword) oraz krótki opis (description). Analogicznie tabela *Photos* przechowuje następujące dane zdjęć: identyfikator (id\_photo), nazwa pliku (file\_name), tytuł (title), opis (description), datę utworzenia (photo\_create\_date). Tabela *Photos* zawiera dodatkowo kolumnę id\_user. Kolumna ta przechowuje wartości klucza obcego i umożliwia tym samym określenie relacji pomiędzy tabelami *Photos* i *Users*.

Wartości będące kluczami obcymi muszą odpowiadać wartościom kluczy głównych przechowywanych w złączonej tabeli. Taki sposób przechowywania umożliwia realizację relacji pomiędzy tabelami. Wartości kluczy obcych jednej tabeli odpowiadają wartościom kluczy głównych w drugiej. Przykładem takiej relacji jest związek pomiędzy tabelami *Users* oraz *Photos*. Tabela *Photos* przechowuje

w kolumnie id user klucze obce, których wartości odpowiadają wartościom kluczy głównych tabeli *Users*. Dane z obu tabel przedstawiają odpowiednio tabela 1.1. (dane użytkowników z tabeli *Users*) oraz tabela 1.2. (dane zdjęć z tabeli *Photos*).

| id user        | login       | name                            | surname         | user create  | last_login_s |
|----------------|-------------|---------------------------------|-----------------|--------------|--------------|
|                |             |                                 |                 | date         | uccess       |
| 1              | mkowalski   | Maciej                          | Kowalski        | 2011-03-10   | 2012-03-10   |
|                |             |                                 |                 | 12:10:00.000 | 12:10:00.000 |
| $\overline{2}$ | anowicka    | Anna                            | Nowicka         | 2011-08-10   | 2012-03-10   |
|                |             |                                 |                 | 13:11:00.000 | 13:15:00.000 |
| 3              | nborowiec   | Natalia                         | <b>Borowiec</b> | 2012-12-11   | 2012-01-11   |
|                |             |                                 |                 | 08:05:00.000 | 08:08:00.000 |
| 4              | pnowak      | Patryk                          | Nowak           | 2012-03-15   | 2012-03-15   |
|                |             |                                 |                 | 07:45:00.000 | 07:55:00.000 |
| 5              | inowak      | Iwona                           | Nowak           | 2012-02-20   | 2012-02-20   |
|                |             |                                 |                 | 10:11:00.000 | 10:11:00.000 |
| 6              | mwojcik     | Magdalena                       | Wójcik          | 2012-03-20   | 2012-03-21   |
|                |             |                                 |                 | 00:00:00.000 | 00:00:00.000 |
| 7              | mkowalczyk  | Marek                           | Kowalczyk       | 2012-03-29   | 2012-03-29   |
|                |             |                                 |                 | 10:13:00.000 | 10:23:00.000 |
| 8              | mkucharczyk | Maria                           | Kucharczyk      | 2012-04-01   | <b>NULL</b>  |
|                |             |                                 |                 | 11:05:00.000 |              |
| 9              | amikulska   | Anna                            | Mikulska        | 2012-04-01   | <b>NULL</b>  |
|                |             |                                 |                 | 13:15:00.000 |              |
| 10             | kdebski     | Karol                           | Debski          | 2012-04-05   | 2012-04-05   |
|                |             |                                 |                 | 17:45:00.000 | 17:52:00.000 |
| 11             | akot        | Artur                           | Kot             | 2012-04-12   | 2012-04-12   |
|                |             |                                 |                 | 09:21:00.000 | 09:24:00.000 |
| 12             | jkimak      | Joanna                          | <b>Kimak</b>    | 2012-07-14   | 2012-07-14   |
|                |             |                                 |                 | 08:12:00.000 | 08:12:15.000 |
| 13             | amucha      | Anna                            | Mucha           | 2012-09-12   | 2012-09-12   |
|                |             |                                 |                 | 18:12:00.000 | 20:12:00.000 |
| 14             | bjakubiak   | <b>Jakubiak</b><br><b>Beata</b> |                 | 2012-10-17   | <b>NULL</b>  |
|                |             |                                 |                 | 10:30:00.000 |              |
| 15             | akepa       | Agnieszka<br>Kepa               |                 | 2012-10-17   | <b>NULL</b>  |
|                |             |                                 |                 | 10:45:00.000 |              |
| 16             |             | Michal                          | Piatek          | 2012-10-18   | 2012-10-18   |
| mpiatek        |             |                                 | 18:13:00.000    | 18:21:00.000 |              |

*Tabela 1.1. Wybrane kolumny tabeli Users* 

| id_p           | file_name         | title                          | id_us          | Photo create               |
|----------------|-------------------|--------------------------------|----------------|----------------------------|
| hoto           |                   |                                | er             | date                       |
| 1              | zachodslonca1.png | Zachód slonca nad Wisla        | 1              | 2011-12-10<br>11:23:00.000 |
|                |                   |                                |                | 2012-03-12                 |
| $\overline{2}$ | split.jpg         | Pocztówka z Chorwacji          | $\overline{2}$ | 08:31:00.000               |
|                |                   |                                |                | 2012-03-30                 |
| 3              | ogrod.jpg         | Mój ogród                      | 3              | 10:05:00.000               |
|                |                   | Konferencja<br>pasjonatów      | $\overline{4}$ | 2012-03-21                 |
| 4              | modelarstwo.png   | modelarstwa                    |                | 11:05:00.000               |
| 5              | bonzai.jpg        | Wystawa roslin Bonzai          | 3              | 2012-02-22                 |
|                |                   |                                |                | 20:15:00.000               |
| 6              | pekin.png         | Wspomnienia z podrózy          | 6              | 2012-01-15                 |
|                |                   |                                |                | 13:17:00.000               |
| 7              | tybet.png         | Wspomnienia z podrózy cd       | 6              | 2012-01-15                 |
|                |                   |                                |                | 13:25:00.000               |
| 8              | mongolia.png      | Wspomnienia z podrózy cd       | 6              | 2012-01-15                 |
|                |                   |                                |                | 13:27:00.000               |
| 9              | mur_chinski.png   | Wspomnienia z podrózy cd       | 6              | 2012-01-15                 |
|                |                   |                                |                | 13:20:00.000<br>2012-03-15 |
| 10             | amelka.jpg        | Nasza córeczka                 | $\overline{7}$ | 12:21:00.000               |
|                |                   |                                |                | 2012-04-01                 |
| 11             | pluto.png         | Nasz jamnik                    | 8              | 09:11:00.000               |
|                |                   | W<br>ciemnosci<br>firm<br>nowy |                | 2012-01-11                 |
| 12             | w_ciemnosci.jpg   | A.Holland                      | $\overline{1}$ | 11:05:00.000               |
|                |                   |                                |                | 2012-04-02                 |
| 13             | hm.png            | Wiosenna kolekcja firmy H&M    | 13             | 14:12:00.000               |
| 14             |                   |                                | 13             | 2012-03-11                 |
|                | torebki.jpg       | Nowa kolekcja firmy Kazar      |                | 13:12:00.000               |
| 15             | asus.png          | Najnowszy tablet firmy Asus    | 12             | 2012-02-13                 |
|                |                   |                                |                | 15:09:00.000               |
| 16             | brokuly.jpg       | Zapiekanka z brokulami         | 14             | 2012-04-15                 |
|                |                   |                                |                | 12:21:00.000               |
| 17             | fikus.png         | Nowy kwiatek                   | 15             | 2012-03-11                 |
|                |                   |                                |                | 13:12:00.000               |
| 18             | kaktusy.jpg       | Kaktusy duze i male            | 16             | 2012-03-28                 |
|                |                   |                                |                | 16:12:00.000               |
| 19             | grecja.png        | Nasze plany wakacyjne          | 15             | 2012-01-15<br>13:25:00.000 |
|                |                   | Warsztaty taneczne w           |                | 2012-01-22                 |
| 20             | warsztaty.png     | Lublinie                       | 15             | 08:15:00.000               |
|                |                   |                                |                |                            |

*Tabela 1.2. Wybrane kolumny z tabeli Photos* 

Relacja pomiędzy tabelami *Users* i *Photos* jest relacją jeden-do-wielu (1:N). Oznacza to, iż jeden użytkownik może dodać wiele zdjęć. Jednak jedno zdjęcie może być dodane jedynie przez konkretnego użytkownika. Ze względu na taką relację, klucz obcy umieszczony został w tabeli *Photos*. Pozwala na łatwe zdefiniowanie identyfikatora użytkownika, który dodał określone zdjęcie. Klucz obcy dla tej relacji nie mógłby być umieszczony w tabeli *Users*, ponieważ jedna kolumna nie pozwoliłaby na zdefiniowanie wielu zdjęć użytkownika. Regułą jest, iż w przypadku relacji jeden-dowielu klucze obce powinny być umieszczane w tabeli, która w relacji jest po stronie .wiele".

Warto zauważyć, iż klucze obce w tabeli *Photos* nie są unikalne. Jeśli określony użytkownik dodał wiele zdjęć (np. użytkownik o identyfikatorze 15 zamieścił 3 zdjęcia), jego identyfikator pojawi się w wielu wierszach. W przypadku użytkownika o identyfikatorze 15 – jego identyfikator pojawi się w kolumnie id\_user dokładnie przy trzech zdjęciach: tych o identyfikatorach 17,19 i 20.

Podobne relacje zachodzą pomiędzy tabelami:

- *Users* i *Comments* (jeden użytkownik może dodać wiele komentarzy)
- *Users* i *Rates* (jeden użytkownik może dodać wiele ocen)
- *Photos* i *Comments* (jedno zdjęcie może mieć wiele komentarzy)
- *Photos* i *Rates* (jedno zdjęcie może mieć wiele ocen)
- *Photos* i *Photos\_of\_month* (jedno zdjęcie może zostać zdjęciem miesiąca wiele razy)

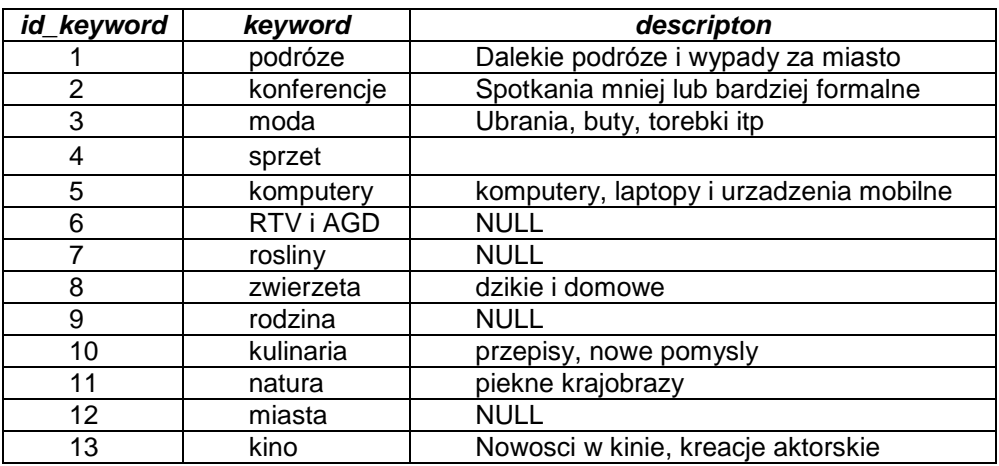

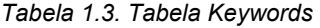

Zdefiniowanie relacji pomiędzy tabelami *Photos* oraz *Keywords* wymagało dodania tabeli przechodniej, określonej na diagramie jako *Keywords\_to\_Photos*. Zależność pomiędzy zdjęciami oraz słowami kluczowymi jest zdefiniowana następująco: zdjęcie może być opisane wieloma słowami kluczowymi, pojedyncze słowo kluczowe może opisywać wiele zdjęć. Zależność taka jest relacją wiele-do-wielu (N:M), która w praktyce musi zostać zastąpiona dwiema relacjami typu jeden-do-wielu (1:N, M:1). Operację taką przeprowadzono poprzez umieszczenie pomiędzy tabelami

*Photos* i *Keywords* tabeli *Keywords\_to\_Photos*, która zawiera jedynie klucz główny oraz klucze obce reprezentujące zarówno zdjęcia (id\_photo) jak i słowa kluczowe (id\_keyword). Wprowadzenie tej tabeli umożliwiło zdefiniowanie dwóch relacji jedendo-wielu i tym samym rozbicie relacji wiele-do-wielu.

Tabele 1.3. i 1.4. zawierają dane odpowiednio z tabel *Keywords* oraz *Keywords\_to\_Photos*. Wszystkie zdefiniowane w przedstawionej bazie danych relacje mają stopień binarny, ponieważ każda z nich występuje pomiędzy dwiema tabelami.

| id_keyword_photo | id_photo                                                | Id_keyword      |
|------------------|---------------------------------------------------------|-----------------|
| 1                | 1                                                       | 1               |
| $\overline{2}$   | $\mathbf{1}$                                            | $\overline{11}$ |
|                  |                                                         | $\overline{1}$  |
|                  |                                                         | $\overline{12}$ |
| $\frac{3}{5}$    | $\frac{2}{3}$ $\frac{3}{4}$ $\frac{4}{5}$ $\frac{5}{6}$ | $\overline{7}$  |
| $\overline{6}$   |                                                         |                 |
| $\overline{7}$   |                                                         | $\frac{2}{2}$   |
| $\overline{8}$   |                                                         |                 |
| $\overline{9}$   |                                                         | 1               |
| $\overline{10}$  | $\overline{6}$                                          | $\overline{12}$ |
| $\overline{11}$  | $\overline{7}$                                          | 1               |
| 12               | $\frac{8}{8}$                                           | 11              |
| $\overline{13}$  |                                                         | 1               |
| $\overline{14}$  | $\overline{9}$                                          | 1               |
| 15               | 10                                                      | 9               |
| 16               | $\overline{11}$                                         | $\overline{8}$  |
| $\overline{17}$  | $\overline{12}$                                         | $\overline{12}$ |
| $\overline{18}$  | $\overline{13}$                                         |                 |
| $\overline{19}$  | $\overline{14}$                                         | $\frac{3}{3}$   |
| 20               | 15                                                      | $\overline{4}$  |
| $\frac{21}{22}$  | 15                                                      | $\overline{5}$  |
|                  | 16                                                      | 10              |
| $\overline{23}$  | 17                                                      | 7               |
| $\overline{24}$  | 18                                                      | 7               |
| 25               | 18                                                      | $\overline{2}$  |
| 26               | 19                                                      | $\overline{1}$  |
| 27               | 20                                                      | $\overline{2}$  |

*Tabela 1.4. Tabela Keywords\_to\_photos* 

#### **1.2. PYTANIA KONTROLNE**

- 1. Wymień i opisz cechy relacji.
- 2. Wyjaśnij, jak w praktyce postępuje się z relacjami typu N:M.
- 3. Wyjaśnij różnicę pomiędzy identyfikatorem a deskryptorem.

## **Typy danych i operatory**

#### <span id="page-17-0"></span>**Cel**

Celem rozdziału jest przedstawienie typów danych dostępnych w środowisku MS SQL Server. Podzielone są one na siedem grup. Pośród omówionych typów znajdują się typy liczbowe, typy daty i czasu a także znakowe oraz dedykowane obiektom bazodanowym.

#### **Plan**

- 1. Typy danych
- 2. Operatory

#### **2.1. TYPY DANYCH**

Typ danych jest definiowany jako atrybut określający rodzaj i zakres danych, jakie może przyjmować obiekt. W MS SQL Server typy danych związane są zarówno z kolumnami jaki i zmiennymi, wyrażeniami oraz parametrami (MSDN, Data Types). Język T-SQL daje też użytkownikowi możliwość definiowania własnych typów danych.

Typy danych w MS SQL Server można podzielić na siedem grup:

- Liczby dokładne (ang. *Exact Numbers*)
- Liczby aproksymowane (ang. *Approximate Numbers*)
- Typy daty i czasu (ang. *Date and Times*)
- Ciągi znaków (ang. *Character Strings*)
- Ciągi znaków Unicode (ang. *Unicode Character Strings*)
- Ciągi binarne (ang. *Binary Strings*)
- Inne typy danych

Typy liczbowe podzielić można na dwie grupy. Pierwsza z nich to liczby o dokładnych wartościach (tabela 2.1.), druga – liczby zmiennoprzecinkowe o jedynie przybliżonej dokładności (tabela 2.2.).

| nazwa      | zakres                      | rozmiar      | opis               |
|------------|-----------------------------|--------------|--------------------|
| bigint     | $< 2^{63}$ ; 2 $63-1$       | 8 bajtów     | Typ całkowity      |
| bit        | [0;1]                       | 1 bit        | Typ zero-jedynkowy |
| decimal    | $<$ -10^38+1; 10^38-1>      | w zależności | Typ o ustalonej    |
|            |                             | od precyzji  | precyzji i skali   |
| int        | $< -2^{31}$ ; 2^31-1>       | 4 bajty      | Typ całkowity      |
| money      | <-922.337.203.685.477,5808; | 8 bajtów     | Typ reprezentujący |
|            | 922.337.203.685.477,5807>   |              | waluty             |
| numeric    | $<$ -10^38+1; 10^38-1>      | w zależności | Typ o ustalonej    |
|            |                             | od precyzji  | precyzji i skali   |
| smallint   | $<$ -2^15; 2^15-1>          | 2 bajty      | Typ całkowity      |
| smallmoney | $< 214.748,3648$ ;          | 4 bajty      | Typ reprezentujący |
|            | 214.748,3647>               |              | waluty             |
| tinyint    | $<$ 0; 255 $>$              | 1 bajt       | Typ całkowity      |
|            |                             |              | dodatni            |

*Tabela 2.1. Typy danych – liczby dokładne* 

| nazwa | zakres                                          | rozmiar             | opis                       |
|-------|-------------------------------------------------|---------------------|----------------------------|
| float | $\le$ -1.79E+308; -2.23E-308>, 4 lub 8 bajtów – |                     | Typ zmiennoprzecinkowy     |
| [(n)] | 0,<2.23E-308; 1.79E+308>   w zależności od      |                     | o liczbie bitów określanej |
|       |                                                 | precyzji (7 lub 15) | w parametrze $(1 - 53)$    |
| real  | $<$ -3.40E+38; -1.18E-38>,                      | 4 bajty             | Typ zmiennoprzecinkowy     |
|       | 0,<1.18E-38;3.40E+38>                           |                     | $-$ float(24)              |

*Tabela 2.2. Typy danych – liczby aproksymowane* 

Typy daty i czasu są w MS SQL rozbudowane. Jest ich sześć rodzajów (tabela 2.3.). Ich rozumienie jest istotne dla poprawnego przechowywania, konwertowania oraz formatowania tego typu danych.

*Tabela 2.3. Typy danych – data i czas* 

| nazwa          | <b>Przykładowy format</b> | rozmiar       | opis                          |
|----------------|---------------------------|---------------|-------------------------------|
| date           | YYYY-MM-DD                | 3 bajty       | Data z dokładnością do 1 dnia |
| datetime       | YYYY-MM-DD                | 8 bajtów      | Data i czas z dokładnością do |
|                | hh:mm:ss: [nnn]           |               | ułamków sekund (max 3         |
|                |                           |               | cyfry), zegar 24-ro godzinny  |
| datetime2      | YYYY-MM-DD                | 6-8 bajtów    | Data i czas z dokładnością do |
|                | hh:mm:ss:[nnnnnnn]        | (w zależności | ułamków sekund (max 7 cyfr),  |
|                |                           | od precyzji)  | zegar 24-ro godzinny          |
| datetimeoffset | YYYY-MM-DD                | 10 bajtów     | Data i czas z dokładnością do |
|                | hh:mm:ss[nnnnnnn]         |               | ułamków sekund (max 7 cyfr)   |
|                | $[{+}]-}hh:mm]$           |               | z uwzględnieniem strefy       |
|                |                           |               | czasowej, zegar 24-ro         |
|                |                           |               | godzinny                      |
| smalldatetime  | YYYY-MM-DD                | 4 bajty       | Data i czas z dokładnością do |
|                | hh:mm:ss                  |               | 1 sekundy, zegar 24-ro        |
|                |                           |               | godzinny                      |
| time           | hh:mm:ss:[nnnnnnn]        | 5 bajtów      | Czas z dokładnością do        |
|                |                           |               | ułamków sekund (max 7 cyfr),  |
|                |                           |               | zegar 24-ro godzinny          |

Kolejną grupą są ciągi znaków. Grupa ta zawiera trzy typy bardzo przydatne w codziennej pracy z bazą danych. Zestawienie typów z tej grupy przedstawia tabela 2.4. Typy te mają kodowanie inne niż Unicode.

*Tabela 2.4. Typy danych – ciągi znaków* 

| nazwa                                    | długość                                                                              | opis                                     |
|------------------------------------------|--------------------------------------------------------------------------------------|------------------------------------------|
| char $[(n)]$                             | n – wartość pomiędzy 1 a 8.000                                                       | Ciąg znaków o określonej długości<br>(n) |
| text                                     | maksymalna długość – 2^31-1<br>baitów                                                | Ciąg znaków o zmiennej długości          |
| varchar<br>$\lfloor$ [(n $\lfloor$ max)] | n – wartość pomiędzy 1 a 8.000<br>max - maksymalny rozmiar -<br>2^31-1 bajtów (2 GB) | Ciąg znaków o zmiennej długości (n)      |

Grupa ciągów znaków Unicode zawiera trzy typy danych będące odpowiednikami (dla kodowania Unicode) tych przedstawionych w tabeli 2.4. Szczegółowy opis zawiera tabela 2.5.

*Tabela 2.5. Typy danych – ciągi znaków Unicode* 

| nazwa                        | długość                                                                              | opis                                                                                                    |
|------------------------------|--------------------------------------------------------------------------------------|----------------------------------------------------------------------------------------------------|
| nchar                        | n – wartość pomiędzy 1 a 4.000.                                                      | Ciąg znaków o określonej długości                                                                                                    |
| [(n)]                        | Maksymalny rozmiar wynosi 2n                                                         | (n)                                                                                                    |
| ntext                        | maksymalna długość - 2^30-1<br>bajtów                                                | Ciąg znaków o zmiennej długości.<br>Aktualnie użyty rozmiar (w bajtach)<br>jest dwukrotnie większy od aktualnej<br>długości ciągu.               |
| nvarchar<br>$[(n \mid max)]$ | n – wartość pomiędzy 1 a 4.000<br>max - maksymalny rozmiar -<br>2^31-1 bajtów (2 GB) | Ciąg znaków o zmiennej długości<br>(n). Aktualnie użyty rozmiar (w<br>bajtach) jest dwukrotnie większy od<br>aktualnej długości ciągu + 2 bajty. |

Grupa zawierająca typy ciągów binarnych również zawiera trzy typy danych. Przedstawione one zostały w tabeli 2.6.

*Tabela 2.6. Typy danych – binarne ciągi znaków* 

| nazwa                        | długość                          | opis                               |
|------------------------------|----------------------------------|------------------------------------|
| binary                       | n – wartość pomiędzy 1 a 8.000   | Dane binarne o określonej długości |
| [(n)]                        |                                  | (n)                                |
| image                        | maksymalna długość – 2^31-1      | Dane binarne o zmiennej długości   |
|                              | baitów                           |                                    |
| varbinary                    | $n$ – wartość pomiędzy 1 a 8.000 | Dane binarne o zmiennej długości   |
| $\lceil (n \mid max) \rceil$ | max - maksymalny rozmiar -       | (n)                                |
|                              | 2^31-1 bajtów (2 GB)             |                                    |

Tabela 2.7 przedstawia pozostałe typy danych dostępnych w środowisku MS SQL Server. Typy te służą do przechowywania obiektów bazodanowych lub specyficznych formatów danych i są wykorzystywane w języku Transact-SQL.

| nazwa           | opis                                                                                                    |
|-----------------|----------------------------------------------------------------------------------------------------|
| cursor          | Typ przechowujący referencję do obiektu kursor.                                                                                                    |
| hierarchyid     | Typ danych o zmiennej długości reprezentujący pozycję w hierarchii.                                                                                                    |
| sql variant     | Specjalny typ danych przechowujący dane różnych typów<br>wspieranych przez SQL Server (takie jak int, binary czy char).<br>Maksymalna długość: 8016 bajtów. Typ ten nie przechowuje jednak<br>danych następujących typów: datetimeoffset, geography, geometry,<br>hierarchyid, image, ntext, nvarchar, rowversion, sql_variant, text,<br>varbinary, varchar, xml. |
| table           | Typ danych wykorzystywany do tymczasowego przechowywania<br>zbioru wierszy pobranych z tabeli.                                                                                                    |
| rowversion      | Typ danych wspierający auto-generowanie unikalnych, auto-<br>inkrementowanych numerów wykorzystywanych w oznaczaniu<br>kolejnych wierszy tabeli.                                                                                                    |
| uniqeidentifier | Unikalny, 16-sto bitowy typ przechowujący wartość GUID.                                                                                                    |
| xml             | Typ danych dedykowany przechowywaniu danych XML.                                                                                                    |

*Tabela 2.7. Typy danych – pozostałe typy* 

#### **2.2. OPERATORY**

Operator jest symbolem, który precyzuje określoną operację wykonywaną na jednym lub wielu wyrażeniach. Operatory można pogrupować w następujące kategorie (MSDN, Operators):

- Arytmetyczne,
- Logiczne,
- Porównania,
- Przypisania,
- Bitowe,
- Konkatenacji,
- Jednoargumentowe.

Arytmetyczne operatory umożliwiają wykonywanie podstawowych operacji matematycznych. Podstawowe operatory zostały przedstawione w tabeli 2.8.

| operator | znaczenie        |
|----------|------------------|
|          | Dodawanie        |
|          | Odejmowanie      |
|          | <b>Dzielenie</b> |
| ÷        | Mnożenie         |
| %        | Operator modulo  |

*Tabela 2.8. Operatory arytmetyczne (MSDN, Operators)* 

Operatory dodawania oraz odejmowania mogą zostać użyte na zmiennych także typu daty (datetime, smalldatetime).

Operatory logiczne zostały przedstawione w tabeli 2.9. Operacje wykonywane z użyciem tych operatorów zwracają wartość typu Boolean, jedną z trzech możliwych: TRUE, FALSE oraz UNKNOWN.

| operator       | znaczenie                                                           |
|----------------|---------------------------------------------------------------------|
| <b>ALL</b>     | Zwraca wartość TRUE, jeśli porównanie każdego elementu ze zbioru    |
|                | jest prawdziwe                                                      |
| <b>AND</b>     | Zwraca wartość TRUE, jeśli wszystkie porównywane wartości logiczne  |
|                | mają wartość prawda                                                 |
| <b>ANY</b>     | Zwraca wartość TRUE, jeśli chociaż jeden element zbioru pasuje do   |
|                | porównywanej wartości                                               |
| <b>BETWEEN</b> | Zwraca wartość TRUE, jeśli element porównywany zawiera się          |
|                | w rozpatrywanym przedziale                                          |
| <b>EXISTS</b>  | Zwraca wartość TRUE, jeśli podzapytanie zwraca jakikolwiek wiersz   |
| IN             | Zwraca wartość TRUE, jeśli porównywalna wartość jest równa z jednym |
|                | elementem listy                                                     |
| LIKE           | Zwraca wartość TRUE, jeśli porównywalna wartość pasuje do wzorca    |
| <b>NOT</b>     | Zaprzecza logicznej wartości                                        |
| OR.            | Zwraca wartość TRUE, jeśli przynajmniej jedna wartość logiczna jest |
|                | prawdziwa                                                           |
| <b>SOME</b>    | Zwraca wartość TRUE, jeśli niektóre elementy zbioru mają wartość    |
|                | TRUE                                                                |

*Tabela 2.9. Operatory logiczne (MSDN, Operators)* 

Kolejną grupą operatorów są operatory porównania. Dzięki nim sprawdzane są relacje zachodzące pomiędzy wyrażeniami. Operatory mogą zostać zastosowane na wszystkich wyrażeniach, z wyjątkiem tych opartych o zmienne typu tekstowego (text, ntext) oraz obrazowych. Podstawowe operatory porównania zostały przedstawione w tabeli 2.10.

| operator                     | znaczenie                                   |  |
|------------------------------|---------------------------------------------|--|
|                              | równy                                       |  |
| $\geq$                       | większy niż                                 |  |
| $\,<\,$                      | mniejszy niż                                |  |
| $>=$                         | większy równy                               |  |
| $\leq$                       | mniejszy równy                              |  |
| $\left\langle \right\rangle$ | różny                                       |  |
| $!=$                         | różny (nie dla standardu SQL-92)            |  |
| !>                           | nie większy niż (nie dla standardu SQL-92)  |  |
| !<                           | nie mniejszy niż (nie dla standardu SQL-92) |  |

*Tabela 2.10. Operatory porównania (MSDN, Operators)* 

Ważnym elementem jest operator przypisania. Dzięki niemu można nadać zmiennej wartość zgodną z jej typem. Może on być także użyty w instrukcji SQL. Operator ten jest reprezentowany przez znak równości (=).

Operatory bitowe stosowane są do wykonywania bitowych operacji na wyrażeniach będącymi liczbami całkowitymi. Podstawowe operatory zostały zebrane w tabeli 2.11.

*Tabela 2.11. Operatory bitowe (MSDN, Operators)* 

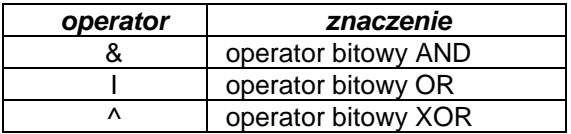

Związek elementów porównywanych (prawy i lewy) został przedstawiony w tabeli 2.12

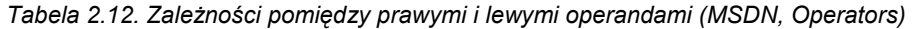

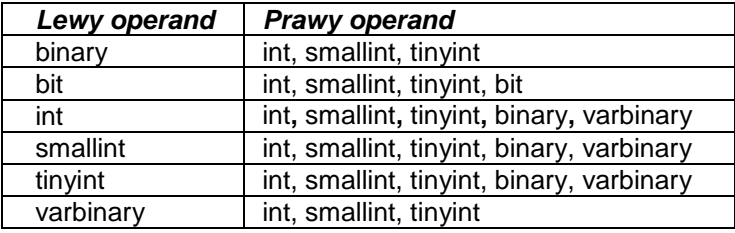

Operator konkatenacji, czyli łączenia, stosowany jest na danych typu tekstowego. Operator konkatenacji to znak plus (+). Konkatenację można także wykonać korzystając z funkcji CONCAT (MSDN, Operators).

Ostatnią grupę stanowią operatory jednoargumentowe. Operatory te są używane na wyrażeniach i zmiennych typu numerycznego. Jedynie operator negacji bitowej można zastosować wyłącznie na danych typu całkowitego. Operatory jednoargumentowe zostały zebrane w tabeli 2.13.

*Tabela 2.13. Operatory jednoargumentowe i ich znaczenie (MSDN, Operators)* 

| <b>Operator</b> | <b>Znaczenie</b>  |
|-----------------|-------------------|
|                 | Pozytywna wartość |
|                 | Ujemna wartość    |
| ~               | Negacjabitowa     |

#### **2.3. PYTANIA KONTROLNE**

- 1. Wyjaśnij podział numerycznych typów danych.
- 2. Wymień i omów różnice pomiędzy poszczególnymi typami daty i czasu.
- 3. Wyjaśnij zastosowanie typu danych *rowversion*.

## **Proste zapytania**

#### <span id="page-25-0"></span>**Cel**

Rozdział zawiera podstawowe informacje związane z prostym wyszukiwaniem informacji z bazy danych poprzez stosowanie zapytania SELECT, a także zarządzanie otrzymanymi rekordami, przy użyciu podstawowych klauzul. Proste wyszukiwanie polega na pobieraniu wszystkich lub wybranych danych z jednej tabeli. Istnieje możliwość zmiany nazw wyświetlanych kolumn przy pomocy aliasów. Polecenie DISTINCT zapewnia eliminacje powtarzających się rekordów pobranych z bazy. Rekordy mogą zostać także posortowane według zadanych kryteriów rosnąco lub malejąco.

#### **Plan**

- 1. Struktura zapytań wybierających
- 2. Aliasy
- 3. Polecenie DISTINCT
- 4. Sortowanie

#### **3.1. WSTĘP**

Jedną z podstawowych operacji wykonywanych na bazie danych jest wydobywanie z niej informacji. Wszystkie lub wybrane dane można odczytać przy pomocy zapytań języka SQL (ang. *Structured Query Language*). Za jego pomocą można nie tylko pobrać wszystkie dane z tabeli bazy danych, ale także wpływać na kolejność wyświetlania pobieranych rekordów, jak również wpływać na nazwy zwracanych kolumn za pomocą aliasów. Wybrane przez zapytanie rekordy można sortować według zadanych kryteriów.

Język SQL używany jest nie tylko przez osoby uczące się czy początkujących programistów, ale także osoby zawodowo zajmujące się tworzeniem i eksploatacją systemów bazodanowych.

#### **3.2. STRUKTURA ZAPYTAŃ WYBIERAJĄCYCH**

Podstawowy schemat polecenia pobierającego dane z bazy, czyli instrukcji SELECT, zostało przedstawione na listingu 3.1. Zapytanie składa się ze słowa kluczowego SELECT (MSDN, Writing SQL Queries). Po nim następuje wyliczenie nazw kolumn, których dane zostaną pobrane. W przypadku, gdy mają zostać wyświetlone wszystkie dane z wybranej tabeli, zamiast wymienić kolejne kolumny, wystarczy użyć znaku \*. W takim przypadku kolumny zostaną wyświetlone według kolejności ich tworzenia. Jeśli użytkownik chce wyświetlić dane w określonym porządku, powinien wyliczyć nazwy kolumn. Po poleceniu SELECT można także umieszczać wyrażenia. Po słowie kluczowym FROM należy wymienić nazwy tabel, z których będą pobierane dane. Po klauzuli WHERE podawane są ograniczenia wykonywanego zapytania (np. wyszukiwanie osób, których nazwiska rozpoczynają się literą *P*), a także złączenia tabel, jeśli dane są pobierane z większej liczby tabel niż jedna. Po słowie kluczowym ORDER BY można podać kolumny, według których zostanie zastosowane sortowanie. Zapytanie może być zakończone średnikiem.

*Listing 3.1. Podstawowa struktura zapytania SELECT*

```
SELECT kolumna 1 [, kolumna 2] …[, kolumna n] | *
FROM tabela 1 [, tabela 2]… [, tabela n]
WHERE ograniczenie
ORDER BY sortowanie;
```
*Listing 3.2. Struktura zapytania SELECT (MSDN ,SELECT Clause)* 

```
SELECT [ ALL | DISTINCT ]
[ TOP ( expression ) [ PERCENT ] [ WITH TIES ] ] 
<select_list> 
<select_list> ::= 
\left\{ \begin{array}{ccc} 0 & 0 & 0 \\ 0 & 0 & 0 \\ 0 & 0 & 0 \\ 0 & 0 & 0 \\ 0 & 0 & 0 \\ 0 & 0 & 0 \\ 0 & 0 & 0 \\ 0 & 0 & 0 \\ 0 & 0 & 0 \\ 0 & 0 & 0 \\ 0 & 0 & 0 \\ 0 & 0 & 0 \\ 0 & 0 & 0 \\ 0 & 0 & 0 & 0 \\ 0 & 0 & 0 & 0 \\ 0 & 0 & 0 & 0 \\ 0 & 0 & 0 & 0 & 0 \\ 0 & 0 & 0 & 0 & 0 \\ 0 & 0 & 0 & 0 & 0 \\ 0 & 0 & 0 & 0\star| { table name | view name | table alias }.*
           | \n\cdot \n\cdot|[ { table name | view name | table alias }. ]
                            { column_name | $IDENTITY | $ROWGUID } 
                  | udt column name [ { . | :: } { { property name
                   | field_name } 
                      | method name ( argument [ , . . . n] ) } ]
                   | expression
                  [ [ AS ] column alias ]
 }
            | column_alias = expression 
        } [ ,...n ]
```
Na listingu 3.2. została przedstawiona szczegółowa struktura zapytania SELECT. Podstawowe jej składowe to (MSDN ,SELECT Clause):

- ALL klauzula wyświetlająca wszystkie rekordy (domyślna wartość),
- DISTINCT klauzula eliminująca powtarzające się wiersze wyników,
- TOP (expression ) [ PERCENT ] [ WITH TIES ] klauzula określająca jaki procent wierszy wynikowych powinny zostać wyświetlone,
- $\leq$  select list  $>$  lista kolumn, z których zostaną wyświetlone dane (maksymalna wartość wyrażeń podana po klauzuli SELECT to 4096),
- \* symbol wyświetlający wszystkie kolumny z tabeli (tabel) podanej po klauzuli FROM,
- table name | view name | table alias.\*  $-$  zakres danych związanych z symbolem \*,
- column\_name nazwa kolumny do zwrócenia,
- \$IDENTITY –numer identyfikacyjny kolumny (w przypadku większej liczby należy podać kwalifikacyjną nazwę, czyli poprzedzoną nazwą kolumny),
- \$ROWGUID zwraca wiersz GUID kolumny.

Wyświetlenie wszystkich danych z tabeli *Keywords* zostało pokazane na listingu 3.3. Ponieważ użyto znaku \* pobrane zostają wszystkie dane z tej tabeli.

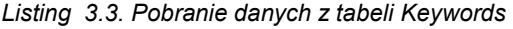

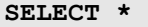

FROM Keywords;

*Źródło: opracowanie własne* 

Zapytanie przedstawione na listingu 3.3. zwraca wszystkie rekordy z tabeli *Keywords*. Tabela ta zawiera 12 rekordów, które zostały zebrane w tabeli 3.1. Jako nagłówki widoczne są nazwy poszczególnych kolumn tej tabeli. W każdym wierszu znajduje się jeden rekord zwróconych danych, w tym przypadku rekord tabeli.

| Id_keyword     | keyword     | <b>Description</b>                      |
|----------------|-------------|-----------------------------------------|
|                | podróże     | Dalekie podróże i wypady za miasto      |
| $\overline{2}$ | konferencje | Spotkania mniej lub bardziej formalne   |
| 3              | moda        | Ubrania, buty, torebki itp.             |
| 4              | sprzęt      |                                         |
| 5              | komputery   | komputery, laptopy i urządzenia mobilne |
| 6              | RTV i AGD   | <b>NULL</b>                             |
| 7              | rośliny     | <b>NULL</b>                             |
| 8              | zwierzęta   | dzikie i domowe                         |
| 9              | rodzina     | NULL                                    |
| 10             | kulinaria   | przepisy, nowe pomysły                  |
| 11             | natura      | piękne krajobrazy                       |
| 12             | miasta      | <b>NULL</b>                             |

*Tabela 3.1. Wynik zapytania z listingu 3.3.* 

*Źródło: opracowanie własne* 

Pierwszą wyświetlaną kolumną jest id keyword. Ma ona przypisany atrybut klucza głównego (PRIMARY KEY) tabeli *Keywords*. Druga kolumna zawiera słowa kluczowe, a ostatnia ich opis. Tam, gdzie podczas dodawania danych pominięto daną wartość, została wyświetlona wartość NULL.

W przypadku, gdy należy wyświetlić dane pochodzące z jednej kolumny tabeli, wystarczy po słowie kluczowym SELECT napisać nazwę kolumny, co przedstawiono na listingu 3.4. Zwrócony wynik (tabela 3.2.) zawiera jedynie nazwy wszystkich słów kluczowych, które zostały wprowadzone do bazy danych.

*Listing 3.4. Pobranie danych z kolumny keyword tabeli Keywords* 

```
SELECT keyword
FROM Keywords;
```
*Źródło: opracowanie własne* 

*Tabela 3.2. Wynik zapytania z Listingu 3.4.* 

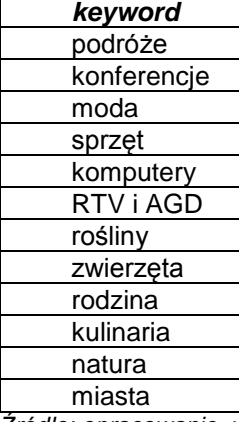

*Źródło: opracowanie własne* 

Wyświetlenie z tabeli *Keywords* danych z więcej niż jednej kolumny tabeli możliwe jest poprzez wypisanie kolejnych nazw kolumn oddzielonych przecinkami. Przykład wyświetlający słowo kluczowe i odpowiadający mu opis został przedstawiony na listingu 3.5. Dane zwracane w wyniku zapytania ustawione są według podanej kolejności.

*Listing 3.5. Pobranie danych z tabeli Keywords* 

**SELECT** keyword, description FROM Keywords;

```
Źródło: opracowanie własne
```
#### **3.3. ALIASY**

Domyślnie, w wyniku wykonania zapytania wybierającego z wyszczególnionymi kolumnami, zwrócone zostają kolumny, których nazwy są zatytułowane tak samo, jak istniejące nazwy kolumn w tabeli. Stosując alias, można jednak podać inną nazwę,

która zostanie wyświetlona jako nazwa kolumny zwróconych danych. Alias w zapytaniu podaje się w dwojaki sposób: po słowie AS (MSDN ,SELECT Clause) lub bezpośrednio po spacji, po nazwie wyświetlanej kolumny. Jeśli aliasem ma być ciąg zawierający spację, należy ująć go w cudzysłów. Przykład zastosowania aliasów został przedstawiony na listingu 3.6. Zapytanie to zwróci wynik przedstawiony w tabeli 3.3.

*Listing 3.6. Wyświetlenie danych z aliasami kolumn*

```
SELECT keyword AS "Słowo klucz", description AS "Opis"
FROM Keywords;
```
*Źródło: opracowanie własne* 

*Tabela 3.3. Wynik zapytania z Listingu 3.6.* 

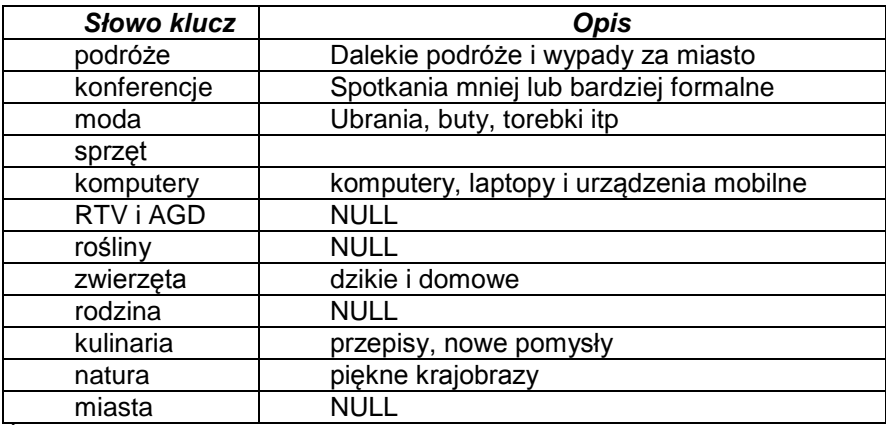

*Źródło: opracowanie własne* 

#### **3.4. POLECENIE DISTINCT**

Istnieje możliwość eliminacji wyświetlania wierszy powtarzających się. Przykładem może być wyświetlenie nazwisk z tabeli *Users*. Istnieje prawdopodobieństwo, że przechowywane w tabeli nazwiska osób mogą się powtórzyć. Oznacza to, że w bazie danych mogą być przechowywane dane osób o takich samych nazwiskach. W takim przypadku, podczas wykonywania prostego zapytania omawianego dotychczas, zostaną wyświetlone wszystkie nazwiska, także te, które występują wielokrotnie. Natomiast zastosowanie klauzuli DISTINCT, eliminującej wyświetlanie powtarzających się wierszy, pozwala na otrzymanie unikalnych wyników. Przykład użycia tej klauzuli został przedstawiony na listingu 3.7.

*Listing 3.7. Zapytanie z klauzulą DISTINCT*

SELECT **DISTINCT** surname AS Nazwisko

FROM Users;

*Źródło: opracowanie własne* 

W tabeli 3.4. zostało przedstawione porównanie wyniku zwróconego przez zapytanie z listingu 3.7., jak również wynik zapytania bez klauzuli eliminującej powtarzające się wyniki.

| Rekordy zapytania z klauzulą<br><b>DISTINCT</b> | Rekordy zapytania bez klauzuli<br><b>DISTINCT</b> |
|-------------------------------------------------|---------------------------------------------------|
| <b>Nazwisko</b>                                 | <b>Nazwisko</b>                                   |
| <b>Borowiec</b>                                 | Kowalski                                          |
| Dębski                                          | Nowicka                                           |
| <b>Jakubiak</b>                                 | <b>Borowiec</b>                                   |
| Kępa                                            | <b>Nowak</b>                                      |
| Kimak                                           | Nowak                                             |
| Kot                                             | Wójcik                                            |
| Kowalczyk                                       | Kowalczyk                                         |
| Kowalski                                        | Kucharczyk                                        |
| Kucharczyk                                      | Mikulska                                          |
| Mikulska                                        | Debski                                            |
| Mucha                                           | Kot                                               |
| <b>Nowak</b>                                    | Kimak                                             |
| Nowicka                                         | Mucha                                             |
| Piątek                                          | <b>Jakubiak</b>                                   |
| Wójcik                                          | Kepa                                              |
|                                                 | Piątek                                            |
|                                                 | Kowalski                                          |

*Tabela 3.4. Porównanie zapytań z oraz bez klauzuli DISTINCT*

*Źródło: opracowanie własne* 

Pierwsze zapytanie z klauzulą DISTINCT zwraca 15 rekordów, podczas gdy zapytanie bez omawianej klauzuli wyświetla o 2 rekordy więcej. Oznacza to, że występują powtarzające się nazwiska, a są nimi: *Kowalski* oraz *Nowak*.

#### **3.5. SORTOWANIE**

Dane, które są pobierane z poszczególnych tabel czy widoków, mogą zostać posortowane według zadanych kryteriów. Struktura klauzuli sortowania (polecenie ORDER BY) została przedstawiona na listingu 3.8.

*Listing 3.8. Schemat klauzuli sortującej (MSDN, ORDER BY)* 

```
ORDER BY 
    {
      order by expression [SKIP n] [LIMIT n]
      [ COLLATE collation name ]
       [ ASC | DESC ]
    }
    [ ,…n ]
```
*Źródło: opracowanie własne* 

Kolejne elementy klauzuli sortującej to (MSDN, ORDER BY):

- order\_by\_expressionzapytanie precyzujące dane do sortowania,
- COLLATE {collation name} precyzuje, czy klauzula ORDER BY, ma być wykonywana zgodnie z parametrem collation name. COLLATE jest dedykowana dla wyrażeń tekstowych,
- ASC precyzuje porządek sortowania rosnąco (opcja domyślna),
- DESC precyzuje porządek sortowania malejąco,
- $LIMIT n 0$ kreśla liczbę wierszy do wyświetlenia,
- SKIP *n* określa liczbę wierszy do pominięcia.

Wyświetlenie posortowanych danych wszystkich użytkowników prezentuje listing 3.9. W pierwszej kolejności dane zostały posortowane alfabetycznie według nazwiska, a w drugiej według imienia w odwrotnej kolejności. Wyświetlone rekordy zostały przedstawione w tabeli 3.5.

#### Listing 3.9. Sortowanie wyświetlanych danych

```
SELECT surname Nazwisko, name Imię
From Users
ORDER BY surname, name desc;
```
*Źródło: opracowanie własne* 

| <b>Nazwisko</b> | Imię      |
|-----------------|-----------|
| <b>Borowiec</b> | Natalia   |
| Dębski          | Karol     |
| <b>Jakubiak</b> | Beata     |
| Kępa            | Agnieszka |
| <b>Kimak</b>    | Joanna    |
| Kot             | Artur     |
| Kowalczyk       | Marek     |
| Kowalski        | Stanislaw |
| Kowalski        | Maciej    |
| Kucharczyk      | Maria     |
| Mikulska        | Anna      |
| Mucha           | Anna      |
| Nowak           | Patryk    |
| Nowak           | Iwona     |
| Nowicka         | Anna      |
| Piatek          | Michał    |

*Tabela 3.5. Posortowane dane z tabeli Users* 

*Źródło: opracowanie własne* 

Działanie klauzuli sortującej jest głównie widoczne przy nazwiskach: *Kowalski* oraz *Nowak*.

#### **3.6. PYTANIA KONTROLNE**

- 1. Omów strukturę zapytania wybierającego.
- 2. Do czego służy operator \* w poleceniach wybierających?
- 3. Do czego służą aliasy?
- 4. Co powoduje klauza DISTINCT w zapytaniach wybierających?
- 5. W jaki sposób można sortować rekordy?

## **4**

## <span id="page-35-0"></span>**Zapytania z klauzulą WHERE**

#### **Cel**

Rozdział przedstawia tworzenie zapytań w języku SQL z zastosowaniem klauzuli WHERE. Zaprezentowano w nim użycie tej klauzuli, zarówno do ograniczania wyszukiwanych danych, jak i do pobierania danych z wielu tabel. Ograniczenie wyszukiwania tabel polega na podawaniu różnych warunków, które muszą zostać spełnione, aby rekordy zostały wyświetlone. Dodatkowo można łączyć wiele tabel przy pomocy relacji zachodzących między tabelami na podstawie klucza głównego oraz kluczy głównych występujących w innych tabelach. Przedstawione opisy, przykłady i ich rezultaty omawiają zastosowanie klauzuli WHERE w zapytaniach wybierających.

#### **Plan**

- 1. Ograniczanie wyszukiwanych danych
- 2. Łączenie danych
#### **4.1. WSTĘP**

Jedną z podstawowych klauzul w zapytaniu wybierającym jest opcja WHERE, która pełni dwojaką funkcję. Po pierwsze służy jako klauzula, po której podawane są dodatkowe ograniczenia względem danych wyszukiwanych i podanych po poleceniu SELECT. Jej druga funkcjonalność umożliwia pobieranie danych z większej liczby tabel niż jedna na podstawie ich złączenia, które podawane jest właśnie w tej klauzuli. Klauzula ta jest bardzo często używana, ponieważ zapewnia większą elastyczność wyszukiwanych rekordów. Jest ona stosowana w praktyce, nie tylko w prostych zapytaniach.

#### **4.2. OGRANICZANIE WYSZUKIWANYCH DANYCH**

Ograniczenie wyników realizowane jest poprzez podanie różnego rodzaju warunków w klauzuli WHERE (MSDN, WHERE). Warunki te mogą składać się z operacji warunkowych, równości, czy też innych operatorów takich jak: IN, NOT IN, LIKE itp.

Zapytanie wyświetlające dane osób, które noszą nazwisko *Kowalski* przedstawione jest na listingu 4.1. Po słowie kluczowym WHERE należy podać nazwę kolumny tabeli, która zawiera wyszukiwany ciąg znaków (w tym przykładzie nazwisko – *surname*). Należy pamiętać, że wyszukiwany jest dokładny ciąg znaków, z uwzględnieniem wielkości liter.

*Listing 4.1. Zapytanie wyświetlające osoby o nazwisku Kowalski* 

```
SELECT surname, name, login, e mail, user create date
FROM Users
WHERE surname = 'Kowalski';
```

```
Źródło: opracowanie własne
```
Klauzula WHERE z listingu 4.1 ogranicza wszystkie dane użytkowników znajdujące się w tabeli *Users* do tych, których nazwiska są identyczne z ciągiem podanym w apostrofach. Rekordy, które zostały zwrócone przez powyższe zapytanie (ograniczone do kolumn: nazwisko, imię, login, email oraz datę utworzenia użytkownika), zostały przedstawione w tabeli 4.1.

| surname  | name      | loain     | e mail             | user_create date |
|----------|-----------|-----------|--------------------|------------------|
| Kowalski | Maciej    | mkowalski | mkowalski@email.pl | $2011 - 03 - 10$ |
|          |           |           |                    | 12:10:00.000     |
| Kowalski | Stanisław | skowalski | skowal@o2.pl       | 2012-04-22       |
|          |           |           |                    | 20:36:54.867     |

*Tabela 4.1. Dane osób o nazwisku Kowalski* 

*Źródło: opracowanie własne* 

Zapytanie z listingu 4.1 przedstawia użycie operatora równości w celu ograniczenia wyników do podanego ciągu. Istnieje także możliwość wyświetlenia danych, które rozpoczynają się od zadanego ciągu lub znaku. Na listingu 4.2 został przedstawiony przykład wyświetlający dane osób, których nazwiska rozpoczynają się od litery *N*. Do tego celu został użyty operator LIKE, po którym należy podać ciąg znaków do wyszukania. W przypadku zapytania z listingu 4.2, szukany jest dowolny ciąg znaków rozpoczynający się literą *N*, czyli '*N%*', gdzie % oznacza wystąpienie dowolnego ciągu znaków po literze *N*.

*Listing 4.2. Zapytanie wyświetlające osoby o nazwisku zaczynające się literą N* 

```
SELECT surname, name, login, e mail, user create date
FROM Users
WHERE surname Like 'N%';
```
*Źródło: opracowanie własne* 

W tabeli 4.2 został przedstawiony wynik, który uzyskano po wykonaniu zapytania z listingu 4.2.

| surname        | name   | login    | e mail        | user_create_date        |
|----------------|--------|----------|---------------|-------------------------|
| <b>Nowicka</b> | Anna   | anowicka | anowicka@e.pl | 2011-08-10 13:11:00.000 |
| Nowak          | Patryk | pnowak   | pnowak@gm.com | 2012-03-15 07:45:00.000 |
| Nowak          | Iwona  | inowak   | inowak@nn.eu  | 2012-02-20 10:11:00.000 |

*Tabela 4.2. Dane osób o nazwisku rozpoczynającym się literą N*

*Źródło: opracowanie własne* 

#### **4.3. ŁĄCZENIE TABEL**

Bardzo często zachodzi potrzeba wyświetlenia danych z więcej niż jednej tabeli. W przypadku, gdy dane są ze sobą powiązane, do ich złączenia w zapytaniu można zastosować klauzulę WHERE (MSDN, WHERE). Po niej należy podać istniejące powiązania pomiędzy tabelami. Powiązanie pomiędzy tabelami jest realizowane na

podstawie więzów integralności dotyczących relacji klucza głównego z kluczem obcym. Wartość klucza głównego jednej tabeli występuje jako wartość w innej tabeli jako klucz obcy. Istnieje związek pomiędzy liczbą tabel z których dane są odczytywane, a relacjami między nimi (Ullman 2011). Minimalna liczba relacji jest o jeden mniejsza niż liczba tabel, co przedstawia schemat na listingu 4.3. Przykład ten ilustruje zapytanie wybierające dane z *p* kolumn z różnych tabel (od *tabela\_1* do *tabela\_n*). Istniejące relacje są określone po klauzuli WHERE. W przypadku, gdy kolumny z kilku tabel mają identyczną nazwę, należy podać pełną nazwę z użyciem separatora, czyli nazwy kolumny poprzedzoną nazwą tabeli w której się znajduje (*nazwa\_tabeli.nazwa\_kolumny*).

```
Listing 4.3. Zapytanie z klauzulą WHERE służącą do łączenia tabel
```

```
SELECT kol 1, kol 2, …, kol p
FROM tabela 1, tabela 2, ..., tabela n
WHERE relacja 1 AND relacja 2 AND ... AND relacja n-1
```
*Źródło: opracowanie własne* 

Dane o fotografiach, które zostały zakwalifikowane jako zdjęcia miesiąca można uzyskać wykonując zapytanie przedstawione na listingu 4.4. Wyświetlone zostały tam takie dane jak: identyfikator zdjęcia miesiąca, identyfikator zdjęcia, tytuł zdjęcia, jego opis, a także identyfikator użytkownika, który je dodał. Przy podawaniu nazw kolumn należy pamiętać, że muszą one zostać określone jednoznacznie. Oznacza to, że nazwa kolumny musi być unikalna. Ponieważ nazwy kolumn mogą się powtarzać w obrębie różnych tabel, należy podać nazwę bezwzględną (np. p.id\_photo).

Po klauzuli FROM należy podać wszystkie nazwy tabel, z których dane zostaną pobrane. Na listingu 4.4 dodatkowo zastosowano aliasy, dzięki czemu skraca się bezwzględne nazwy kolumn, jak i warunki relacji. Ponieważ główne dane o zdjęciach miesiąca są zapisane w tabeli *Photos*, a dodatkowe w tabeli *Photos\_of\_month*, należało podać te dwie nazwy.

Po klauzuli WHERE można zdefiniować relacje. Ponieważ dane pochodzą z dwóch tabel, wystarczy podać jedną relację, która zawiera powiązanie klucz główny tabeli *Photos* z kluczem obcym tabeli *Photos\_of\_month*. Należy wyraźnie wskazać, która kolumna należy do której tabeli. Przydatne tu okazały się aliasy podane po klauzuli FROM.

*Listing 4.4. Zapytanie wyświetlające dane zdjęcia miesiąca* 

```
SELECT id photo of month, p.id photo, title, p.description,
       id_user
FROM Photos p, Photos of month pm
WHERE p.id photo = pm.id photo;
```
Rezultat wykonania zapytania z listingu 4.4 został przedstawiony w tabeli 4.3. Zwróconych zostało 5 rekordów.

| id_photo | id_photo_of_month | title          | description        | id user |
|----------|-------------------|----------------|--------------------|---------|
|          |                   | Zachód słońca  | Wspomnienie        |         |
|          |                   | nad Wisła      | z wakacji          |         |
| 8        | 2                 | Wspomnienia    | Piękne krajobrazy  | 6       |
|          |                   | z podróży cd   |                    |         |
| 5        | 3                 | Wystawa roślin | 2-dniowa           | 3       |
|          |                   | Bonzai         | wystawa, ponad     |         |
|          |                   |                | 1000 roślin. 10-11 |         |
|          |                   |                | kwietnia 2012      |         |
| 18       | 4                 | Kaktusy duże   | Zapraszamy na      | 16      |
|          |                   | małe           | wystawę kaktusów   |         |

*Tabela 4.3. Wyniki zapytania z listingu 4.4.* 

*Źródło: opracowanie własne* 

Gdyby w przykładzie z listingu 4.4 wynikła potrzeba wyświetlenia dodatkowo danych użytkownika, który dodał zdjęcie miesiąca, należałoby dodać do zapytania jeszcze jedną tabelę *Users*. Wtedy, po klauzuli FROM należy dopisać kolejną tabelę, z której zostaną pobrane dane, a także dodać jeszcze jeden warunek relacji zachodzącej pomiędzy tabelą nowododaną a pozostałą (p.id user u.id user). Oczywiście obie relacje muszą być spełnione, więc są one powiązane spójnikiem logicznym AND. Przykład zmodyfikowanego zapytania wybierającego, rozbudowanego o wyświetlenie loginu użytkownika przedstawiono na listingu 4.5. Zapytanie skonstruowano na podstawie kodu przedstawionego na listingu 4.4. Pobrane rekordy zostały przedstawione w tabeli 4.4.

*Listing 4.5. Zapytanie wyświetlające dane zdjęcia miesiąca rozszerzone o login użytkownika* 

```
SELECT id photo of month, p.id photo, title, p.description,
        login
FROM Photos p, Photos of month pm, Users u
WHERE p.id photo = pm.id photo and p.id user = u.id user;
```
*Źródło: opracowanie własne* 

Porównując wyniki przedstawione w tabeli 4.3 oraz w tabeli 4.4 można stwierdzić, że są to te same dane, z tą różnicą, że ostatnia kolumna została zamieniona z identyfikatora użytkownika na jego login.

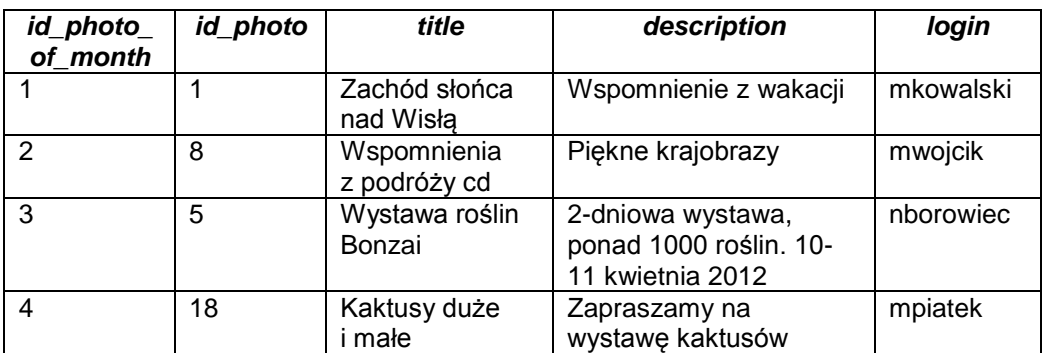

*Tabela 4.4. Wyniki zapytania z listingu 4.5.* 

*Źródło: opracowanie własne* 

Dane odczytane z wielu tabel, podobnie jak z jednej, można sortować według zadanego kryterium. W tym celu należy dodać klauzulę ORDER BY, po której umieszcza się dane według których wybrane rekordy zostają posortowane. Przykład takiego zapytania został przedstawiony na listingu 4.6. Zapytanie to wyświetla dane zdjęć miesiąca: identyfikator, tytuł, opis, imię i nazwisko użytkownika. Dane te zostały posortowane według daty dodania zdjęć rosnąco (jest to domyślny rodzaj sortowania). Wynik zapytania z listingu 6. został przedstawiony w tabeli 4.5.

*Listing 4.6. Zapytanie wyświetlające dane zdjęć miesiąca pogrupowane według daty dodania* 

```
SELECT id photo of month, title, p.description, name,
        surname, date
FROM Photos p, Photos of month pm, Users u
WHERE p.id photo = pm.id photo and p.id user = u.id user
ORDER BY date;
```

| id_photo_of<br>month | title                       | description                                                    | name      | surname         | date                  |
|----------------------|-----------------------------|----------------------------------------------------------------|-----------|-----------------|-----------------------|
|                      | Zachód słońca<br>nad Wisłą  | Wspomnienie<br>z wakacji                                       | Maciej    | Kowalski        | $2011 -$<br>$12 - 01$ |
| 2                    | Wspomnienia<br>z podróży cd | Piękne krajobrazy                                              | Magdalena | Wójcik          | $2012 -$<br>$01 - 01$ |
| 3                    | Wystawa<br>roślin Bonzai    | 2-dniowa wystawa,<br>ponad 1000 roślin.<br>10-11 kwietnia 2012 | Natalia   | <b>Borowiec</b> | $2012 -$<br>$02 - 01$ |
| 4                    | Kaktusy duże i<br>małe      | Zapraszamy na<br>wystawę kaktusów                              | Michał    | Piatek          | $2012 -$<br>$03 - 01$ |

*Tabela 4.5. Wyniki zapytania z listingu 4.6.* 

*Źródło: opracowanie własne* 

W klauzuli WHERE mogą znajdować się jednocześnie warunki ograniczające zapytanie jak i relacje łączące tabele. Listing 4.7 przedstawia zapytanie wybierające wszystkie identyfikatory słów kluczowych oraz ich opisy dla zdjęcia, którego identyfikator jest równy 6. Dodatkowe ograniczenie, jakie zostało nałożone to takie, że istnieje opis słowa kluczowego. Ponieważ kolumna *description* tabeli *Keywords* dopuszcza pominięcie wstawienia wartości w rekordzie (wartość NULL), istnieje możliwość wyświetlenia danych, które zawierałyby słowo *NULL* zamiast konkretnej wartości (w tym przypadku tekstu).

*Listing 4.7. Zapytanie wyświetlające identyfikatory i opisy słów kluczowych dodanych dla zdjęcia o identyfikatorze 6* 

```
SELECT kp.id keyword photo, description
FROM Keyword to photos kp, Keywords k
WHERE kp.id keyword = k.id keyword and id photo = 6
      and description is not null;
```
*Źródło: opracowanie własne* 

W tabeli 4.6. zostały umieszczone wyniki zapytania bez dodatkowego ograniczenia, natomiast w tabeli 4.7 został pokazany rekord zwrócony w wyniku wykonania pełnego zapytania z listingu 4.7. Można zauważyć, że jeśli przy dodawaniu słowa kluczowego nie został podany opis, w wyniku wykonania zapytania, zostanie zwrócony rekord zawierający wartość NULL. W celu wyeliminowania rekordów z taką wartością został dodany warunek przedstawiony na listingu 4.7. (description is not null) oraz połączony z pozostałymi warunkami operatorem logicznym AND.

*Tabela 4.6. Wyniki zapytania z listingu 4.7. z pominięciem ograniczenia wyświetlenia rekordów z wartością NULL*

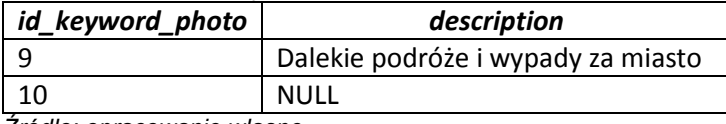

*Źródło: opracowanie własne* 

*Tabela 4.7. Wyniki zapytania z listingu 4.7.* 

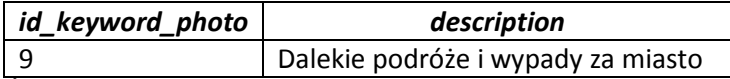

*Źródło: opracowanie własne* 

Kolejny przykład zapytania korzystającego z klauzuli WHERE został przedstawiony na listingu 4.8. Zapytanie to wyświetla rekordy zawierające ocenę zdjęć, ich tytuły oraz loginy właścicieli zdjęć. Zostało dodane dodatkowe ograniczenie na wyświetlenie tylko tych zdjęć, które zostały ocenione na minimum 3 punkty, a maksymalnie na 6. Dodatkowo wszystkie rekordy zostały posortowane malejąco ze względu na uzyskaną ocenę (*rate*).

*Listing 4.8. Zapytanie wyświetlające posortowane zdjęcia, ich oceny oraz użytkowników* 

```
SELECT rate, title, login
FROM Rates r, Photos p, Users u
WHERE r.id photo = p.id photo and r.id user = u.id user
     and rate >=3 and rate <=6ORDER BY rate desc;
```

| rate           | title                             | login       |
|----------------|-----------------------------------|-------------|
| 5              | Zachód słońca nad Wisłą           | mwojcik     |
| 5              | Zachód słońca nad Wisłą           | mkowalczyk  |
| 5              | Mój ogród                         | mwojcik     |
| 5              | Wspomnienia z podróży             | mkowalski   |
| $\overline{5}$ | Wspomnienia z podróży cd          | mkowalski   |
| $\overline{5}$ | Wspomnienia z podróży cd          | anowicka    |
| $\overline{5}$ | Wspomnienia z podróży cd          | anowicka    |
| 5              | Wspomnienia z podróży cd          | inowak      |
| 5              | Wspomnienia z podróży cd          | mkowalski   |
| 5              | Kaktusy duże i małe               | jkimak      |
| 5              | Kaktusy duże i małe               | bjakubiak   |
| $\overline{5}$ | W ciemności – nowy firm A.Holland | anowicka    |
| 4              | Warsztaty taneczne w Lublinie     | amikulska   |
| 4              | W ciemności – nowy firm A.Holland | amikulska   |
| 4              | Wspomnienia z podróży             | anowicka    |
| 4              | Wspomnienia z podróży cd          | mkowalski   |
| 4              | Pocztówka z Chorwacji             | mkowalski   |
| 3              | Mój ogród                         | amikulska   |
| 3              | Wiosenna kolekcja firmy H&M       | kdebski     |
| $\overline{3}$ | Zachód słońca nad Wisłą           | pnowak      |
| $\overline{3}$ | Zachód słońca nad Wisłą           | mkowalski   |
| 3              | Nowa kolekcja firmy Kazar         | mkowalczyk  |
| 3              | Nowa kolekcja firmy Kazar         | mkucharczyk |

*Tabela 4.8. Wyniki zapytania z listingu 4.8.* 

*Źródło: opracowanie własne* 

Rekordy zwrócone w wyniku wykonania zapytania listingu 4.8, zostały przedstawione w tabeli 4.8. Zapytanie zwróciło 23 rekordy.

#### **4.4. PYTANIA KONTROLNE**

- 1. Do czego służy klauzula WHERE w zapytaniach SQL?
- 2. W jaki sposób można wyszukać dane dopasowane do podanego wzorca?
- 3. Na czym polega pobieranie danych z wielu tabel?
- 4. Jakie warunki muszą zostać spełnione przy pobieraniu danych z wielu tabel?
- 5. Jakiej klauzuli należy użyć w celu posortowania otrzymanych rekordów?

# **Złączenia**

#### **Cel**

Łączenie danych umieszczonych w relacyjnej bazie danych to jedno z podstawowych zadań konstruowania zapytań. Dane, które podczas projektowania bazy danych zostały umieszczone w oddzielnych tabelach muszą zostać odpowiednio połączone, aby możliwe było swobodne z nich korzystanie. Rozdział przedstawia konstrukcje, sposoby użycia i przykłady różnych typów złączeń.

#### **Plan**

- 1. Złączenia w oparciu o warunki WHERE
- 2. Złączenia po klauzuli FROM (JOIN)
- 3. Dodatkowe operacje oparte o klauzulę JOIN
- 4. Złączenia typu UNION

#### **5.1. WSTĘP**

Istnieje kilka sposobów na utworzenie złączeń tabel w zapytaniach. Są to konstrukcje JOIN, złączenia oparte o klazulę FROM i WHERE, nierównozłączenia czy operatory takie jak UNION (Turley, Wood, 2009).

Na schemacie bazy danych (rysunek 5.1.) widać złączenia pomiędzy tabelami w postaci linii łączącej odpowiednie pola poszczególnych tabel. Pola te mają dodatkowe atrybuty – klucz główny (będący identyfikatorem wierszy w tabeli) lub klucz obcy (służący do definiowania relacji z inną tabelą). Klucze są to zwykle pojedyncze pola (jak w przykładzie z rysunku 5.1.), jednak można również zdefiniować klucze oparte na kilku polach.

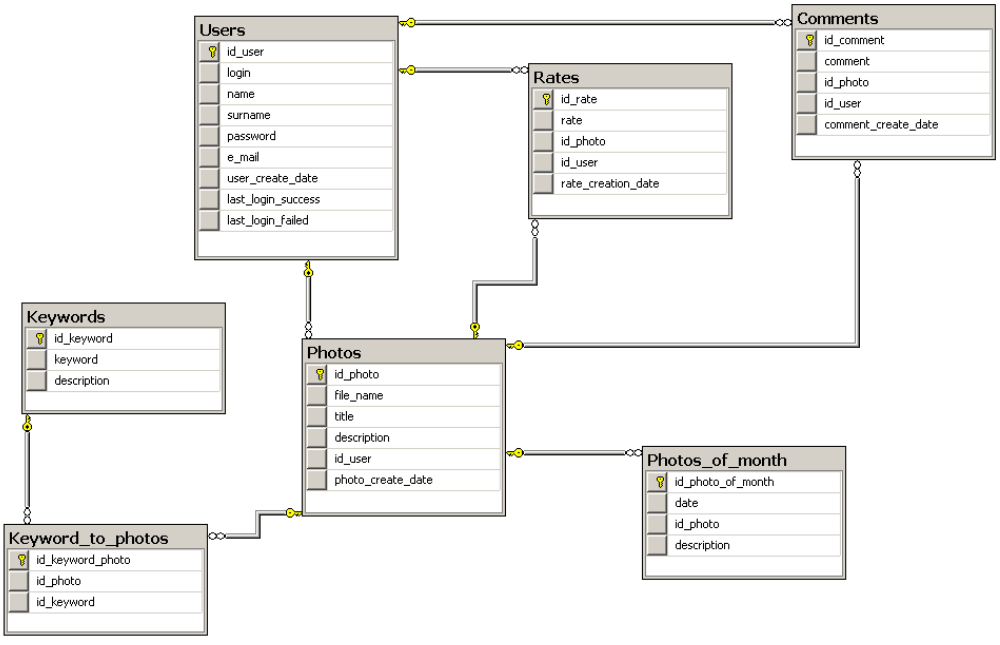

*Rys. 5.1. Schemat ERD Źródło: opracowanie własne* 

Przykładem powiązania tabel może być relacja pomiędzy tabelami *Users* i *Photo*. W tabelach każdy wiersz posiada unikalny identyfikator (klucz główny) – dla tabeli *Users* przechowywany jest on w kolumnie id\_user, dla tabeli *Photo* – w kolumnie id\_photo. Tabela *Users* jest powiązana z tabelą *Photo*. Relację tę można zdefiniować następująco: jeden użytkownik może dodać wiele zdjęć, jednak określone zdjęcie przyporządkowane jest do jednego użytkownika (który je dodał).

Aby oznaczyć zależność, w tabeli *Photo* utworzona jest dodatkowa kolumna – id user przechowująca identyfikatory użytkowników. Kolumna id user jest więc kluczem obcym służącym do wskazania właściciela dla każdego zdjęcia. Kolumna ta umożliwia realizację relacji. Przykład ten opisuje typową w relacyjnych bazach danych relację jeden-do-wielu (1:n). Ponadto warto zauważyć, że klucze obce zawsze muszą mieć swój odpowiednik w zbiorze kluczy głównych.

W relacyjnych bazach danych spotyka się także relacje jeden-do-jednego (1:1). Relacje wiele-do-wielu (n:m) w praktyce nie występują – należy zastąpić je dwiema relacjami jeden-do-wielu dodając przy tym dodatkową tabelę, tzw. tabelę łączącą (DeBetta i in, 2008). Przykładem takiej relacji jest zależność pomiędzy tabelami *Keywords* i *Photos* – jedno zdjęcie może być oznaczone kilkoma słowami kluczowymi. Podobnie pojedyncze słowo kluczowe może (a nawet powinno) być przypisane do wielu zdjęć. Rozwiązaniem jest wprowadzenie tabeli łączącej *Keyword\_to\_photos*, która zawiera tabele id keyword i id photo, będące kluczami obcymi definiującymi relację *Keyword\_to\_photos* z tabelami *Keywords* i *Photos*.

Można wyróżnić trzy podstawowe sposoby na złączenie dwóch różnych tabel. Dwa z nich to różne opcje wykonania złączenia w pojedynczym zapytaniu (z wykorzystaniem klauzuli WHERE lub FROM). Trzecim sposobem jest zastosowanie podzapytania.

#### **5.2. ZŁĄCZENIA W OPARCIU O WARUNKI WHERE**

Ten tradycyjny sposób tworzenia złączeń jest w wielu środowiskach uznawany za przestarzały. Mimo tego jest on nadal wspierany, choć od wersji SQL Server 2008 nie jest już rekomendowany.

Ten typ złączenia konstruuje się następująco (DeBetta i in, 2008):

- 1. Po klauzuli FROM należy umieścić nazwy tabel, które mają być połączone.
- 2. Jeśli według schematu ERD tabele umieszczone w pt. 1 nie są ze sobą bezpośrednio połączone, do listy wyrażeń po klauzuli FROM należy dołączyć tabele pośrednie, przez które możliwe będzie utworzenie złączenia.
- 3. Po klauzuli WHERE należy umieścić warunki złączenia poszczególnych tabel. Pojedynczy warunek może dotyczyć złączenia dwóch tabel. Warunek zwykle jest przyrównaniem klucza głównego z jednej tabeli z odpowiadającym mu kluczem obcym z drugiej.
- 4. Jeżeli nazwy kolumn w warunku nie są jednoznaczne, należy je poprzedzić nazwą tabeli. Nazwę tabeli i nazwę kolumny należy rozdzielić przy pomocy kropki (.).
- 5. Kolejne warunki po klauzuli WHERE należy łączyć operatorem logicznym AND.

Przykład zapytania ze złączeniem dwóch tabel przedstawia listing 5.1. Fragment wyniku umieszczony został w tabeli 5.1. (oryginalnie zapytanie zwróciło 20 wierszy).

*Listing 5.1. Przykład konstrukcji złączenia dwóch tabel* 

```
SELECT Users.id user, login, id photo, title
FROM Users, Photos 
WHERE Users.id user=Photos.id user
```
*Źródło: opracowanie własne* 

*Tabela 5.1. Wynik zapytania z listingu 5.1.*

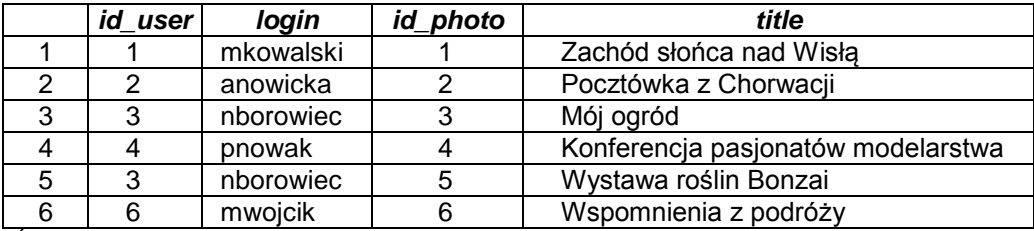

*Źródło: opracowanie własne* 

Znak równości w warunku złączenia oznacza, że zapytanie zwróci tylko te wiersze, w których występuje dokładna zgodność rekordów z obu tabel. Pominięte są więc np. rekordy z jednej tabeli, które nie mają swoich odpowiedników w drugiej lub ich klucze obce przyjmują wartość NULL.

Bardziej złożony przykład prezentuje listing 5.2. W zapytaniu są uwzględnione trzy tabele: *Photos*, *Keywords* i *Keyword\_to\_photos*, ponieważ zgodnie z diagramem ERD tabele *Photos* i *Keywords* nie są bezpośrednio połączone i do ich złączenia w zapytaniu należy wykorzystać również tabelę pośrednią *Keyword\_to\_photos*. Wynik przedstawia tabela 5.2.

*Listing 5.2. Przykład konstrukcji złączenia trzech tabel* 

```
SELECT Photos.id photo, title, keyword
FROM Photos, Keywords, Keyword to photos
WHERE Photos.id photo=Keyword to photos.id photo
AND Keywords.id keyword=Keyword to photos.id keyword
```
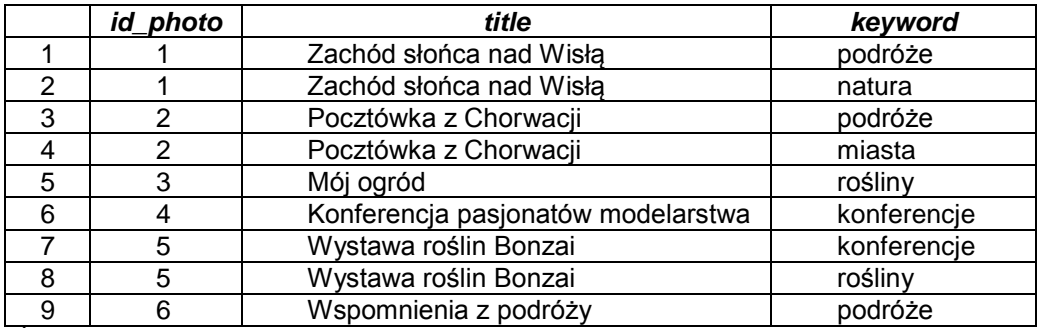

*Tabela 5.2. Wynik zapytania z listingu 5.2.*

*Źródło: opracowanie własne* 

W złączeniach warunek nie zawsze musi być oparty o znak równości. Listing 5.3. przedstawia przykład utworzenia złączenia ze znakiem innym niż znak równości. Fragment wyniku został przedstawiony w tabeli 1.3. (oryginalnie zapytanie zwróciło 24 wiersze).

*Listing 5.3. Przykład konstrukcji złączenia typu OUTER JOIN*

```
SELECT Users.id user, login, id photo, title
FROM Users, Photos 
WHERE Users.id user *= Photos.id user
```
*Źródło: opracowanie własne* 

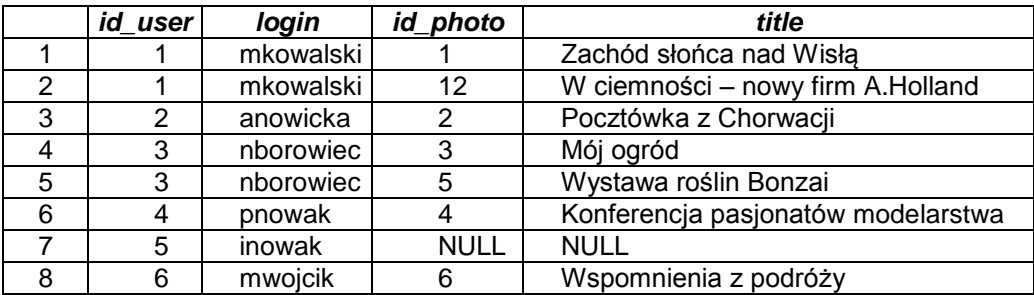

*Tabela 5.3. Fragment wyniku zapytania z listingu 5.3.*

*Źródło: opracowanie własne* 

Cechą charakterystyczną tego złączenia jest operator \* który, umieszczony przed lub po znaku równości, określa charakter "nierównego" złączenia. Złączenie takie jest tożsame z omówionym dalej złączeniem typu OUTER JOIN. Jego podstawą jest nierówność zachodząca pomiędzy kluczami. Rezultatem (tabela 5.3) operacji jest wyświetlenie wszystkich rekordów z tabeli występującej po stronie operatora \* oraz tylko odpowiadających im rekordów z drugiej tabeli. Tabela 5.3. przedstawia więc

wszystkich użytkowników, także tych, którzy nie dodali żadnego zdjęcia. Dla tych, którzy zdjęcia dodali, dodatkowo, wyświetlane są dane zdjęcia, a dla pozostałych – wartości NULL. Warto zauważyć, że zapytanie zwróciło 24 wiersze, podczas gdy analogiczne zapytanie oparte o równozłączenie – jedynie 20. Te 4 wiersze przedstawiają użytkowników, którzy zdjęć jeszcze nie dodawali.

Konstruując zapytania przedstawione w tym podrozdzialne sposób należy pamiętać, że standard ten nie jest polecany, ponieważ jest przestarzały. Dlatego też zaleca się korzystanie ze składni OUTER JOIN (Turley, Wood, 2009; MSDN, Using Outer Joins).

#### **5.3. ZŁĄCZENIA PO KLAUZULI FROM (JOIN)**

Najczęściej stosowanymi w praktyce typami złączeń są te zawierające klauzulę JOIN. Klauzula ta umieszczana jest po klauzuli FROM.

Istnieje kilka rodzajów złączeń typu JOIN. Są to: INNER JOIN, OUTER JOIN oraz Non-Equijoins (MSDN, Using Joins).

#### **Klauzula INNER JOIN**

Jako pierwsze opisane będą złączenia działające analogicznie jak te opisane w poprzednim rozdziale jako złączenia konstruowane po klauzuli WHERE z użyciem znaku równości. Do ich konstrukcji używa się klauzuli INNER JOIN. Klauzula ta oddziela dwie tabele umieszczone po klauzuli FROM. Bezpośrednio po nich umieszcza się warunek złączenia po słowie kluczowym ON.

Przykład zapytania zwracającego te same wyniki co zapytanie z listingu 5.1. przedstawia listing 5.4. Podobnie przykład umieszczony na listingu 5.5. przedstawia zapytanie, którego wynik pokrywa się z wynikiem zapytania z listingu 5.2.

*Listing 5.4. Przykład konstrukcji złączenia dwóch tabel* 

SELECT Users.id user, login, id photo, title FROM Users INNER JOIN Photos ON Users.id\_user=Photos.id\_user

*Listing 5.5. Przykład konstrukcji złączenia trzech tabel* 

```
SELECT Photos.id photo, title, keyword
FROM Photos INNER JOIN Keyword to photos
ON Photos.id photo=Keyword to photos.id photo
INNER JOIN Keywords
ON Keywords.id_keyword=Keyword_to_photos.id_keyword
```
*Źródło: opracowanie własne* 

W zapytaniach z listingów 5.4. i 5.5. można pominąć słowo kluczowe INNER. Sama klauzula JOIN zachowuje się w ten sam sposób, co INNER JOIN.

#### **Klauzula OUTER JOIN**

Klauzula OUTER JOIN jest wykorzystywana do tworzenia złączeń w zapytaniach, których wynikiem mają być wszystkie wiersze z jednej tabeli i odpowiadające im wiersze z drugiej. Różnica między OUTER JOIN a INNER JOIN jest więc taka, że INNER JOIN zwraca rekordy spełniające tzw. równozłączenie, których zależność między kluczami jest oznaczana znakiem równości, podczas gdy OUTER JOIN może być traktowana jako zależność lewo- lub prawostronna (w zależności od kolejności umieszczenia tabel po klauzuli FROM).

Przykładem jest zapytanie przedstawione na listingu 5.6. Wynikiem są wszystkie rekordy z tabeli *Users* a dla tych, które mają swój odpowiednik w tabeli *Photos* są wyświetlane dodatkowe informacje (opisujące dane zdjęcia dodanego przez konkretnych użytkowników). Wynik jest analogiczny dla zapytania z listingu 5.3. ze złączeniem po słowie kluczowym WHERE.

*Listing 5.6. Przykład konstrukcji złączenia typu OUTER JOIN*

SELECT Users.id user, login, id photo, title FROM Users LEFT OUTER JOIN Photos ON Users.id\_user=Photos.id\_user

*Źródło: opracowanie własne* 

Zapytania typu OUTER JOIN nie traktują jednakowo tabel, dlatego kolejność ich umieszczenia ma znaczenie. Zapytanie z listingu 5.6., na którym kolejność tabel byłaby odwrócona, zwróciłoby inny wynik. Zapytanie i jego wynik są przedstawione odpowiednio na listingu 5.7. i tabeli 5.4.

*Listing 5.7. Przykład konstrukcji złączenia typu OUTER JOIN*

SELECT Users.id user, login, id photo, title FROM Photos LEFT OUTER JOIN Users ON Users.id user=Photos.id user

*Źródło: opracowanie własne* 

Warto zauważyć, że wyniki przedstawione w tabeli 5.4 są identyczne jak te będące wynikiem zapytania opartego na INNER JOIN. Dzieje się tak dlatego, że w przypadku zdjęć (tabela *Photos*) w bazie danych nie ma takich, do których nie jest przypisany żaden użytkownik.

|   | id user | login     | id photo | title                              |
|---|---------|-----------|----------|------------------------------------|
|   |         | mkowalski |          | Zachód słońca nad Wisła            |
|   |         | anowicka  |          | Pocztówka z Chorwacji              |
|   |         | nborowiec |          | Mój ogród                          |
|   |         | pnowak    |          | Konferencja pasjonatów modelarstwa |
| 5 |         | nborowiec | 5        | Wystawa roślin Bonzai              |
|   |         | mwojcik   |          | Wspomnienia z podróży              |

*Tabela 5.4. Wynik zapytania z listingu 5.7.*

*Źródło: opracowanie własne* 

Wpływ na wynik zapytania ma nie tylko kolejność umieszczania tabel po klauzuli FROM, ale również charakter samego złączenia. Można użyć klauzuli LEFT OUTER JOIN wyświetlającej wszystkie rekordy umieszczone w tabeli po lewej stronie złączenia lub też klauzuli RIGHT OUTER JOIN, która analogicznie traktuje prawą strone złączenia. Przykład z listingu 5.6. z użyciem klauzuli RIGHT OUTER JOIN przedstawia listing 5.8.

*Listing 5.8. Przykład konstrukcji złączenia typu RIGHT OUTER JOIN*

```
SELECT Users.id user, login, id photo, title
FROM Photos RIGHT OUTER JOIN Users 
ON Users.id_user=Photos.id_user
```
*Źródło: opracowanie własne* 

#### **Nierównozłączenia**

Poza złączeniami opartymi o znak równości istnieje możliwość konstruowania złączeń z innymi znakami, takimi jak różne (<>), mniejsze (<), mniejsze-równe (<=), większe (>), większe-równe (>=) (Turley, Wood, 2009). Przykład z listingu 5.9. przedstawia przykład użycia operatora mniejszości (<). Wynik przedstawiony został w tabeli 5.5.

*Listing 5.9. Przykład wykorzystania operatora < w złączeniach* 

```
SELECT Photos.id photo, title, date
FROM Photos INNER JOIN Photos of month
ON Photos.id photo=Photos of month.id photo
AND Photos of month.date<'2012-02-02'
```
*Źródło: opracowanie własne* 

*Tabela 5.5. Wynik zapytania z listingu 5.9.*

| title                    | date       |
|--------------------------|------------|
| Zachód słońca nad Wisła  | 2011-12-01 |
| Wspomnienia z podróży cd | 2012-01-01 |
| Wystawa roślin Bonzai    | 2012-02-01 |
|                          |            |

*Źródło: opracowanie własne* 

Warunek Photos of month.date<'2012-02-02' z listingu 5.9. może zostać także umieszczony po klauzuli WHERE (listing 5.10.). Obie wersje są poprawne i zwracają jednakowe wyniki.

Listing 5.10. Zapytanie z listingu 5.9. zapisane z użyciem klauzuli WHERE

```
SELECT Photos.id photo, title, date
FROM Photos INNER JOIN Photos of month
ON Photos.id photo=Photos of month.id photo
WHERE Photos of month.date<'2012-02-02'
```
*Źródło: opracowanie własne* 

Innym przykładem jest zapytanie umieszczone na listingu 5.11., które zwraca dane osób o takich samych imionach. Zapytanie oparte jest o złączenie dwóch kopii tej samej tabeli, którym nadane są różne aliasy. Złączenie jest utworzone ze znakiem różności (<>), aby uniknąć porównywania imion osób o tym samym identyfikatorze (np. osoby o identyfikatorze 1 z osobą o identyfikatorze 1). Wynik zapytania przedstawia tabela 5.6.

*Listing 5.11. Przykład wykorzystania operatora <> w złączeniu* 

```
SELECT DISTINCT u1.login, u1.name, u1.surname 
FROM Users AS u1 INNER JOIN Users AS u2
ON u1.id_user<>u2.id_user
WHERE u1.name=u2.name
```
*Źródło: opracowanie własne* 

*Tabela 5.6. Wynik zapytania z listingu 5.11.* 

| Login     | name | surname  |
|-----------|------|----------|
| amikulska | Anna | Mikulska |
| amucha    | Anna | Mucha    |
| anowicka  | Anna | Nowicka  |

*Źródło: opracowanie własne* 

#### **5.4. DODATKOWE OPERACJE OPARTE O KLAUZULĘ JOIN**

Istnieją dodatkowe rodzaje złączeń, które można konstruować z wykorzystaniem klauzuli JOIN. Są one nietypowe i rzadko używane, jednak w pewnych sytuacjach mogą okazać się przydatne. Operacje te to FULL JOIN oraz CROSS JOIN (Turley, Wood, 2009).

Pierwsza z nich (FULL JOIN) zwraca wynik typowy dla złączenia OUTER JOIN z wyłączeniem faworyzowania którejkolwiek z kolumn. Otrzymane w zapytaniu wyniki są niedopasowanymi z obu stron wartościami. Kolejność umieszenia tabel po klauzuli FROM nie ma tutaj znaczenia. Przykład zastosowania tego typu złączenia przedstawia listing 5.12. oraz tabela 5.7.

*Listing 5.12. Przykład wykorzystania złączenia FULL OUTER JOIN*

```
SELECT Photos.id photo, title, date
FROM Photos FULL OUTER JOIN Photos of month
ON Photos.id photo=Photos of month.id photo
```
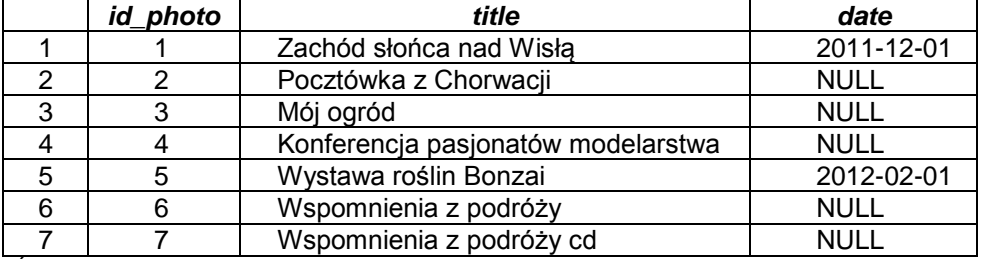

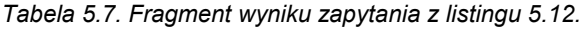

*Źródło: opracowanie własne* 

Drugim typem złączenia jest CROSS JOIN, które zwraca iloczyn kartezjański rekordów ze złączonych tabel. Zapytanie zwróci więc wszystkie możliwe kombinacje wierszy w wybranych tabelach bez uwzględniania zgodnych wartości kluczy. Wynikiem takiego złączenia jest zwykle duża liczba wierszy, szczególnie jeśli łączonych jest wiele tabel. Warto zauważyć, że składnia złączenia nie przewiduje słowa kluczowego ON. Przykład przedstawia listing 5.13. oraz tabela 5.8.

*Listing 5.13. Przykład wykorzystania złączenia CROSS JOIN*

SELECT Photos.id photo, title, date FROM Photos CROSS JOIN Photos of month ORDER BY Photos.id photo

*Źródło: opracowanie własne* 

|    | <i>id photo</i> | <b>Title</b>            | date       |
|----|-----------------|-------------------------|------------|
|    |                 | Zachód słońca nad Wisła | 2011-12-01 |
| 2  |                 | Zachód słońca nad Wisła | 2012-01-01 |
| 3  |                 | Zachód słońca nad Wisła | 2012-02-01 |
| 4  |                 | Zachód słońca nad Wisła | 2012-03-01 |
| 5  |                 | Zachód słońca nad Wisła | 2012-04-01 |
| 6  | 2               | Pocztówka z Chorwacji   | 2011-12-01 |
|    | $\overline{2}$  | Pocztówka z Chorwacji   | 2012-01-01 |
| 8  | 2               | Pocztówka z Chorwacji   | 2012-02-01 |
| 9  | 2               | Pocztówka z Chorwacji   | 2012-03-01 |
| 10 | 2               | Pocztówka z Chorwacji   | 2012-04-01 |
| 11 | 3               | Mój ogród               | 2011-12-01 |
| 12 | 3               | Mój ogród               | 2012-01-01 |

*Tabela 5.8. Fragment wyniku zapytania z listingu 5.13.* 

Alternatywnym sposobem otrzymania takiego wyniku jest zapytanie utworzone z pominięciem warunku złączenia (listing 5.14.). Określone tabele są po prostu umieszczone po klauzuli FROM z pominięciem warunku obejmującego klucze.

*Listing 5.14. Przykład wykorzystania złączenia CROSS JOIN*

```
SELECT Photos.id photo, title, date
FROM Photos, Photos of month
ORDER BY Photos.id photo
```
*Źródło: opracowanie własne* 

#### **5.5. ZŁĄCZENIA TYPU UNION**

Ważną możliwość w SQL stanowią zapytania z użyciem klauzuli UNION. Wyrażenie to pozwala na łączenie ze sobą rezultatów dwóch zapytań. Wyniki łączone są warstwowo w taki sposób, iż najpierw przedstawiane są rekordy z pierwszego zapytania, następnie dla drugiego. Nie można jednak w szybki sposób stwierdzić, gdzie kończy się wynik pierwszego zapytania a gdzie rozpoczyna się rezultat zwrócony przez kolejne.

Przykład ilustruje listing 5.15. oraz tabela 5.9. Zapytanie to jest sumą zbiorów będących wynikiem dwóch zapytań: użytkowników, którzy dodali komentarze do zdjęć w roku 2012 oraz użytkowników, którzy dodali zdjęcia w roku 2011. Oba zapytania zwracają te same kolumny w tej samej kolejności, co jest warunkiem poprawnego działania. Daje to też pewność otrzymania sensownych wyników.

*Listing 5.15. Przykład wykorzystania operatora UNION*

```
SELECT Users.id user, login, name, surname
FROM Users INNER JOIN Comments 
ON Users.id_user=Comments.id_user
WHERE YEAR(comment create date) ='2012'
UNION
SELECT Users.id user, login, name, surname
FROM Users INNER JOIN Photos 
ON Users.id_user=Photos.id_user
WHERE YEAR(photo create date) ='2011'
```
*Źródło: opracowanie własne* 

|                 | id_user | Login            | name         | surname         |
|-----------------|---------|------------------|--------------|-----------------|
|                 |         | Mkowalski        | Maciej       | Kowalski        |
| 2               | 2       | Anowicka         | Anna         | Nowicka         |
| 3               | 3       | Nborowiec        | Natalia      | <b>Borowiec</b> |
| 4               | 5       | Inowak           | Iwona        | <b>Nowak</b>    |
| 5               | 6       | <b>Mwojcik</b>   | Magdalena    | Wójcik          |
| 6               | 8       | Mkucharczyk      | Maria        | Kucharczyk      |
| 7               | 9       | Amikulska        | Anna         | Mikulska        |
| 8               | 10      | Kdebski          | Karol        | Debski          |
| 9               | 11      | Akot             | Artur        | Kot             |
| 10              | 14      | <b>Bjakubiak</b> | <b>Beata</b> | <b>Jakubiak</b> |
| 11              | 15      | Akepa            | Agnieszka    | Kępa            |
| 12 <sup>2</sup> | 16      | <b>Mpiatek</b>   | Michał       | Piatek          |

*Tabela 5.9. Wynik zapytania z listingu 5.15.* 

*Źródło: opracowanie własne* 

W zapytaniach zawierających klauzulę UNION ważne jest, aby oba zapytania zwracały tę samą liczbę kolumn o kompatybilnych typach danych. Najczęściej zapytania tego typu stosuje się dla kolumn o tych samych nazwach oraz typach danych. Jeśli nazwy są różne, nazwą kolumny (kolumn) wynikowej będzie nazwa kolumny (kolumn) z drugiego zapytania.

Przydatnym uzupełnieniem może być informacja o tym, z której tabeli pochodzi dany rekord. Przykład takiego rozwiązania przedstawia listing 5.16., gdzie dodana została dodatkowa kolumna Source określająca pochodzenie danego wiersza. Dla rekordów, które zostały zwrócone przez pierwsze zapytanie wyświetlona jest informacja 'Komentarze w 2012', dla rekordów z drugiego zapytania natomiast: 'Zdjęcia w 2011' (tabela 5.10.). Warto zauważyć, iż liczba wierszy zwróconych przez zapytanie z listingu 5.16. jest większa niż ta z listingu 5.15. Dzieje się tak dlatego, iż wyniki z listingu 5.15. zostały pozbawione powtarzających się wierszy (takich użytkowników, którzy występują w wynikach obu zapytań). Wynik z listingu 5.16. musi uwzględnić te rekordy oddzielnie ze względu na istnienie dodatkowej kolumny Source.

Listing 5.16. Przykład wykorzystania operatora UNION

```
SELECT Users.id user, login, name, surname,
'Komentarze w 2011' AS source
FROM Users INNER JOIN Comments 
ON Users.id_user=Comments.id_user
WHERE YEAR(comment create date) ='2011'
UNION
```
SELECT Users.id user, login, name, surname, 'Zdjęcia w 2012' AS source FROM Users INNER JOIN Photos ON Users.id\_user=Photos.id\_user WHERE YEAR(photo create date) ='2012'

*Źródło: opracowanie własne* 

|    | id_user        | login       | name      | surname         | source            |
|----|----------------|-------------|-----------|-----------------|-------------------|
|    |                | mkowalski   | Maciej    | Kowalski        | Zdjęcia w 2012    |
| 2  | $\overline{2}$ | anowicka    | Anna      | Nowicka         | Komentarze w 2011 |
| 3  | $\overline{2}$ | anowicka    | Anna      | Nowicka         | Zdjęcia w 2012    |
| 4  | 3              | nborowiec   | Natalia   | <b>Borowiec</b> | Komentarze w 2011 |
| 5  | 3              | nborowiec   | Natalia   | <b>Borowiec</b> | Zdjęcia w 2012    |
| 6  | 4              | pnowak      | Patryk    | Nowak           | Zdjęcia w 2012    |
| 7  | 6              | mwojcik     | Magdalena | Wójcik          | Zdjęcia w 2012    |
| 8  |                | mkowalczyk  | Marek     | Kowalczyk       | Zdjęcia w 2012    |
| 9  | 8              | mkucharczyk | Maria     | Kucharczyk      | Zdjęcia w 2012    |
| 10 | 12             | ikimak      | Joanna    | Kimak           | Zdjęcia w 2012    |
| 11 | 13             | amucha      | Anna      | Mucha           | Zdjęcia w 2012    |
| 12 | 14             | bjakubiak   | Beata     | <b>Jakubiak</b> | Zdjęcia w 2012    |
| 13 | 15             | akepa       | Agnieszka | Kepa            | Zdjęcia w 2012    |

*Tabela 5.10. Wynik zapytania z listingu 5.16.* 

*Źródło: opracowanie własne* 

#### **5.6. PODSUMOWANIE**

Złączenia stanowią jedną z podstawowych operacji stosowanych w zapytaniach SQL. Zgodnie z aktualnie panującymi standardami złączenia powinny być, w miarę możliwości, konstruowane w oparciu o klauzulę JOIN. Pozwala ona na definiowanie różnego rodzaju złączeń, w szczególności typu INNER oraz OUTER JOIN. Przedstawione zostały przykłady złączeń zarówno w oparciu o dwie, jak i więcej tabel.

W rozdziale przedstawiono także rzadziej wykonywane operacje, takie jak CROSS JOIN i FULL JOIN. Wyjaśnione zostały również zasady korzystania z klauzuli UNION.

## **5.7. PYTANIA KONTROLNE**

- 1. Wyjaśnij różnicę pomiędzy konstrukcją zapytań po klauzuli WHERE oraz po klauzuli FROM. Które z nich są bardziej przejrzyste?
- 2. Omów zasadę działania złączeń typu OUTER JOIN. Wyjaśnij zasady tworzenia takich złączeń.
- 3. Wyjaśnij zastosowanie złączeń typu FULL JOIN oraz CROSS JOIN. Omów zasady łączenia wyników zapytań.

# **6**

# **Agregacja i grupowanie**

## **Cel**

W rozdziale omówiono dostępne funkcje agregujące oraz sposób ich wykorzystania. Przedstawiono zarówno przykłady zapytań korzystających jedynie z funkcji agregujących, jak również takich, które łączą agregację i inne konstrukcje, jak grupowanie. Obie te techniki umożliwiają dokonywanie analizy danych dzięki tworzeniu grup rekordów oraz wywoływania dla nich funkcji podsumowujących.

#### **Plan**

- 1. Funkcje agregujące.
- 2. Grupowanie.
- 3. Warunek HAVING
- 4. Dodatkowe opcje grupowania

## **6.1. WSTĘP**

Agregacja i grupowanie rekordów to operacje niezwykle przydatne podczas przeprowadzania różnego rodzaju analiz danych. Analiza pojedynczych rekordów w tabeli jest czasochłonna i nie jest w stanie zapewnić odpowiedniego spojrzenia na dane. Taką właściwą perspektywę można uzyskać przy wykorzystaniu operacji agregacji i grupowania, które służą do przetwarzania dużych ilości danych i przedstawiania ich w określonych zestawieniach z uwzględnieniem żądanej perspektywy. To daje możliwość uzyskiwania statystyk, podsumowań i zestawień np. sprzedażowych czy biznesowych.

Funkcje agregujące w zapytaniach SQL spełniają więc zwykle rolę podsumowującą. Ich zadanie to najczęściej zwrócenie pojedynczej wartości podsumowującej (i agregującej) określoną w zapytaniu grupę rekordów. Istnieje też możliwość zastosowania funkcji agregujących do poszczególnych wierszy kolumn zapytania.

Zanim wykorzysta się funkcję agregującą, należy określić grupę rekordów, dla której funkcja ta będzie użyta. Dodatkowo warto rozważyć wykorzystanie grupowania, które w połączeniu z agregacją umożliwi wyświetlenie bardziej szczegółowych wyników z uwzględnieniem kontekstu analizy.

Jeśli dane są jednocześnie grupowane i agregowane, rezultat będzie listą niepowtarzalnych wartości pogrupowanych zgodnie z wartościami agregowanymi w każdej z grup. Jeżeli nie przewidziano grupowania, wynik zawierać będzie wartości funkcji agregujących dla poszczególnych wierszy.

#### **6.2. AGREGACJA**

Pola zwykle używane do agregacji to takie, które opisują charakterystykę rekordów – np.: kategoria, kolor, okres czasu (Turley, Wood, 2009). Pola te są wykorzystywane jako parametry funkcji agregujących. Większość funkcji agregujących przyjmuje jako parametr wartości numeryczne. Spotkać można jednak wyjątki takie jak np. COUNT, MIN czy MAX. Najprostszym sposobem wykorzystania funkcji agregującej jest użycie jej na liście pól umieszczonych po klauzuli SELECT.

Funkcje agregujące można podzielić na dwie grupy: proste funkcje agregujące oraz funkcje statystyczne. Zarówno jedne jak i drugie są dostępne w systemie MSSQL i wspierane przez standard T-SQL. Od wersji SQL Server 2005 użytkownik ma możliwość definiowania własnych funkcji agregujących. Funkcje te muszą być napisane w języku programowania wspieranym przez platformę .NET.

#### **Proste funkcje agregujące**

Do prostych funkcji agregujących zalicza się (MSDN, Aggregation Operations):

- $COUNT()$  określenie liczby wystąpień wartości nie bedacych  $NULL$  w zadanej kolumnie. W szczególności COUNT(\*) można wykorzystać do zliczenia wszystkich wierszy zwróconych przez zapytanie. Funkcja zwraca wartości typu int.
- COUNT  $BIG()$  działanie analogiczne jak w przypadku funkcji COUNT() z tą różnicą, że funkcja COUNT BIG() zwraca wartość typu bigint. Funkcji warto użyć w przypadku, gdy wynik zapytania zawiera więcej niż dwa miliardy wierszy.
- SUM() określenie sumy wartości z zadanego zakresu z pominięciem wartości NULL. Funkcja zwraca typ danych zgodny z typem danych (numerycznych) analizowanej kolumny.
- AVG() obliczenie wartości średniej w zadanym zakresie z pominięciem wartości NULL. Funkcja zwraca typ danych zgodny z typem danych numerycznych analizowanej kolumny.
- MIN() określenie najmniejszej wartości w zakresie z pominięciem wartości NULL. Funkcja może być wywołana dla każdego sortowalnego typu danych (w tym daty i typów znakowych, gdzie wartość będzie określona na podstawie tablicy znaków ASCII).
- MAX() określenie największej wartości w zakresie z pominięciem wartości NULL. Funkcja może być wywołana dla każdego sortowalnego typu danych.

Funkcje agregujące w najprostszej postaci są wywoływane dla pojedynczej kolumny i są jedynym wyrażeniem znajdującym się po klauzuli SELECT (Turley, Wood, 2009). Powoduje to, iż wynikiem zapytania jest jeden wiersz. Aby wynik był czytelniejszy można zdefiniować alias dla wynikowej kolumny. Kolejne przedstawiane w tym podrozdziale wyniki będą miały więc dla czytelności zdefiniowane aliasy.

Funkcja COUNT() jest jedną z najczęściej wykorzystywanych funkcji agregujących. Może ona działać na kolumnach o dowolnym typie danych. Typowym wykorzystaniem tej funkcji jest sprawdzenie liczby rekordów w tabeli. Przykład takiego zapytania przedstawia listing 6.1. Wynik zapytania przedstawiający liczbę rekordów utworzonych w roku 2012 w tabeli *Users* zaprezentowano w tabeli 6.1.

*Listing 6.1. Przykład obliczenia liczby rekordów w tabeli przy użyciu funkcji COUNT()*

```
SELECT COUNT(*) AS 'liczba użytkowników' 
FROM Users
WHERE YEAR(user create date) ='2012'
```
*Źródło: opracowanie własne* 

*Tabela 6.1. Wynik zapytania z listingu 6.1.* 

*liczba użytkowników* 1 14

Funkcję COUNT() można też wykorzystać do szybkiego sprawdzenia liczby użytkowników, którzy się logowali przynajmniej jeden raz (listing 6.2.). Wynik zapytania przedstawia tabela 6.2. Taki rezultat jest możliwy do otrzymania dzięki temu, że wartości NULL nie są przez funkcję COUNT() brane pod uwagę.

Korzystając z funkcji COUNT() należy zawsze zwracać uwagę na zapytanie, które uwzględnia potencjalnie występujące wartości NULL. Potwierdza to przykład przedstawiony na listingach 6.1. – 6.3. Funkcja COUNT reaguje inaczej, jeśli w wynikach pojawia się NULL. Jeżeli efekt ich pominięcia nie jest pożądany, zliczenia należy dokonywać po kolumnach o nałożonym warunku NOT NULL, np. po kluczu głównym. Funkcję COUNT () można też wywołać dla kolumny bez nałożonego warunku unikalności poprzedzonej słowem kluczowym DISTINCT. Takie rozwiązanie pozwoli zliczyć pojedyncze, niepowtarzalne wystąpienia poszczególnych wartości w kolumnie.

*Listing 6.2. Przykład wykorzystania funkcji COUNT()*

```
SELECT COUNT(last_login_success) AS 'liczba logujących się' 
FROM Users 
WHERE YEAR(user create date) ='2012'
```
*Źródło: opracowanie własne* 

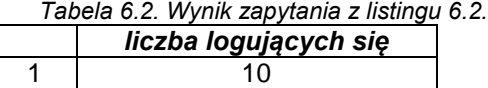

*Źródło: opracowanie własne* 

Funkcję COUNT() można też wywołać z użyciem słowa DISTINCT. Przykładem jest zapytanie z listingu 6.3., które zwraca liczbę zdjęć ocenionych już przynajmniej jeden raz. Informację tę można otrzymać poprzez zliczenie pojedynczych wystąpień wartości id photo w tabeli Rates. Tabela ta zawiera dane o ocenach.

*Listing 6.3. Przykład wykorzystania funkcji COUNT()*

```
SELECT COUNT(DISTINCT id_photo) AS 'liczba ocenionych' 
FROM Rates
```
*Źródło: opracowanie własne* 

Kolejną popularną funkcją agregującą jest SUM(), która umożliwia dodawanie określonych w zapytaniu wartości. Wartości te pochodzą najczęściej z jednej kolumny. Listing 6.4. przedstawia zapytanie zwracające wartości sum ocen dla zdjęcia o zadanym id. Wyniki zapytania przedstawione są w tabeli 6.3.

*Listing 6.4. Przykład wykorzystania funkcji SUM ()*

```
SELECT SUM(rate) AS 'suma ocen' 
FROM Rates
WHERE id photo=1
```
*Źródło: opracowanie własne* 

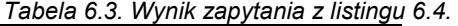

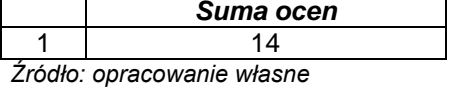

Kolejne listingi (6.5. – 6.6.) przedstawiają przykłady zastosowania funkcji AVG(), MIN() oraz MAX(). Przykład użycia funkcji AVG() przedstawiony na listingu 6.5. prezentuje jej zastosowanie dla wartości numerycznych, podczas gdy przedstawione na listingu 6.6. funkcje MIN() i MAX() działają na numerycznych typach daty i czasu. Wyniki zapytań przedstawione są odpowiednio w tabelach 6.4. i 6.5.

Zapytanie z listingu 6.5. zwraca średnią ocenę nadaną przez użytkownika o określonym loginie. Wynikiem jest wartość skalarna. Zapytanie prezentuje złączenie tabel *Users* (zawierającej dane użytkowników) i *Rates* (zawierającej oceny zdjęć).

Zapytanie z listingu 6.6. zwraca z kolei datę utworzenia pierwszego i ostatniego konta w tabeli *Users*. Wynikiem zapytania są jedynie daty, bez żadnych dodatkowych danych. Gdyby konieczne byłoby uzupełnienie tych danych o dodatkowe informacje, należałoby do zapytania dodać klauzulę grupującą.

*Listing 6.5. Przykład wykorzystania funkcji AVG()*

```
SELECT AVG(rate) AS 'średnia ocen' 
FROM Rates INNER JOIN Users ON Rates.id_user=Users.id_user
WHERE login='mkowalski';
```
*Źródło: opracowanie własne* 

*Tabela 6.4. Wynik zapytania z listingu 6.5.* 

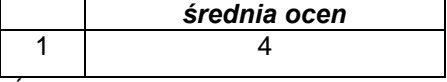

*Listing 6.6. Przykład wykorzystania funkcji MIN() i MAX()*

```
SELECT MIN(user create date) AS 'data min',
MAX(user create date) AS 'data max'
FROM Users
```
*Źródło: opracowanie własne* 

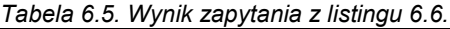

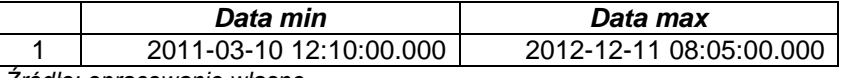

*Źródło: opracowanie własne* 

#### **Funkcje statystyczne**

Do funkcji statystycznych zalicza się (Turley, Wood, 2009):

- STDEV() obliczenie odchylenia standardowego w zakresie numerycznym dla wartości nie będących NULL. Niezależnie of typu analizowanej kolumny funkcja zwraca typ zmiennoprzecinkowy float.
- STDEVP() obliczenie odchylenia standardowego dla populacji w zakresie numerycznym z uwzględnieniem wartości nie będących NULL. Niezależnie od typu analizowanej kolumny funkcja zwraca typ zmiennoprzecinkowy float.
- VAR() obliczenie wariancji w zakresie numerycznym dla wartości nie będących NULL. Niezależnie od typu analizowanej kolumny funkcja zwraca typ zmiennoprzecinkowy float.
- VARP() obliczenie wariancji dla populacji w zakresie numerycznym z uwzględnieniem wartości nie będących NULL. Niezależnie of typu analizowanej kolumny funkcja zwraca typ zmiennoprzecinkowy float.
- CHECKSUM\_AGG określenie sumy kontrolnej wartości w agregowanym zakresie. Funkcja wykorzystywana jest do porównania zgodności dwóch zakresów wartości (dwóch sum kontrolnych).

Najczęściej używanymi statystycznymi funkcjami agregującymi są te służące do wyznaczenia wariancji i odchylenia standardowego, które jest pierwiastkiem kwadratowym wartości wariancji.

Przykłady wykorzystania funkcji STDEV() oraz VAR() przedstawia listing 6.7. Wynikiem (tabela 6.6.) jest zestawienie odchylenia standardowego i wariancji dla wartości ocen w tabeli Rates. Dodatkowo umieszczono kolumnę zawierającą wartość pierwiastka kwadratowego z wartości wariancji. Jest on zgodny z wartością odchylenia standardowego.

*Listing 6.7. Przykład wykorzystania funkcji statystycznych* 

```
SELECT STDEV(rate) AS 'odchylenie standardowe', 
VAR(rate) AS 'wariancja', 
SQRT(VAR(rate)) AS 'pierwiastek z war.'
FROM Rates
```
*Źródło: opracowanie własne* 

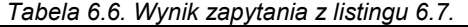

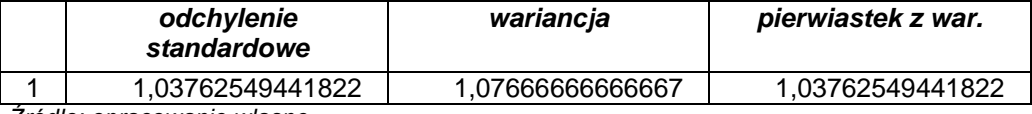

*Źródło: opracowanie własne* 

#### **6.3. GRUPOWANIE**

Możliwości, jakie daje agregacja mogą być znacznie rozbudowane dzięki wykorzystaniu grupowania. Grupowanie umożliwia podział wyników zapytania pod względem wartości w określonych kolumnach. Grupowanie daje możliwość wykonywania sumarycznych obliczeń na każdej z grup (DeBetta i in, 2008).

Grupowanie to proces, który umożliwia uzyskanie podsumowania określonego zakresu rekordów na podstawie zadanych dopasowań i podobieństw. Zazwyczaj wszystkie wiersze w ramach grupy są agregowane w jednym rzędzie przy użyciu jednej lub wielu funkcji agregujących.

Kolumna lub kolumny, po których ma być przeprowadzone grupowanie, definiuje się po klauzuli GROUP BY umieszczanej po klauzulach WHERE oraz przed ORDER BY (listing 6.8). Aby poprawnie korzystać z możliwości grupowania należy przestrzegać kilku zasad (MSDN, Group by):

- Wszystkie kolumny, po których ma się odbyć grupowanie muszą zostać umieszczone po klauzuli GROUP BY lub użyte jako parametr funkcji agregującej.
- Wszystkie kolumny umieszczone po klauzuli SELECT muszą zostać uwzględnione jako dane grupowania.
- Inne kolumny (nie będące częścią listy grupowania) mogą być wykorzystane w konstrukcji warunków (po klauzuli WHERE) lub w parametrach sortowania (po klauzuli ORDER BY), jednak nie mogą znaleźć się one w wynikach zapytania.
- Grupowanie realizowane jest w taki sposób, że rekordy najpierw są wybierane zgodnie z zapytaniem (z uwzględnieniem złączeń i warunków) a następnie grupowane i agregowane.
- Grupowanie jednocześnie usuwa powtarzające się wartości w wyniku zapytania (działanie analogiczne jak w przypadku klauzuli DISTINCT).

*Listing 6.8. Podstawowa struktura zapytania SELECT z grupowaniem*

```
SELECT kolumna 1 [, kolumna 2] …[, kolumna n] 
FROM tabela 1 [, tabela 2]… [, tabela n]
WHERE ograniczenie
GROUP BY kolumna 1 [, kolumna 2] …[, kolumna n]
ORDER BY sortowanie;
```
*Źródło: opracowanie własne* 

Prostym przykładem operacji grupowania połączonej z agregacją jest ten z listingu 6.9. Wynik tego zapytania (tabela 6.7.) przedstawia listę użytkowników (id\_user oraz login) oraz, dla każdego z nich oddzielnie, średnią ocen nadanych zdjęciom (bez podziału na poszczególne zdjęcia). Zapytanie oparte jest o dwie złączone tabele.

*Listing 6.8. Przykład agregacji oraz grupowania* 

```
SELECT Users.id_user, login, AVG(rate) AS 'średnia ocen' 
FROM Rates INNER JOIN Users ON Rates.id user=Users.id user
GROUP BY login, Users.id user;
```
*Źródło: opracowanie własne* 

Tabela 6.7. Wynik zapytania z listingu 6.8.

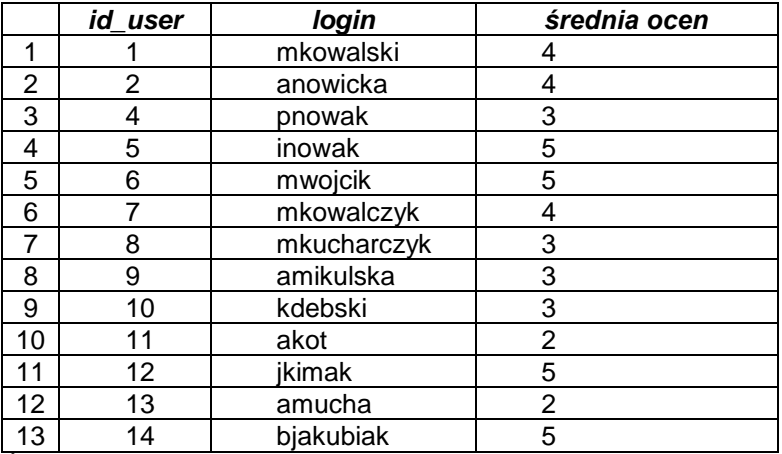

Wynik zapytania przedstawiony w tabeli 6.5. zawiera jedynie tych użytkowników, którzy ocenili przynajmniej jedno dowolne zdjęcie. Dane pozostałych użytkowników są pominięte na etapie złączenia. Uwzględnia ono jedynie te rekordy z tabeli *Users*, które mają odpowiednik w kluczu obcym (kolumna id\_user) w tabeli *Rates*.

Wynik może zawierać kolumny id user oraz login, ponieważ są one uwzględnione po klauzuli GROUP BY. Jednocześnie kolumna rate jest parametrem funkcji AVG(), więc nie musi być uwzględniana po GROUP BY. Grupy w tym przypadku składają się z pojedynczych użytkowników (wartości kolumny id\_user i login). Zapytanie, dla każdej wartości z kolumny id\_user i login (bez powtórzeń) zwraca średnią wartość oceny. Wynikiem są więc trzy kolumny.

Warto zauważyć, iż jeśli w zapytaniu nie umieści się części grupującej (listing 6.9.), zwrócony zostanie błąd (listing 6.10.). Aby zapytanie wykonało się poprawnie, w części grupującej muszą znaleźć się obie kolumny: Users.id\_user oraz login.

*Listing 6.9. Przykład agregacji oraz grupowania* 

SELECT Users.id\_user, login, AVG(rate) AS 'średnia ocen'

FROM Rates INNER JOIN Users ON Rates.id user=Users.id user

*Źródło: opracowanie własne* 

*Listing 6.10. Wynik operacji z listingu 6.9.*

```
Column 'Users.id_user' is invalid in the select list 
because it is not contained in either an aggregate function or 
the GROUP BY clause.
```
*Źródło: opracowanie własne* 

Funkcje agregujące z powodzeniem można stosować także w zapytaniach korzystających ze złączeń typu OUTER JOIN. Przykład prezentuje listing 6.11., który zawiera liczbę ocen poszczególnych zdjęć, również takich, które nie zostały jeszcze ocenione. Jak widać w tabeli 6.8., zdjęcia które nie mają jeszcze ocen zostały uwzględnione w wyniku, a ich liczba ocen wynosi 0. Złączenie RIGHT OUTER JOIN spowodowało wyświetlenie wszystkich rekordów wybranych z tabeli będącej po prawej stronie warunku złączenia (czyli z tabeli *Photos*). Istotne jest, aby wyświetlane id\_photo było pobrane z tabeli *Photos*, ponieważ w tabeli *Rates* nie są zawarte wszystkie identyfikatory zdjęć, a jedynie te, które zostały ocenione. Ponadto w funkcji COUNT należy umieścić kolumnę należącą do tabeli *Rates*, aby możliwe było poprawne zliczenie ocen. Umieszczenie w funkcji COUNT operatora \* zwróci błędne wyniki, ponieważ zliczenie nie będzie się odbywać po kolumnie z tabeli *Rates*.

*Listing 6.11. Przykład agregacji w zapytaniu ze złączeniem OUTER JOIN*

```
SELECT Photos.id photo, title,
COUNT(id_rate) AS 'liczba ocen'
FROM Rates RIGHT OUTER JOIN Photos 
ON Rates.id_photo=Photos.id_photo
GROUP BY Photos.id photo, title
```
*Źródło: opracowanie własne* 

|    | id photo | title                              | liczba ocen |
|----|----------|------------------------------------|-------------|
|    |          | Zachód słońca nad Wisła            |             |
| 2  | 2        | Pocztówka z Chorwacji              |             |
| 3  |          | Mój ogród                          |             |
| 4  |          | Konferencja pasjonatów modelarstwa |             |
| 5  | 5        | Wystawa roślin Bonzai              |             |
| 6  | հ        | Wspomnienia z podróży              |             |
| 7  |          | Wspomnienia z podróży cd           | ົ           |
| 8  |          | Wspomnienia z podróży cd           |             |
| 9  | 9        | Wspomnienia z podróży cd           |             |
| 10 | 10       | Nasza córeczka                     |             |
|    |          | Nasz jamnik                        |             |

*Tabela 6.8. Fragment wyniku zapytania z listingu 6.11.* 

*Źródło: opracowanie własne* 

Listing 6.12. przedstawia zapytanie, w którym grupy tworzą dwie niezwiązane kolumny. Takie grupowanie po więcej niż jednej kolumnie tworzy grupy będące unikalną kombinacją wartości ze wszystkich kolumn i wyrażeń umieszczonych w grupowaniu. W pojedynczej grupie znajduje się więc jeden użytkownik i jedno zdjęcie. Średnia ocen wyświetlona w wyniku (tabela 6.9.) odnosi się więc do ocen konkretnych zdjęć dodanych przez poszczególnych użytkowników.

*Listing 6.12. Przykład agregacji oraz grupowania* 

```
SELECT login, title, AVG(rate) AS 'średnia ocen' 
FROM Rates INNER JOIN Users ON Rates.id_user=Users.id_user 
INNER JOIN Photos ON Rates.id_photo=Photos.id_photo
GROUP BY login, title
ORDER BY login;
```

|                | login     | Title                              | średnia ocen |
|----------------|-----------|------------------------------------|--------------|
|                | akot      | Zapiekanka z brokułami             |              |
| $\overline{2}$ | amikulska | Mój ogród                          |              |
| 3              | amikulska | W ciemności – nowy firm A.Holland  |              |
| 4              | amikulska | Warsztaty taneczne w Lublinie      |              |
| 5              | amucha    | Konferencja pasjonatów modelarstwa | 2            |
| 6              | anowicka  | W ciemności – nowy firm A.Holland  | 5            |
| $\overline{7}$ | anowicka  | Wspomnienia z podróży              |              |
| 8              | anowicka  | Wspomnienia z podróży cd           | 5            |
| 9              | bjakubiak | Kaktusy duże i małe                | 5            |
| 10             | inowak    | Wspomnienia z podróży cd           | 5            |
| 11             | ikimak    | Kaktusy duże i małe                | 5            |
| 12             | kdebski   | Wiosenna kolekcja firmy odzieżowej | 3            |

*Tabela 6.9. Fragment wyniku zapytania z listingu 6.12.* 

*Źródło: opracowanie własne* 

Warto zauważyć, iż bez użycia grupowania oraz funkcji agregującej trudno byłoby w szybki sposób przeprowadzić tego typu analizę. Dodatkowo przedstawioną analizę można uzupełnić dodając wywołanie funkcji agregujących (listing 6.13.). Wynik przedstawiony jest w tabeli 6.10.

*Listing 6.13. Przykład agregacji oraz grupowania* 

```
SELECT login, title, 
AVG(rate) as 'średnia ocen', SUM(rate) as 'suma ocen' 
FROM Rates INNER JOIN Users ON Rates.id user=Users.id user
INNER JOIN Photos ON Rates.id_photo=Photos.id_photo
GROUP BY login, title
ORDER BY login;
```
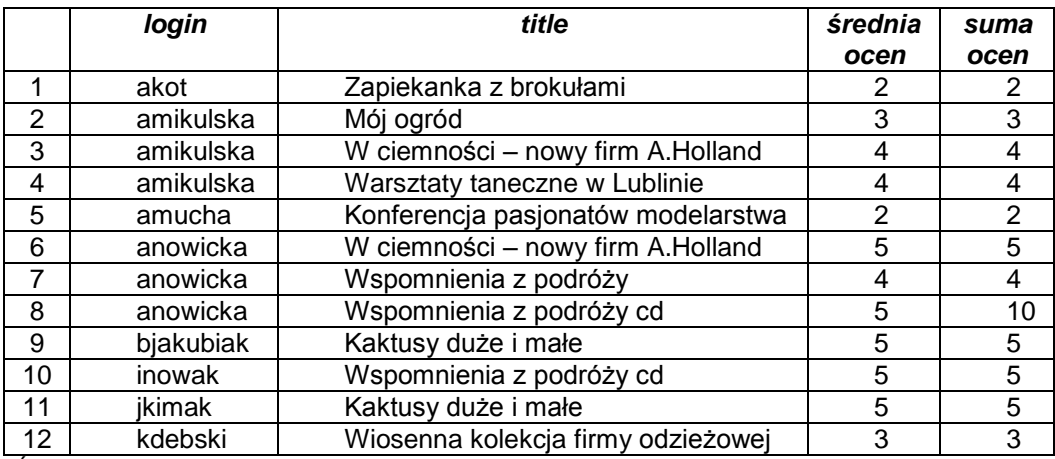

*Tabela 6.10. Fragment wyniku zapytania z listingu 6.13.* 

*Źródło: opracowanie własne* 

Istnieje możliwość zawężenia wyników zapytania zawierającego grupowanie i funkcje agregujące poprzez dodanie warunków opartych o funkcje grupujące. Taką możliwość daje klauzula HAVING.

#### **6.4. WARUNEK HAVING**

Filtrowanie rezultatów zapytania w oparciu o wyniki funkcji agregujących nie może być realizowane z wykorzystaniem klauzuli WHERE. Dzieje się tak dlatego, że grupowanie i agregacja są wywoływane już po wywołaniu złączeń oraz warunków umieszczonych po klauzuli WHERE. Aby wykonać filtrowanie po funkcji agregującej potrzebny jest więc dodatkowy mechanizm uruchamiany już po przeprowadzeniu grupowania i agregacji. Ten mechanizm to warunek HAVING (Nielsen i in 2009).

Mechanizm ten działa analogicznie jak mechanizm warunku WHERE. Różnica polega na kolejności ich wywołania. Warunek WHERE jest nakładany przed agregacją i grupowaniem, warunek HAVING natomiast – po. Ponadto warunek HAVING może działać jedynie na tych kolumnach i wyrażeniach agregujących, które są umieszczone po klauzuli SELECT.

Przykład ilustruje listing 6.14., prezentujący zapytanie wybierające zdjęcia, które mają zdefiniowane więcej niż jedno słowo kluczowe. Wynik przedstawia tabela 6.11.

*Listing 6.14. Przykład wykorzystania klauzuli HAVNG*

```
Select Photos.id photo, title,
COUNT(Keyword_to_photos.id_keyword) AS 'liczba słów klucz.'
From Photos INNER JOIN Keyword to photos
ON Photos.id photo=Keyword to photos.id photo
INNER JOIN Keywords 
ON Keywords.id keyword=Keyword to photos.id keyword
GROUP BY Photos.id photo, title
HAVING COUNT (Keyword to photos.id keyword) >1
```
*Źródło: opracowanie własne* 

*Tabela 6.11. Fragment wyniku zapytania z listingu 6.14.* 

|   | Id photo | Title                    | Liczba słów klucz. |
|---|----------|--------------------------|--------------------|
|   |          | Zachód słońca nad Wisła  |                    |
|   |          | Pocztówka z Chorwacji    |                    |
|   |          | Wystawa roślin Bonzai    |                    |
|   |          | Wspomnienia z podróży    |                    |
| 5 |          | Wspomnienia z podróży cd |                    |

*Źródło: opracowanie własne* 

Przykład z listingu 6.14. można uzupełnić o dodatkowy warunek ograniczający wynik do zdjęć, które mają średnią ocenę wyższą niż 4. Tabela 6.12 przedstawia wynik zapytania, które przedstawione zostało na listingu 6.15.

|   | Id photo | Title                    | Liczba słów klucz   Średnia ocen |  |
|---|----------|--------------------------|----------------------------------|--|
|   |          | Zachód słońca nad Wisła  |                                  |  |
|   |          | Pocztówka z Chorwacji    |                                  |  |
| 3 |          | Mój ogród                |                                  |  |
|   |          | Wspomnienia z podróży    |                                  |  |
| 5 |          | Wspomnienia z podróży cd |                                  |  |
| 6 |          | Wspomnienia z podróży cd |                                  |  |
|   |          |                          |                                  |  |

*Tabela 6.12. Fragment wyniku zapytania z listingu 6.15.* 

*Listing 6.15. Przykład wykorzystania klauzuli HAVNG*

```
Select Photos.id photo, title,
COUNT(Keyword_to_photos.id_keyword) AS 'liczba słów klucz',
AVG(Rates.rate) AS 'średnia ocen'
From Photos INNER JOIN Keyword to photos
ON Photos.id photo=Keyword to photos.id photo
INNER JOIN Keywords 
ON Keywords.id_keyword=Keyword_to_photos.id_keyword
INNER JOIN Rates ON Rates.id_photo=Photos.id_photo
GROUP BY Photos.id photo, title
HAVING COUNT (Keyword to photos.id keyword) >1
AND AVG(Rates.rate)>4
```
*Źródło: opracowanie własne*

Klauzula HAVING nie musi ograniczać się do wyrażeń opartych o funkcje agregujące. Może ona zostać wykorzystana do nałożenia dowolnych warunków złożonych z dowolnej kombinacji wyrażeń porównawczych i operatorów logicznych (podobnie jak w klauzuli WHERE). Należy jednak pamiętać o różnicy polegającej na kolejności uruchomienia i co za tym idzie na możliwych różnicach wydajności wykonania zapytania. Ponadto filtrowanie z wykorzystaniem klauzuli HAVING ograniczone musi być do kolumn i wyrażeń umieszczonych po klauzuli SELECT (Nielsen i in 2009). Dlatego też lepszą praktyką jest stosowanie HAVING tylko w przypadkach, które tego wymagają.

Listing 6.16. przedstawia dodatkowy przykład wykorzystujący zarówno klauzulę WHERE jak i HAVING. Wynik zapytania z listingu 6.16. przedstawia tabela 6.13. Zapytanie zwraca użytkowników, którzy dodali więcej niż 2 komentarze. Uwzględnia ono zdjęcia o słowie kluczowym *podróże*. Aby możliwe było obliczenie pojedynczych komentarzy konieczne jest umieszczenie słowa kluczowego DISCTINT w parametrze funkcji COUNT() przed kolumną id\_comment. Konieczne jest również połączenie tabel: *Users*, *Comments*, *Photos* oraz *Keywords* i *Keyword\_to\_photos*.

*Listing 6.16. Przykład wykorzystania klauzul HAVNG i WHERE*

```
SELECT DISTINCT Users.id user, login,
COUNT(DISTINCT Comments.id_comment) AS 'liczba komentarzy'
FROM Users INNER JOIN Comments 
ON Users.id_user=Comments.id_user 
INNER JOIN Photos ON Users.id_user=Photos.id_user 
INNER JOIN Photos P ON Comments.id_photo=P.id_photo
INNER JOIN Keyword_to_photos 
ON Keyword to photos.id photo=Photos.id photo
INNER JOIN Keywords 
ON Keywords.id keyword=Keyword to photos.id keyword
WHERE keyword = 'podróże'
GROUP BY Users.id_user, login
HAVING COUNT (DISTINCT Comments.id comment) >2
ORDER BY Users.id_user
```
*Źródło: opracowanie własne* 

*Tabela 6.13. Fragment wyniku zapytania z listingu 6.16.*

| id<br>user | Loain          | liczba komentarzy |
|------------|----------------|-------------------|
|            | Mkowalski      |                   |
|            | <b>Mwoicik</b> |                   |

*Źródło: opracowanie własne* 

### **6.5. DODATKOWE OPCJE GRUPOWANIA**

Poza typowym grupowaniem oraz agregacją istnieje szereg dodatkowych opcji umożliwiających uzyskanie podsumowań i sum częściowych. Do takich opcji należą między innymi warunki ROLLUP i CUBE a także funkcja GROUPING() (Turley, Wood, 2009; MSDN, Using Group By With Rollup, Cube, and Grouping Sets).

#### **Klauzula ROLLUP**

Najprostszym z nich jest warunek ROLLUP, który używany jest do obliczenia sum częściowych oraz podsumowań opartych o pierwszą kolumnę występującą po klauzuli GROUP BY (Turley, Wood, 2009).

Listing 6.17. przestawia przykład wykorzystania warunku ROLLUP. Poza wynikami dla grup zapytanie zwraca również podsumowania dla kolejnych wartości w kolumnach login i title (tabela 6.14). Wartości NULL w wyniku wskazują, iż rzeczywiste wartości kolumny drugiej zostały zignorowane.

*Listing 6.17. Przykład wykorzystania warunku ROLLUP*

SELECT login, title, SUM(rate) as 'suma ocen' FROM Rates INNER JOIN Users ON Rates.id user=Users.id user INNER JOIN Photos ON Rates.id\_photo=Photos.id\_photo where Photos.id photo <4 AND Users.id user<6 GROUP BY login, title WITH ROLLUP

*Źródło: opracowanie własne* 

Zapytanie z listingu 6.17. może również przyjmować formę przedstawioną na listingu 6.18. zgodną z SQL Server 2008. Rezultat obu zapytań będzie jednakowy.

|   | login     | Title                   | suma ocen |  |  |
|---|-----------|-------------------------|-----------|--|--|
|   | mkowalski | Pocztówka z Chorwacji   |           |  |  |
| 2 | mkowalski | Zachód słońca nad Wisła |           |  |  |
| 3 | mkowalski | <b>NULL</b>             |           |  |  |
| 4 | pnowak    | Zachód słońca nad Wisła |           |  |  |
| 5 | pnowak    | <b>NULL</b>             |           |  |  |
| 6 | NULL      | NULLI                   | 10        |  |  |

 *Tabela 6.14. Fragment wyniku zapytania z listingu 6.17.* 

*Źródło: opracowanie własne* 

*Listing 6.18. Przykład wykorzystania warunku GROUP BY ROLLUP*

SELECT login, title, SUM(rate) as 'suma ocen' FROM Rates INNER JOIN Users ON Rates.id user=Users.id user INNER JOIN Photos ON Rates.id\_photo=Photos.id\_photo where Photos.id photo <4 AND Users.id user<6 GROUP BY ROLLUP (login, title)

#### **Klauzula CUBE**

Warunek CUBE można uznać za rozszerzoną wersję operatora ROLLUP (Turley, Wood, 2009). Dzięki niemu uzyskać można dodatkowe podsumowania typu ROLLUP dla każdej kombinacji wartości kolumn lub wyrażeń tworzących grupy. W szczególności dotyczy to poszczególnych kolumn (analogicznie jak to miało miejsce z użyciem operatora CUBE dla pierwszej kolumny).

Listingi 6.19. i 6.20. przedstawiają sposoby wykorzystania warunku CUBE z użyciem klauzul WITH CUBE oraz GROUP BY CUBE().

*Listing 6.19. Przykład wykorzystania warunku CUBE*

```
SELECT login, title, SUM(rate) as 'suma ocen' 
FROM Rates INNER JOIN Users ON Rates.id user=Users.id user
INNER JOIN Photos ON Rates.id_photo=Photos.id_photo
WHERE Photos.id photo <4 AND Users.id user<6
GROUP BY login, title
WITH CUBE
```
*Źródło: opracowanie własne* 

*Listing 6.20. Przykład wykorzystania warunku GROUP BY CUBE*

SELECT login, title, SUM(rate) as 'suma ocen' FROM Rates INNER JOIN Users ON Rates.id user=Users.id user INNER JOIN Photos ON Rates.id\_photo=Photos.id\_photo where Photos.id photo <4 AND Users.id user<6 GROUP BY CUBE(login, title)

*Źródło: opracowanie własne* 

Podobnie jak w przypadku ROLLUP, wartości NULL w wyniku oznaczają pominięcie konkretnych wartości kolumn. Zostają one "zwinięte" aby możliwe było wyświetlenie dodatkowego podsumowania dla określonych kolumn. Ostatni wiersz zawiera same wartości NULL co oznacza, iż jest to podsumowanie ogólne dla całego zbioru. Tabela 6.15. przechowuje wynik jednakowy dla obu zapytań.

|   | login       | title                   | suma ocen |
|---|-------------|-------------------------|-----------|
|   | mkowalski   | Pocztówka z Chorwacji   |           |
| າ | <b>NULL</b> | Pocztówka z Chorwacji   |           |
| 3 | mkowalski   | Zachód słońca nad Wisła |           |
|   | pnowak      | Zachód słońca nad Wisła |           |
| 5 | <b>NULL</b> | Zachód słońca nad Wisła |           |
| 6 | <b>NULL</b> | <b>NULL</b>             |           |
|   | mkowalski   | <b>NULL</b>             |           |
|   | pnowak      | NULL                    |           |

*Tabela 6.15. Fragment wyniku zapytania z listingów 6.19 i 6.20.* 

#### **Funkcja GROUPING()**

Funkcja GROUPING() jest używana w skomplikowanych zapytaniach korzystających z klauzuli ROLLUP. Pozwala ona na uzyskanie wskaźnika wierszy będących podsumowaniem ROLLUP i tym samym na odróżnienie ich od wyników przedstawiających szczegółowe dane.

Funkcja zwraca jedno bitową wartość (1 lub 0) określającą czy wiersz powinien być uznany za ROLLUP, czy też nie. Ułatwia to uporządkowanie danych, a ponadto pozwala odseparować wyniki podsumowań dla rzeczywistych wartości NULL (których odróżnienie może być problematyczne, ponieważ wiersze ROLLUP również oznaczone są wartościami NULL). Takie rozwiązanie jest szczególnie przydatne, gdy dane są przekazywane i wykorzystywane przez aplikację. Przykład wykorzystania funkcji GROUPING() przedstawia listing 6.21.

*Listing 6.21. Przykład wykorzystania funkcji GROUPING*

```
SELECT login, title, SUM(rate) as 'suma ocen', 
GROUPING(title) AS isRollup 
FROM Rates INNER JOIN Users ON Rates.id user=Users.id user
INNER JOIN Photos ON Rates.id_photo=Photos.id_photo
where Photos.id photo <4 AND Users.id user<6
GROUP BY ROLLUP (login, title)
```

```
Źródło: opracowanie własne
```
Rezultat (tabela 6.16.) przedstawia dodatkową kolumnę isRollup. Każdy pojedynczy ROLLUP jest oznaczony wartością 1.

|   | login     | title                   | suma ocen | isRollup |
|---|-----------|-------------------------|-----------|----------|
|   | mkowalski | Pocztówka z Chorwacji   |           |          |
|   | mkowalski | Zachód słońca nad Wisła |           |          |
| 3 | mkowalski | <b>NULL</b>             |           |          |
|   | pnowak    | Zachód słońca nad Wisła |           |          |
| 5 | pnowak    | NULL                    |           |          |
| 6 | NI II I   | NULL                    |           |          |

*Tabela 6.16. Fragment wyniku zapytania z listingu 6.21.* 

Można również, zamiast klauzuli ROLLUP, wykorzystać warunek CUBE. W takim wypadku pojawią się dodatkowe kolumny zawierające flagi ROLLUP.

#### **6.6. PODSUMOWANIE**

Rozdział przedstawia możliwości, jakie daje MSSQL w zakresie grupowania oraz podsumowywania danych. Omówione zostały podstawowe funkcje agregujące, takie jak SUM, COUNT, MIN, MAX. Przedstawiono także sposób ich wykorzystania w połączeniu z grupowaniem. Technika ta umożliwia spojrzenie na dane z innej, dalszej perspektywy co ułatwia analizę oraz czyni ją bardziej wydajną.

Ponadto omówiono dodatkowe warunki i funkcje ułatwiające pracę z pogrupowanymi danymi. Są to operatory ROLLUP i CUBE a także funkcja GROUPING().

#### **6.7. PYTANIA KONTROLNE**

- 1. Podaj zasady konstrukcji zapytań wykorzystujących funkcje agregujące i grupowanie.
- 2. Scharakteryzuj podstawowy podział funkcji agregujących oraz przedstaw przykłady ich użycia.
- 3. Wyjaśnij różnicę między działaniem klauzul WHERE oraz HAVING.
- 4. Wyjaśnij zasady korzystania z klauzuli HAVING.

# **7**

# **Podzapytania**

#### **Cel**

Podzapytania rozumiane są jako zapytania zagnieżdżone, gdzie jedno zapytanie zawiera wewnątrz kolejne. Podzapytania umożliwiają konstruowanie rozbudowanych warunków i niejednokrotnie pozwalają na otrzymanie wyników, których nie udałoby się osiągnąć w żaden inny sposób. Celem rozdziału jest przedstawienie rodzajów podzapytań w języku SQL, zaprezentowanie przykładów ich konstrukcji oraz wyjaśnienie sposobu ich działania.

### **Plan**

- 1. Podzapytania zwracające wyrażenia skalarne
- 2. Podzapytania zwracające zbiory rekordów
- 3. Podzapytania skorelowane

#### **7.1. WSTĘP**

Podzapytania mogą być tworzone oraz wykorzystywane na wiele różnych sposobów. W zależności od konstrukcji mogą one zwracać różne wartości, zarówno skalarne jak i wielo-kolumnowe o dużej liczbie wierszy. Rezultat podzapytania może być wykorzystany w warunku po słowie kluczowym WHERE, gdzie wynik może być np. przyrównany do innej wartości lub ich zbioru czy też wykorzystany jako parametr funkcji.

Warto zauważyć, iż jeśli istnieje możliwość zastąpienia podzapytania złączeniem – lepiej jest to zrobić ze względów wydajnościowych. Optymalizator zapytań znacznie lepiej działa w przypadku złączeń. W wielu przypadkach jednak podzapytania są bardziej skomplikowane i dają jedyną możliwość wykonania określonej operacji w jednym zadaniu.

Do typowych rodzajów podzapytań należą: wyrażenia skalarne, alternatywy dla operacji złączeń oraz podzapytania skorelowane. Zostaną one omówione w kolejnych podrozdziałach.

#### **7.2. PODZAPYTANIA ZWRACAJĄCE WYRAŻENIA SKALARNE**

Wyrażenia skalarne rozumiane są tu jako podzapytania zwracające tylko jedną kolumnę. Ich typowym przykładem jest wykorzystanie funkcji agregującej na wielu wierszach. Takie podzapytania umieścić można na liście wyrażeń po klauzuli SELECT lub w warunku WHERE (Turley, Wood, 2009). Podzapytania mogą być konstruowane w oparciu o kolumny tabel odpytywanych przez zapytanie na wyższym poziomie. Mogą też jednak odpytywać tabele niezwiązane z tabelami z zapytania wyższego poziomu.

Podzapytania proste, niebędące podzapytaniami skorelowanymi, są zwykle wykonywane jako pierwsze a ich wynik przekazywany jest jako fragment wyniku lub jako argument warunku zawężającego zbiór wyników.

Listing 7.1. przedstawia przykład prostego podzapytania umieszczonego po klauzuli SELECT. Wynikiem (tabela 7.1.) zapytania z listingu są dane użytkowników, a także dodatkowa kolumna (Średnia ocen), która dla każdego wiersza przyjmuje jednakową wartość ze względu na brak korelacji podzapytania z resztą zapytania. Wynik w kolumnie Średnia ocen nie jest więc w tym przypadku bezpośrednio związana z wyświetlanymi danymi użytkowników.

*Listing 7.1. Przykład podzapytania umieszczonego po klauzuli SELECT*

```
SELECT TOP 5 Users.id user, login,
(SELECT AVG(rate) as 'średnia ocen' FROM Rates) 
FROM Users;
```
*Źródło: opracowanie własne* 

*Tabela 7.1. Wynik zapytania z listingu 7.1.*

| id user | login     | średnia ocen |
|---------|-----------|--------------|
|         | mkowalski |              |
|         | anowicka  |              |
|         | nborowiec |              |
|         | pnowak    |              |
|         | inowak    |              |

*Źródło: opracowanie własne* 

Można również wykorzystać podzapytanie jako element wyrażenia umieszczonego po klauzuli SELECT (listing 7.2.). Listing, dla każdej oceny zdjęcia, przedstawia różnicę pomiędzy nią a całkowitą średnią ocen wszystkich zdjęć w bazie danych. Wynik przedstawiony został w tabeli 7.2.

**Listing 7.2. Przykład podzapytania umieszczonego jako wyrażenie po klauzuli** *SELECT* 

```
SELECT title, id rate, rate,
ABS(rate -(SELECT AVG(rate) FROM Rates)) AS 'różnica'
FROM Rates INNER JOIN Photos 
ON Rates.id_photo=Photos.id_photo
ORDER BY title
```

|                | title                              | id rate | rate | różnica |
|----------------|------------------------------------|---------|------|---------|
|                | Kaktusy duże i małe                | 16      | 5    |         |
| $\overline{2}$ | Kaktusy duże i małe                | 17      | 5    |         |
| 3              | Konferencja pasjonatów modelarstwa | 24      | 2    |         |
| 4              | Mój ogród                          | 5       | 3    |         |
| 5              | Mój ogród                          | 6       | 5    |         |
| 6              | Nowa kolekcja firmy odzieżowej     | 22      | 3    |         |
|                | Nowa kolekcja firmy odzieżowej     | 23      | 3    |         |
| 8              | Pocztówka z Chorwacji              | 4       |      |         |
| 9              | W ciemności - nowy firm A.Holland  | 18      |      |         |
| 10             | W ciemności – nowy firm A.Holland  | 19      | 5    |         |

*Tabela 7.2. Fragment wyniku zapytania z listingu 7.2.* 

Listing 7.3. przedstawia przykład wykorzystania podzapytania w klauzuli WHERE. Zapytanie zwraca komentarze dodane przez tego użytkownika, który umieścił pierwsze zdjęcie w galerii. Identyfikator tego użytkownika jest wybierany na podstawie zdjęcia, które było dodane jako pierwsze (czyli ma najwcześniejszą datę). Data ta wybierana jest przez podzapytanie umieszczone po klauzuli WHERE, a następnie przekazywane jako warunek. Wynik podzapytania to '*2011-12-10 11:23:00'*. Identyczny wynik zwróciłoby zapytanie, którego warunek sformułowany byłby jako *WHERE photo\_create\_date= '2011-12-10 11:23:00'.* Wynik zapytania przedstawiony został w tabeli 7.3.

*Listing 7.3. Przykład podzapytania umieszczonego po klauzuli WHERE*

```
SELECT Users.id user, login, comment
FROM Photos INNER JOIN Users 
ON Photos.id user=Users.id user
INNER JOIN Comments ON Users.id_user=Comments.id_user
WHERE photo create date= (
SELECT min(photo create date)
FROM Photos)
```
*Źródło: opracowanie własne* 

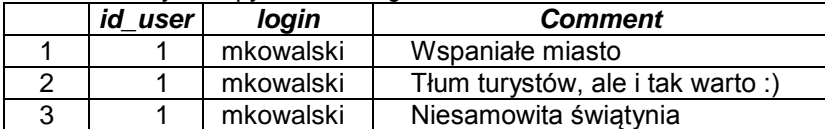

Podzapytania zwracające wyrażenia skalarne mogą stanowić argument nie tylko po klauzuli WHERE, ale także po klauzuli HAVING. Przykład takiego podzapytania jest przedstawiony na listingu 7.4. Zapytanie zwraca listę użytkowników, którzy dodali najwięcej zdjęć. Podzapytanie wybiera maksymalną liczbę zdjęć dodanych przez jednego użytkownika (w tym wypadku – *4*). Liczba ta, wyznaczona przez podzapytanie, przekazywana jest do zapytania głównego, które na jej podstawie zwraca dane użytkowników o dodanej dokładnie takiej samej liczbie zdjęć (tabela 7.4). W przykładzie istnieje dokładnie jeden taki użytkownik.

```
Listing 7.4. Przykład podzapytania umieszczonego po klauzuli HAVING
```

```
SELECT Users.id_user, login, COUNT(*) AS 'liczba zdjęć'
FROM Users INNER JOIN Photos 
ON Users.id_user=Photos.id_user
GROUP BY Users.id_user, login
HAVING COUNT(*) = (
SELECT TOP 1 COUNT(*) 
FROM Photos GROUP BY id user
ORDER BY COUNT(*) DESC)
```
*Źródło: opracowanie własne* 

*Tabela 7.4. Wynik zapytania z listingu 7.4.* 

|                            | id user | login   | liczba zdjęć |  |  |  |
|----------------------------|---------|---------|--------------|--|--|--|
|                            |         | mwojcik |              |  |  |  |
| Zródło: opracowanie własne |         |         |              |  |  |  |

*Źródło: opracowanie własne* 

#### **7.3. PODZAPYTANIA ZWRACAJĄCE ZBIORY REKORDÓW**

Podzapytania mogą zwracać nie tylko pojedyncze wartości, ale także całe zbiory rekordów. Takie podzapytania stanowią nie tylko warunki zapytań, ale mogą także pełnić rolę złączeń. Istnieje kilka sposobów na wykorzystanie tego typu podzapytań (Lobel i in, 2009).

Przykład zapytania, które większość treści zawiera w podzapytaniu, ilustruje listing 7.5. Wynik zapytania zawiera tabela 7.5. Zapytanie wyświetla wszystkie rekordy, które zostały zwrócone przez podzapytanie. Wyniki podzapytania zostały oznaczone aliasem, aby możliwe było odwołanie się do nich przez zapytanie główne. W zapytaniu głównym, zamiast wyrażenia S.\* można by było wskazać konkretne kolumny (S.id user, S.login, S.name i/lub S.surname).

*Listing 7.5. Przykład zapytania wybierającego całą treść podzapytania* 

```
SELECT S<sup>*</sup>
FROM (
SELECT id user, login, name, surname
FROM Users
GROUP BY id_user, login, name, surname
HAVING YEAR(MIN(user create date))='2011') AS S
```
*Źródło: opracowanie własne* 

*Tabela 7.5. Wynik zapytania z listingu 7.5.*

|  | id user | loain     | name   | <b>Surname</b> |  |
|--|---------|-----------|--------|----------------|--|
|  |         | mkowalski | Maciei | Kowalski       |  |
|  |         | anowicka  | Anna   | Nowicka        |  |
|  |         |           |        |                |  |

*Źródło: opracowanie własne* 

*Listing 7.6. Przykład zapytania korzystającego z operatora IN*

```
SELECT *
FROM Photos
WHERE id photo IN (
SELECT id_photo 
FROM Rates 
GROUP BY id_photo 
HAVING AVG(rate)>4)
```
*Źródło: opracowanie własne* 

Podzapytania często są łączone z zapytaniem głównym przy użyciu operatora IN. Pozwala on uwzględnić wynik podzapytania jako zbiór, który następnie może zostać uwzględniony jako dodatkowy warunek. Przykład przedstawia listing 7.6. Zapytanie uwzględnia zdjęcia, których średnia ocen jest powyżej 4. Podzapytanie zwraca identyfikatory takich zdjęć, które umożliwiają wyświetlenie pozostałych danych poszczególnych zdjęć. Wynik umieszczony został w tabeli 7.6. Warto zauważyć, że zapytanie prezentuje alternatywny sposób łączenia tabel. Ten sam wynik można również osiągnąć bez pomocy podzapytania, w oparciu o złączenie INNER JOIN tabel *Photos* i *Rates*.

| id<br>user | loain     | name   | <b>Surname</b> |
|------------|-----------|--------|----------------|
|            | mkowalski | Maciei | Kowalski       |
|            | anowicka  | Anna   | Nowicka        |

*Tabela 7.6. Wynik zapytania z listingu 7.6.* 

Podzapytania można zagnieżdżać. Takie zagnieżdżenie kilku podzapytań może z powodzeniem zastąpić tworzenie złączeń wielu tabel (Turley, Wood, 2009). Przykład z listingu 7.7. przedstawia przykład podwójnego zagnieżdżenia podzapytań. Zapytanie zwraca dane użytkowników, którzy logowali się już przynajmniej jeden raz i których zdjęcia były zdjęciami miesiąca w marcu i kwietniu 2012. Podzapytanie najbardziej zagnieżdżone zwraca identyfikatory zdjęć, na podstawie których zapytanie środkowego poziomu znajduje identyfikatory użytkowników. Te identyfikatory służą jako warunek zawężający listę wyświetlanych szczegółowych danych użytkowników. Wynik umieszczony został w tabeli 7.7.

*Listing 7.7. Przykład zapytania korzystającego z operatora IN*

```
SELECT id user, login, name, surname
FROM Users
WHERE id user IN (
SELECT id_user
FROM Photos
WHERE id photo IN (
SELECT id_photo
FROM Photos of month
WHERE date BETWEEN '2012-03-01' AND '2012-04-01'))
AND last login success IS NOT NULL
```
*Źródło: opracowanie własne* 

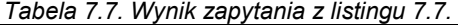

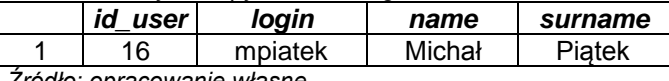

*Źródło: opracowanie własne* 

Oddzielną grupę zastosowania podzapytań stanowią zapytania, które zwracać powinny tzw. *listę zanegowaną*. Przykładem takich zadań są np.: *wyświetlić tagi, które nie zawierają zdjęć* albo *wyświetlić użytkowników, którzy nigdy nie dodali żadnego komentarza*. Zapytania takie można skonstruować przy użyciu operatora NOT IN.

Przykład takiego użycia przedstawia listing 7.8. Zapytanie zwraca dane zdjęć, które nigdy nie zostały ocenione ani skomentowane. Podzapytanie, wykorzystując klauzulę UNION, zwraca sumę logiczną identyfikatorów zdjęć które są obecne w tabelach Rates lub Comments. Zbiór tych identyfikatorów jest przekazany do zapytania wyższego poziomu, gdzie za pomocą klauzuli NOT IN jest on eliminowany z wyników. Dzięki temu wynik zawiera jedynie te zdjęcia, których identyfikatory nie były zwrócone przez podzapytanie. Wynik zawiera tabela 7.8.

Listing 7.8. Przykład zapytania korzystającego z operatora NOT IN

```
SELECT id photo, title, description, photo create date
FROM Photos
WHERE id photo NOT IN (
SELECT DISTINCT id_photo
FROM Rates
UNION
SELECT DISTINCT id photo
FROM Comments)
```
*Źródło: opracowanie własne* 

|   | id photo | Title            | description        | photo create date |
|---|----------|------------------|--------------------|-------------------|
|   | 10       | Nasza córeczka   | <b>NULL</b>        | 2012-03-15        |
|   |          |                  |                    | 12:21:00.000      |
| 2 | 15       | Najnowszy tablet | System operacyjny: | 2012-02-13        |
|   |          | firmy Asus       | Google Android     | 15:09:00.000      |
| 3 | 17       | Nowy kwiatek     | Oto mój kącik      | 2012-03-11        |
|   |          |                  | kwiatowy           | 13:12:00.000      |
|   | 19       | Nasze plany      | Wyspy greckie      | 2012-01-15        |
|   |          | Wakacyjne        | na Morzu Jońskim   | 13:25:00.000      |

*Tabela 7.8. Wynik zapytania z listingu 7.8.*

*Źródło: opracowanie własne* 

Drugi przykład zapytania z operatorem NOT IN jest przedstawiony na listingu 7.9. Wybiera ono użytkowników, których zdjęcia nigdy nie zostały zdjęciem miesiąca. Wynik zawarty jest w tabeli 7.9. Podzapytanie zwraca identyfikatory użytkowników, którzy dodali zdjęcia będące zdjęciem miesiąca. W podpytaniu musiało więc być dodane złączenie tabel *Photos* (w której były szukane identyfikatory) oraz Photos of month (zawierające dane zdjęć miesiąca). Przekazane do zapytania głównego identyfikatory zostały przy pomocy operatora NOT IN pominięte w wyniku.

*Listing 7.9. Przykład zapytania korzystającego z operatora NOT IN*

```
SELECT id user, login, name, surname
FROM Users
WHERE id user NOT IN (
SELECT id_user
FROM Photos of month INNER JOIN Photos
ON Photos.id photo=Photos of month.id photo)
```
*Źródło: opracowanie własne* 

| id user | login       | <b>Name</b> | surname    |
|---------|-------------|-------------|------------|
|         | anowicka    | Anna        | Nowicka    |
|         | pnowak      | Patryk      | Nowak      |
|         | inowak      | Iwona       | Nowak      |
|         | mkowalczyk  | Marek       | Kowalczyk  |
|         | mkucharczyk | Maria       | Kucharczyk |
|         | amikulska   | Anna        | Mikulska   |

*Tabela 7.9. Fragment wyniku zapytania z listingu 7.9.*

*Źródło: opracowanie własne* 

Dla realizacji podzapytań przydatną klauzulą może okazać się TOP (MSDN, TOP). Przykład jej wykorzystania przedstawiają listingi 7.12. oraz 7.13. Klauzula ta umożliwia ominięcie problemu podzapytania mogącego zwracać więcej niż jeden wiersz. Umożliwia ona wybór określonej ilości pierwszych wierszy zapytania. Ważne jest jednak, aby upewnić się, czy wiersze są posortowane zgodnie z zamierzeniami. W przeciwnym przypadku wyniki mogą okazać się błędne.

Klauzula TOP jest również przydatna do usunięcia powtarzających się wyników (np. w podzapytaniu). W niektórych przypadkach można więc traktować ją jako alternatywę dla klauzuli DISTINCT.

 Zapytanie z listingu 7.10. zwracać powinno listę zdjęć, które należą do kategorii *podróże.* Podzapytanie w tym przypadku pełni rolę złączenia pomiędzy tabelami *Keywords* oraz *Keyword\_to\_photos*. Podczas uruchomienia zapytania zwracany jest błąd (listing 7.11.), ponieważ samo podzapytanie zwraca 7 wierszy (tabela 7.10.). Dzieje się tak dlatego, iż do tej właśnie kategorii należy więcej niż jedno zdjęcie , więc w tabeli *Keyword\_to\_photos* identyfikator słowa kluczowego *podróże* występuje wiele razy. Rozwiązaniem w tym przypadku jest wykorzystanie klauzuli DISTINCT lub TOP 1. Sposób z użyciem klauzuli TOP przedstawia listing 7.12., a wyniki – tabela 7.11.

*Listing 7.10. Przykład zapytania, które może nie wykonać się poprawnie* 

```
SELECT Photos.id photo, title
FROM Photos INNER JOIN Keyword to photos
On Photos.id photo=Keyword to photos.id photo
WHERE id keyword= (SELECT Keywords.id keyword
FROM Keyword to photos INNER JOIN Keywords
ON Keywords.id keyword=Keyword to photos.id keyword
WHERE keyword='podróże')
```
*Źródło: opracowanie własne* 

*Listing 7.11. Błąd podczas realizacji zapytania z listingu 7.10.* 

Subquery returned more than 1 value. This is not permitted when the subquery follows =,  $!=$ ,  $\lt$ ,  $\lt$ = ,  $>$ ,  $>=$  or when the subquery is used as an expression.

*Źródło: opracowanie własne* 

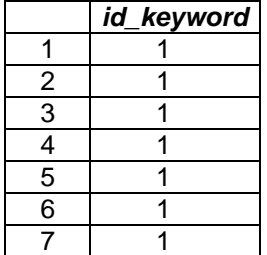

*Tabela 7.10. Wynik podzapytania z listingu 7.10.* 

*Listing 7.12. Przykład poprawionej treści zapytania z listingu 7.10 z użyciem klauzuli TOP*

```
SELECT Photos.id photo, title
FROM Photos INNER JOIN Keyword to photos
On Photos.id photo=Keyword to photos.id photo
WHERE id keyword=
(SELECT TOP 1 Keywords.id_keyword
FROM Keyword to photos INNER JOIN Keywords
ON Keywords.id keyword=Keyword to photos.id keyword
WHERE keyword='podróże')
```
*Źródło: opracowanie własne* 

|   | id photo | title                    |
|---|----------|--------------------------|
|   |          | Zachód słońca nad Wisłą  |
| 2 | 2        | Pocztówka z Chorwacji    |
| 3 | հ        | Wspomnienia z podróży    |
|   |          | Wspomnienia z podróży cd |
| 5 | 8        | Wspomnienia z podróży cd |
| 6 | 9        | Wspomnienia z podróży cd |
|   |          | Nasze plany wakacyjne    |

*Tabela 7.11. Wynik zapytania z listingu 7.12.* 

*Źródło: opracowanie własne* 

Drugim przykładem (listing 7.13.) jest zapytanie zwracające dane zdjęć, które były komentowane najczęściej. Podzapytanie musi zwrócić największą liczbę komentarzy, które zostały dodane do jednego zdjęcia. Aby było to możliwe wynik podzapytania należy posortować malejąco i zastosować klauzulę TOP 1. Tabela 7.12 przedstawia wynik zapytania z listingu 7.13.

*Tabela 7.12. Wynik zapytania z listingu 7.13.* 

|    | Zachód słońca nad Wisła           |  |
|----|-----------------------------------|--|
|    | Wystawa roślin Bonzai             |  |
| 10 | W ciemności – nowy firm A.Holland |  |

*Listing 7.13. Przykład zapytania wykorzystującego klauzulę TOP*

```
SELECT Photos.id_photo, title, COUNT(*) AS 'liczba ocen'
FROM Photos INNER JOIN Comments
ON Photos.id photo=Comments.id photo
GROUP BY Photos.id photo, title
HAVING COUNT(*) = (
SELECT TOP 1 COUNT(*)
FROM Comments
GROUP BY id_photo)
```
*Źródło: opracowanie własne* 

#### **7.4. PODZAPYTANIA SKORELOWANE**

Podzapytania skorelowane to takie, które bezpośrednio odnoszą się do zapytania głównego. Dzięki temu podzapytania takie mogą być wywoływane wiele razy w trakcie jednego przetwarzania całego zapytania (Nielsen i in 2009). Typowe zapytanie, które nie jest powiązane z zapytaniem nadrzędnym jest wywoływane tylko jeden raz a zapytanie nadrzędne korzysta jedynie z wyniku, który zwraca podzapytanie. W zapytaniach skorelowanych mechanizm jest inny – podzapytanie może zostać wywołane wiele razy np. dla poszczególnych wartości wiersza określonej kolumny. Działa więc ono na zasadzie pętli. Jest ona przekazywana do podzapytania przy użyciu aliasu, który umożliwia odwołanie się podzapytania do określonej kolumny wykorzystywanej w zapytaniu głównym.

Przykładem zadania wymagającego zastosowanie podzapytania skorelowanego jest informacja o tym kto i kiedy dodał pierwszy komentarz do zdjęć oznaczonych poszczególnymi słowami kluczowymi. Zapytanie to przedstawia listing 7.14.

Zapytanie wydaje się być dość złożone. Jego zadaniem jest wyświetlenie wszystkich słów kluczowych, które zostały wykorzystane do oznaczenia zdjęć. Dla każdego z nich wyświetlona jest dodatkowo informacja o dacie dodania pierwszego komentarza do dowolnego zdjęcia oznaczonego danym słowem kluczowym. Dodatkowo umieszczone są identyfikatory i loginy użytkowników, którzy dodali te pierwsze komentarze. Konieczne jest więc skonstruowanie podzapytania skorelowanego, które dla każdego słowa kluczowego wyszuka datę pierwszego dodanego komentarza. Data ta, przekazana do zapytania głównego, pozwoli na znalezienie użytkownika, który ten komentarz dodał. Korelacja, czyli połączenie zapytania głównego z podzapytaniem przeprowadzona jest po identyfikatorze słowa kluczowego z tabeli *Keyword\_to\_photos* oznaczonej aliasem *k*. Połączenie takie, z wykorzystaniem aliasu oznacza, że podzapytanie wywołane zostanie oddzielnie dla każdego słowa kluczowego. Wynik zapytania przedstawia tabela 7.13.

*Listing 7.14. Przykład zapytania skorelowanego* 

```
SELECT k.id keyword, keyword,
Comments.id user, login, comment create date
FROM Keyword to photos k INNER JOIN Photos
ON Photos.id photo=k.id photo
INNER JOIN Comments ON Comments.id_photo=Photos.id_photo
INNER JOIN Keywords ON Keywords.id_keyword=k.id_keyword
INNER JOIN Users ON Users.id_user=Comments.id_user
WHERE comment create date = (SELECT MIN(comment create date)
FROM Comments INNER JOIN Photos 
ON Photos.id photo=Comments.id photo
INNER JOIN Keyword_to_photos 
ON Photos.id photo=Keyword to photos.id photo
WHERE k.id keyword=Keyword to photos.id keyword
GROUP BY Keyword to photos.id keyword)
ORDER BY k.id_keyword
```
*Źródło: opracowanie własne* 

|   | id_keyword | keyword     | id_user | login     | comment create date |
|---|------------|-------------|---------|-----------|---------------------|
|   |            | podróże     | 2       | anowicka  | 2011-12-12          |
|   |            | konferencje | 14      | bjakubiak | 2012-01-23          |
| 3 |            | rośliny     | 6       | mwojcik   | 2012-02-22          |
|   |            | zwierzęta   | 9       | amikulska | 2012-04-11          |
| 5 | 10         | kulinaria   | 11      | akot      | 2012-08-17          |
| 6 | 11         | natura      | 2       | anowicka  | 2011-12-12          |
|   | 12         | miasta      |         | mkowalski | 2012-01-16          |

*Tabela 7.13. Wynik zapytania z listingu 7.14.* 

*Źródło: opracowanie własne* 

Listing 7.15. przedstawia podobne zapytanie skorelowane zwracające dane użytkowników, którzy jako pierwsi dodali zdjęcia przypisane do poszczególnych słów kluczowych. Korelacja również przeprowadzona została po identyfikatorach słów kluczowych z tabel *Keyword\_to\_photos*. Aby korelacja była możliwa, do tabeli *Keyword\_to\_photos* w zapytaniu głównym dodano alias, który wykorzystuje podzapytanie. Podzapytania dla każdego słowa kluczowego zwraca datę pierwszego dodanego zdjęcia oznaczonego danym słowem kluczowym. Wynik zapytania przedstawia tabela 7.14.

#### *Listing 7.15. Przykład zapytania skorelowanego*

```
SELECT Keywords.id keyword, keyword,
Photos.id user, login, photo create date
FROM Keyword to photos k INNER JOIN Keywords
ON Keywords.id_keyword=k.id_keyword
INNER JOIN Photos ON Photos.id_photo=k.id_photo
INNER JOIN Users ON Users.id_user=Photos.id_user
WHERE photo create date = (SELECT MIN(photo create date)
FROM Photos INNER JOIN Keyword to photos
ON Photos.id photo=Keyword to photos.id photo
WHERE k.id keyword=Keyword to photos.id keyword
GROUP BY Keyword to photos.id keyword)
ORDER BY Keywords.id_keyword
```
*Źródło: opracowanie własne* 

|    | . . <i>.</i> <del>.</del><br>id_keyword | keyword     | id user | login       | photo create date |
|----|-----------------------------------------|-------------|---------|-------------|-------------------|
|    |                                         | podróże     |         | mkowalski   | 2011-12-10        |
| 2  | 2                                       | konferencje | 15      | akepa       | 2012-01-22        |
| 3  | 3                                       | moda        | 13      | amucha      | 2012-03-11        |
| 4  | 4                                       | sprzęt      | 12      | jkimak      | 2012-02-13        |
| 5  | 5                                       | komputery   | 12      | jkimak      | 2012-02-13        |
| 6  |                                         | rośliny     | 3       | nborowiec   | 2012-02-22        |
|    | 8                                       | zwierzęta   | 8       | mkucharczyk | 2012-04-01        |
| 8  | 9                                       | rodzina     |         | mkowalczyk  | 2012-03-15        |
| 9  | 10                                      | kulinaria   | 14      | bjakubiak   | 2012-04-15        |
| 10 | 11                                      | natura      |         | mkowalski   | 2011-12-10        |
| 11 | 12                                      | miasta      |         | mkowalski   | 2012-01-11        |

*Tabela 7.14. Wynik zapytania z listingu 7.15.* 

*Źródło: opracowanie własne* 

Wyjątkowym rodzajem podzapytań skorelowanych są te wykorzystujące funkcję EXISTS (MSDN, Exists). Funkcja ta sprawdza istnienie wartości wiersza zapytania zewnętrznego w podzapytaniu (Turley, Wood, 2009). Podzapytanie może być oparte o dowolne tabele i kolumny, nawet te niezwiązane z wyrażeniami w zapytaniu nadrzędnym. Funkcja ta pozwala na konstrukcję zapytań, których budowa byłaby trudna lub wręcz niemożliwa przy użyciu innych operacji.

Przykład zapytania opartego o klauzule EXISTS oraz HAVING przedstawia listing 7.16. Zapytanie zwraca informacje o użytkownikach, którzy dodali do zdjęć oceny o średniej poniżej 3. Wynik zapytania prezentuje tabela 7.15.

*Listing 7.16. Przykład zapytania z klauzulą EXISTS*

```
SELECT id user, login
FROM Users
WHERE EXISTS(
SELECT AVG(rate) FROM Rates
WHERE Rates.id user=Users.id user
HAVING AVG(rate)<3)
```
*Źródło: opracowanie własne* 

*Tabela 7.15. Wynik zapytania z listingu 7.16.* 

|                            | id user | login  |
|----------------------------|---------|--------|
|                            |         | akot   |
|                            | 13      | amucha |
| Źródło: opracowanie własne |         |        |

Drugim przykładem wykorzystania klauzuli EXISTS jest listing 7.17., przedstawiający zapytanie zwracające szczegóły zdjęć o słowach związanych z podróżami. Warto zwrócić uwagę, iż korelacja w tym zapytaniu jest przeprowadzana w oparciu o kolumnę *id\_photo* oraz tabelę *Photos* opatrzoną aliasem wykorzystywanym w podzapytaniu. Wynik prezentuje tabela 7.16.

*Listing 7.17. Przykład zapytania z klauzulą EXISTS* 

```
SELECT id photo, title
FROM Photos p
WHERE EXISTS(
SELECT id_photo 
FROM Keyword to photos INNER JOIN Keywords
ON Keyword to photos.id keyword=Keywords.id keyword
WHERE p.id photo=Keyword to photos.id photo
AND keyword IN ('podróże','natura','miasto'))
```

|   | id photo | title                    |
|---|----------|--------------------------|
|   |          | Zachód słońca nad Wisła  |
| 2 | 2        | Pocztówka z Chorwacji    |
| 3 |          | Wspomnienia z podróży    |
|   |          | Wspomnienia z podróży cd |
| 5 | 8        | Wspomnienia z podróży cd |
| 6 |          | Wspomnienia z podróży cd |
|   | 19       | Nasze plany wakacyjne    |

*Tabela 7.16. Wynik zapytania z listingu 7.17.* 

Istnieje również klauzula NOT EXISTS (MSDN, Exists), której działanie jest odwrotne w stosunku do działania klauzuli EXISTS. Przykładem wykorzystania tej klauzuli jest zapytanie przedstawione na listingu 7.18. zwracające dane użytkowników, którzy nie dodali żadnego zdjęcia. Wynik zapytania z listingu 7.18. przedstawiony został w tabeli 7.17.

*Listing 7.18. Przykład zapytania z klauzulą NOT EXISTS*

```
SELECT id user, login
FROM Users u
WHERE NOT EXISTS(
SELECT id_user 
FROM Photos 
WHERE u.id user=id user)
```
*Źródło: opracowanie własne* 

|   | id user         | login     |
|---|-----------------|-----------|
|   |                 | inowak    |
|   |                 | amikulska |
| З | 10 <sup>1</sup> | kdebski   |
|   |                 | akot      |

*Tabela 7.17. Wynik zapytania z listingu 7.18.* 

### **7.5. PODSUMOWANIE**

Przedstawione w tym rozdziale przykłady podzapytań ilustrują duży wachlarz zastosowań w praktyce. Wiele bardziej skomplikowanych zadań musi być realizowanych w oparciu o podzapytania. Dają one konstruktorowi sporą swobodę w analizie danych oraz tworzenia złożonych warunków.

Warto zauważyć, że podzapytania można dowolnie zagnieżdżać. Istnieje również możliwość skorzystania z podzapytań skorelowanych. Podczas korzystania z podzapytań należy pamiętać, iż podzapytanie najczęściej jest realizowane w pierwszej kolejności. Jego wynik jest następnie przekazywany do zapytania wyższego poziomu. Wyjątek stanowią jedynie podzapytania skorelowane, których powiązanie z zapytaniem na wyższym poziomie jest najczęściej cykliczne.

Podzapytania nie należą jednak do najwydajniejszych narzędzi bazy danych. Dzieje się tak dlatego, iż optymalizator zapytań nie jest w stanie analizować całego złożonego zapytania jednocześnie, dlatego podzapytania są analizowane oddzielnie.

#### **7.6. PYTANIA KONTROLNE**

- 1. Omów zastosowania podzapytań.
- 2. Wyjaśnij, w jaki sposób podzapytania mogą pełnić rolę alternatywy dla złączeń.
- 3. Wyjaśnij różnicę pomiędzy uruchamianiem podzapytań prostych i podzapytań skorelowanych.
- 4. Podaj przykład podzapytania zwracającego wartość skalarną.

# **8**

# **Funkcje systemowe i zmienne**

### **Cel**

Rozdział przedstawia najczęściej używane funkcje oraz zmienne systemowe. Są one przydatne zarówno do tworzenia zapytań jak i do realizacji zadań administracyjnych. Przedstawione zostały sposoby korzystania z funkcji, ich zastosowanie w zapytaniach oraz zagnieżdżania.

Funkcje można pogrupować w kategorie: funkcje agregujące, zmienne konfiguracyjne, funkcje konwersji, kursory, funkcje daty i czasu, funkcje matematyczne, rankingowe, zmienne konfiguracyjne, statystyki systemowe, funkcje bezpieczeństwa i manipulacji systemem.

## **Plan**

- 1. Grupa funkcji agregujących
- 2. Zmienne konfiguracyjne
- 3. Funkcje konwersji
- 4. Funkcje daty
- 5. Funkcje manipulacji ciągów znaków
- 6. Funkcje matematyczne i funkcje metadanych

#### **8.1. WSTĘP**

Język SQL, poza prostym wyborem danych, pozwala też na ich przetwarzanie. Taka manipulacja danymi umożliwia otrzymanie przydatnych, użytecznych wyników. Do najczęściej wykorzystywanych w praktyce operacji można zaliczyć przetwarzanie matematyczne, konwertowanie danych, łączenie oraz agregowanie danych. Wszystkie te operacje wykonywane są za pomocą funkcji. Ogólny podział funkcji przedstawiony został w tabeli 8.1.

| Kategoria              | <b>Przeznaczenie</b>                                                                                                    |
|------------------------|----------------------------------------------------------------------------------------------------|
| Agregacja              | Zwraca wartość skalarną reprezentującą agregację<br>po określonym zakresie wartości                                                                   |
| Zmienne konfiguracyjne | Zwracają informacje dotyczące przydatnych<br>zmiennych środowiskowych SQL Server                                                                      |
| Konwersja              | Konwersja wartości jednego typu do innego, często<br>stosowana także do zmiany formatowania danych<br>takich jak: data, czas, czy wartości numeryczne |
| Kursor                 | Petla mająca charakter proceduralny, przebiegająca<br>iteracyjnie po wierszach                                                                        |
| Data i czas            | Przetwarzanie, formatowanie oraz manipulacja<br>danymi daty i czasu                                                                                   |
| Matematyczne           | Specjalistyczne operacje matematyczne z zakresu<br>algebry, trygonometrii, statystyki, oszacowania,<br>operacji finansowych                           |
| Rankingowe             | Przedstawianie posortowanych, wybranych wartości                                                                                                    |
| Bezpieczeństwa         | Ustawienia uprawnień użytkowników SQL Server.<br>Zarządzanie wyjątkami.                                                                               |
| Manipulacja systemem   | Parsowanie, zmiana oraz manipulacja zmiennymi                                                                                                    |
| Systemowe              | Zbiór funkcji o różnych zastosowaniach takich tak<br>porównywanie wartości, sprawdzanie typu danych                                                   |
| Statystyki systemowe   | Funkcje administracyjne używane do sprawdzania<br>użyteczności systemu bazy danych oraz środowiska                                                    |

*Tabela 8.1. Grupy funkcji SQL i T-SQL* 

*Źródło: (Turley, Wood, 2009)* 

Funkcje systemowe są często używane w połączeniu z zapytaniami. Aby wywołać funkcję, jej nazwę umieszcza się na liście kolumn po słowie kluczowym SELECT. Argumentami funkcji umieszczonych w zapytaniu są zwykle nazwy kolumn (listing 8.1.). Ponadto funkcje można z powodzeniem zagnieżdżać. Można także w jednym zapytaniu umieszczać wiele funkcji po klauzuli SELECT oraz w podzapytaniach. Wynik zapytania z listingu 8.1 dotyczącego sformatowanej aktualnej daty przedstawia tabela 8.2.

*Listing 8.1. Przykład użycia funkcji systemowych w zapytaniu* 

```
SELECT YEAR(GETDATE()) AS rok
```
*Tabela 8.2. Wynik zapytania z listingu 8.1.*

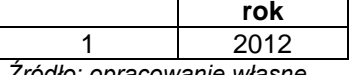

*Źródło: opracowanie własne* 

#### **8.2. GRUPA FUNKCJI AGREGUJĄCYCH**

Jedną z najistotniejszych grup funkcji są funkcje agregujące, które pozwalają grupować rekordy według określonego kryterium. Są one wykorzystywane do tworzenia raportów w oparciu o dane. Funkcje agregujące zwracają pojedynczą wartość skalarną odpowiadającą zadanej operacji. Zwracany typ jest zgodny z typem kolumny przekazanej do funkcji. Funkcje grupujące są bardzo często wykorzystywane w połączeniu z operacjami grupowania.

Wśród funkcji grupujących można wyróżnić (Nielsen i in, 2009):

- AVG() wartość średnia. Parametrem funkcji jest zwykle jedna kolumna. W przypadku wystąpienia w kolumnie wartości NULL, są one pomijane.
- COUNT() zliczenie pojedynczych wystąpień. Zliczenie jako parametr może przyjmować konkretną kolumnę lub znak \* oznaczający zliczanie wszystkich wierszy, które zostały zwrócone przez zapytanie. Wartości NULL są pomijane.
- MIN() i MAX() zwracają odpowiednio najmniejszą i największą wartość w zakresie wskazanym przez kolumnę. Warto zauważyć, iż wynik operacji będzie się różnić w zależności od typu danych. Np. dla typów znakowych minimalna i maksymalna wartość będzie określona zgodnie z kolejnością znaków ASCII.
- $SUM()$  suma wartości w kolumnie. Podobnie jak w przypadku funkcji  $AVG$ , funkcja SUM pomija wartości NULL.

Funkcje agregujące zostały szczegółowo opisane w rozdziale Agregacja i grupowanie.

### **8.3. ZMIENNE KONFIGURACYJNE**

Zmienne konfiguracyjne nie są funkcjami, ale mogą być używane w podobny sposób. Każda zmienna zwraca wartość skalarną oznaczającą określony stan poszczególnych elementów środowiska bazy danych. Do przykładowych zmiennych konfiguracyjnych można zaliczyć (Turley, Wood, 2009):

- @@ERROR zmienna zawierająca numer ostatniego błędu, jaki pojawił się podczas aktualnego połączenia. Jeśli nie pojawiły się żadne błędy, zmienna będzie przyjmować wartość 0. Błędy są zwracane przez bazę danych podczas wystąpienia standardowych wyjątków. Można również obsłużyć zwracanie własnych błędów (tzw. Custom errors) z wykorzystaniem wyrażenia RAISERROR.
- @@SERVICENAME zmienna przechowująca nazwę usługi Windows odpowiedzialną za aktualną instancję SQL Serwera.
- @@TOTAL\_ERRORS zmienna określająca całkowitą liczbę błędów, które wystąpiły od początku aktualnego połączenia z bazą danych.
- @@TOTAL\_READ zmienna przechowująca całkowitą liczbę operacji dyskowych przeprowadzonych od początku ustanowienia połączenia z bazą danych.
- @@VERSION zmienna zawierająca kompletną informację o aktualnej instancji SQL Serwera.

Listing 8.2. przedstawia zapytanie zwracające wartość zmiennej @@TOTAL\_READ. Wynik przedstawia tabela 8.3.

*Listing 8.2. Przykład wykorzystania zmiennej @@TOTAL\_READ*

SELECT @@TOTAL READ AS liczba op

*Źródło: opracowanie własne* 

*Tabela 8.3. Wynik zapytania z listingu 8.2.*

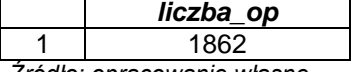

*Źródło: opracowanie własne* 

Do obsługi błędów przydatna jest znajomość błędów systemowych. Wszystkie standardowe kody oraz opisy błędów są dostępne w perspektywie sys.message (listing 8.3.). Tabela 8.4. przedstawia kilka pierwszych wierszy z otrzymanego wyniku zapytania.

*Listing 8.3. Zapytanie do perspektywy sys.message* 

SELECT \* FROM sys.messages

| $1$ abola 0.4. Fragmont wynika zapytama z notinga 0.0. |                |    |                             |                                                                                                    |
|--------------------------------------------------------|----------------|----|-----------------------------|----------------------------------------------------------------------------------------------------|
| message<br>id                                          | language<br>id |    | severity is event<br>logged | text                                                                                                    |
| 21                                                     | 1033           | 20 | 0                           | Warning: Fatal error %d occurred at<br>%S DATE. Note the error and time, and<br>contact your system administrator.      |
| 101                                                    | 1033           | 15 | 0                           | Query not allowed in Waitfor.                                                                                           |
| 102                                                    | 1033           | 15 | 0                           | Incorrect syntax near '%.*ls'.                                                                                          |
| 103                                                    | 1033           | 15 | 0                           | The %S MSG that starts with '% * ls' is<br>too long. Maximum length is %d.                                              |
| 104                                                    | 1033           | 15 | 0                           | ORDER BY items must appear in the<br>select list if the statement contains<br>a UNION, INTERSECT or EXCEPT<br>operator. |

*Tabela 8.4. Fragment wyniku zapytania z listingu 8.3.* 

#### **8.4. FUNKCJE KONWERSJI**

Konwersję typów przeprowadza się przede wszystkim z wykorzystaniem dwóch funkcji: CAST() oraz CONVERT() (MSDN, Cast and Convert). Funkcje te mają różną składnię, choć ich działanie jest zbliżone. Warto zauważyć, iż funkcje te nie zaokrąglają wartości, nie starają się też odgadnąć intencji użytkownika. Jeśli określona wartość nie może zostać przekonwertowana, funkcja zwróci błąd. Przykładowo wartość 3,14 nie może zostać poprawnie skonwertowana na typ int.

Funkcja CAST() przyjmuje jeden argument, który zawiera zarówno wartość, jak i docelowy typ. Części te rozdzielone są słowem AS. Przykład wykorzystania funkcji przedstawia listing 8.4.

*Listing 8.4. Przykład wykorzystania funkcji CAST()*

```
Select CAST ('42' AS int)
```
*Źródło: opracowanie własne* 

Funkcja CAST() pozwala też na określenie dodatkowych właściwości zwracanych wartości. Przykładowo, dla typu zmiennoprzecinkowego decimal można ustawić precyzję (całkowita liczba cyfr przed i po przecinku) oraz skalę (liczba cyfr po przecinku). Domyślnie typ decimal przyjmuje wartości precyzji oraz skali odpowiednio 18 i 0 co oznacza, że zwracana wartość jest całkowita, a jej część po przecinku zostaje odcięta. Przykład takiej operacji przedstawia listing 8.5.

Listing 8.5. Przykład wykorzystania funkcji CAST()

Select CAST ('42.42' AS decimal (6,1))

*Źródło: opracowanie własne* 

Kolejny przykład bardziej złożonej operacji z wykorzystaniem funkcji CAST() przedstawia listing 8.6. Wyniki (tabela 8.5.) pokazują sposób działania funkcji CAST(), która, niezależnie od liczby cyfr pól w kolumnie id\_user, zamieniła je na dwu-znakowe ciągi.

*Listing 8.6. Przykład wykorzystania funkcji CAST()*

```
SELECT CAST(id user AS char(2))
+ ' + \login
+ '-'
+ e_mail AS uzytkownik
FROM gallery.dbo.Users
WHERE id user IN (1,2,9,10,11)
```
*Źródło: opracowanie własne* 

*Tabela 8.5. Wynik zapytania z listingu 8.6.*

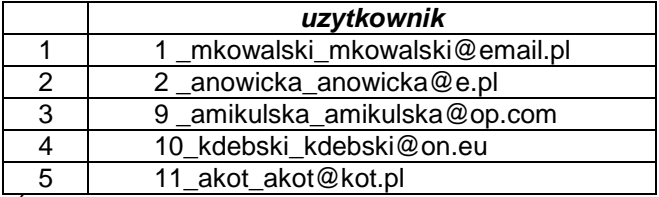

*Źródło: opracowanie własne* 

Aby z wyniku z tabeli 8.5. usunąć nadmiarowe spacje można w zapytaniu użyć funkcji LTRIM() (MSDN, Ltrim), która usuwa z wyrażenia zbędne białe znaki (listing 8.7. i tabela 8.6.). Funkcja ta będzie bardziej szczegółowo omówiona w dalszej części rozdziału.

*Listing 8.7. Przykład wykorzystania funkcji CAST()*

```
SELECT LTRIM(CAST(id user AS char(2)))
+ ' + \login
+ '-'
+ e_mail AS uzytkownik
FROM gallery.dbo.Users
WHERE id user IN (1,2,9,10,11)
```
*Źródło: opracowanie własne* 

*Tabela 8.6. Wynik zapytania z listingu 8.7.* 

|   | uzytkownik                     |
|---|--------------------------------|
|   | 1_mkowalski_mkowalski@email.pl |
| 2 | 2_anowicka_anowicka@e.pl       |
| 3 | 9 amikulska amikulska@op.com   |
|   | 10 kdebski kdebski@on.eu       |
| 5 | 11 akot akot@kot.pl            |

*Źródło: opracowanie własne* 

Działanie bardzo podobne do funkcji CAST() ma w swojej najprostszej postaci funkcja CONVERT(). Funkcje te różnią się składnią. Funkcja CONVERT() przyjmuje dwa parametry: typ wyjściowy oraz wartość do konwersji. Przykład ilustruje listing 8.8.

*Listing 8.8. Przykłady wykorzystania funkcji CONVERT()*

```
SELECT CONVERT(int, '42');
SELECT CONVERT(decimal(9,2), '42.42');
```
*Źródło: opracowanie własne* 

Funkcja CONVERT() przyjmuje również opcjonalny trzeci argument określający format. Jego format jest predefiniowany i określa datę oraz czas. Listę przykładowych formatów przedstawia tabela 8.7.

| <b>Numer</b> | Liczba         | Format          | <b>Opis</b>      | Przykład           |
|--------------|----------------|-----------------|------------------|--------------------|
| formatu      | $cyfr - rok$   | godziny         |                  |                    |
|              | 2              | 12              | Format domyślny  | Aug 16 2012 1:05PM |
| 2            | 2              |                 | <b>ANSI</b>      | 12.08.16           |
| 6            | $\overline{2}$ |                 | Tylko data       | 16 Aug 12          |
| 8            |                | 24              | Tylko czas       | 13:05:35           |
| 9            | 4              | 12 <sup>2</sup> | Format domyślny, | Aug 16 2012        |
|              |                |                 | milisekundy      | 1:05:35:123PM      |
| 11           | 2              |                 | Japonia          | 12/08/16           |
| 13           | 4              | 24              | Europa           | 16 Aug 2012        |
|              |                |                 |                  | 13:05:35:123       |
| 105          | 4              |                 | Włochy           | 16-08-2012         |

*Tabela 8.7. Wybrane formaty daty i czasu dla funkcji CONVERT()* 

*Źródło: (Turley, Wood, 2009)* 

Funkcja CONVERT() jest więc polecana do konwersji typów daty oraz czasu. Przykładowe jej zastosowania przedstawia listing 8.9. Wynik zapytania z listingu prezentuje tabela 8.8.

*Listing 8.9. Przykład wykorzystania funkcji CONVERT() do konwersji daty* 

```
SELECT 'Default Date: ' 
+ CONVERT(varchar(50), GETDATE(), 100) AS date;
```
*Źródło: opracowanie własne* 

*Tabela 8.8. Wynik zapytania z listingu 8.9.* 

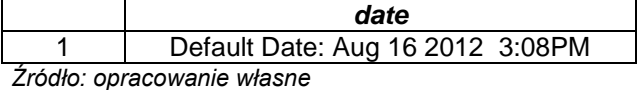

Kolejną wartą uwagi funkcją jest STR(). Jest ona wykorzystywana do konwersji wartości numerycznych na format string. Funkcja przyjmuje trzy argumenty: wartość numeryczną, całkowitą długość oraz liczbę cyfr po przecinku, do której ma być zaokrąglony wynik. Przykład wykorzystania funkcji STR() (Turley, Wood, 2009) przedstawia listing 8.10., a wynik tej operacji przedstawia tabela 8.9.

*Listing 8.10. Przykład wykorzystania funkcji STR*

SELECT STR(123.456789, 8, 4) AS wynik

*Tabela 8.9. Wynik zapytania z listingu 8.10.* 

|                                       | wvnik           |  |  |  |  |
|---------------------------------------|-----------------|--|--|--|--|
|                                       | <b>0 אבא כי</b> |  |  |  |  |
| $7.4$ allar a mussolinis is integral. |                 |  |  |  |  |

## **8.5. FUNKCJE DATY**

Kolejną grupą funkcji są funkcje pozwalające na przetwarzanie danych związanych z datą oraz czasem. Do najpopularniejszych należą (Turley, Wood, 2009):

- DATEADD() umożliwiająca dodanie lub odjęcie określonego interwału czasowego do wartości daty lub czasu. Argumentami funkcji są jednostka czasu, liczba jednostek oraz data.
- DATEDIFF() określająca wyrażony w zadanych jednostkach przedział czasowy pomiędzy dwoma datami. Argumentami funkcji są: jednostka czasu oraz daty wyrażone w tych samych formatach.
- DATEPART() zwracająca wartość liczbową określającą wybraną część daty (np. numer miesiąca). Bliźniaczą funkcją jest DATENAME(), która zwraca pełną, słowną nazwę określonej części daty (np. nazwę miesiąca). Obie funkcje przyjmują dwa argumenty: nazwę interwału czasowego oraz datę.
- GETDATE() oraz GETUTCDATE() zwracające aktualną datę oraz czas. Funkcja GETUTCDATE() bierze pod uwagę ekwiwalent czasu *Universal Time Coordinate* zgodnego z ustawieniami serwera.
- DAY(), MONTH() oraz YEAR() pozwalające na wyświetlenie wartości liczbowej odpowiadającej określonej części daty. Korzystając z kombinacji tych funkcji można w dowolny sposób sformatować wyświetlaną datę. Dostępne interwały czasowe przedstawione zostały w tabeli 8.10.

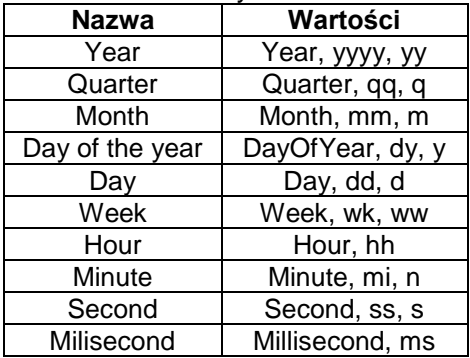

*Tabela 8.10. Interwały czasowe* 

*Źródło: (Turley, Wood, 2009)*
Przykłady zastosowania funkcji DATEADD(), DATEPART() oraz DATENAME() przedstawiają odpowiednio listingi 8.11., 8.12. i 8.13. Odpowiednio w tabelach 8.11. – 8.13. umieszczone zostały wyniki tych zapytań.

*Listing 8.11. Przykład wykorzystania funkcji DATEADD*

SELECT DATEADD(Day, 90, '10-07-2012') AS date

*Źródło: opracowanie własne* 

*Tabela 8.11. Wynik zapytania z listingu 8.11.* 

| <b>Date</b>             |
|-------------------------|
| 2013-01-05 00:00:00.000 |
|                         |

*Źródło: opracowanie własne* 

*Listing 8.12. Przykład wykorzystania funkcji DATEPART*

SELECT DATEPART(month, '07-14-2012') AS date

*Źródło: opracowanie własne* 

#### *Tabela 8.12. Wynik zapytania z listingu 8.12.*

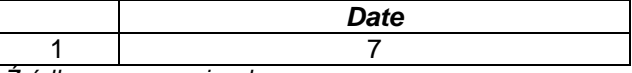

*Źródło: opracowanie własne* 

*Listing 8.13. Przykład wykorzystania funkcji DATENAME*

SELECT DATENAME(month, '07-14-2012') AS date

*Źródło: opracowanie własne* 

*Tabela 8.13. Wynik zapytania z listingu 8.13.* 

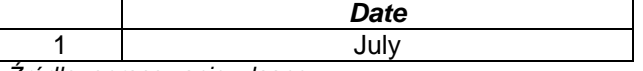

*Źródło: opracowanie własne* 

Przykład zapytania zwracającego niestandardowo sformatowaną datę zawiera listing 8.14 i tabela 8.14. Wykorzystana została konkatenacja wyników różnych funkcji konwersji.

*Tabela 8.14. Wynik zapytania z listingu 8.14.* 

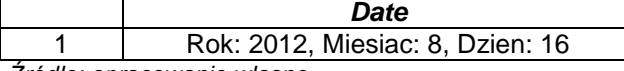

```
Listing 8.14. Przykład niestandardowego sformatowania daty
```

```
SELECT 'Rok: ' + CONVERT(varchar(4), YEAR(GETDATE()))
+ ', Miesiąc: ' + CONVERT(varchar(2), MONTH(GETDATE()))
+ ', Dzień: ' + CONVERT(varchar(2), DAY(GETDATE()))
AS date
```
*Źródło: opracowanie własne* 

## **8.6. FUNKCJE MANIPULACJI CIĄGÓW ZNAKÓW**

Manipulację ciągami znaków można przeprowadzać z wykorzystaniem funkcji: ASCII(), CHAR(), UNICODE() oraz NCHAR(). Funkcje ASCII() oraz CHAR() oparte są o standard ASCII. Pierwsza z nich zwraca numer zadanego znaku w tablicy ASCII, druga przeprowadza operację odwrotną. Funkcja UNICODE() jest odpowiednikiem funkcji CHAR() dla standardu Unicode. Warto zauważyć, że dla MS SQL Serwera typy nchar oraz nvarchar, a także ntext i nvarchar (MAX) wspierają znaki Unicode, więc bez przeszkód współpracować mogą z funkcją CHAR().

Istnieje także kilka innych funkcji przydatnych w zadaniach przetwarzania tekstu. Należą do nich (MSDN, String Functions):

- LEN() jest funkcją określającą długość ciągu znakowego (typu string) zadanego w parametrze.
- CHARINDEX() zwracającą miejsce występowania zadanego ciągu znaków w ciągu wzorcowym. Funkcja ta przyjmuje dwa argumenty: szukany ciąg znaków oraz ciąg wzorcowy.
- LEFT() oraz RIGHT() to bliźniacze funkcje zwracające podciąg znaków o określonej długości. Funkcja LEFT() zwraca podciąg rozpoczynający się z lewej strony zadanego ciągu znaków, funkcja RIGHT() – z prawej strony. Z kolei funkcja SUBSTRING() zwraca podciąg znaków określony przez indeks początkowy oraz długość.
- Funkcje LOWER() oraz UPPER() konwertują zadany w parametrze ciąg znaków, zmieniając go odpowiednio na małe oraz duże litery.
- LTRIM() oraz RTRIM() usuwają z zadanego ciągu znaków białe znaki odpowiednio z lewej i z prawej strony aż do odnalezienia znaków znaczących.
- REPLACE() jest funkcją zastępującą określony znak ciągu znaków innym znakiem lub ciągiem znaków. Podobne działanie ma funkcja STUFF(), która umożliwia zmianę określonego podciągu znaków innym, niezależnie od długości wstawianego ciągu znaków. Z kolei funkcje REPLICATE() oraz SPACE() pozwalają wypełnić ciągi znaków określoną liczbą powtórzeń wskazanego znaku (funkcja REPLICATE()) lub spacji (funkcja SPACE()).

Listingi 8.15. – 8.17. przedstawiają przykłady wykorzystania kilku wymienionych funkcji – odpowiednio CHARINDEX, LEFT, STUFF.

*Listing 8.15. Przykład wykorzystania funkcji CHARINDEX*

#### SELECT CHARINDEX('to', 'testowy napis') AS napis

*Źródło: opracowanie własne* 

*Tabela 8.15. Wynik zapytania z listingu 8.15.* 

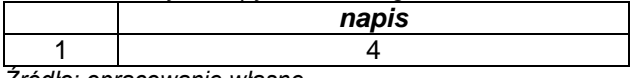

*Źródło: opracowanie własne* 

*Listing 8.16. Przykład wykorzystania funkcji LEFT*

SELECT LEFT('testowy napis', 4)

*Źródło: opracowanie własne* 

#### *Tabela 8.16. Wynik zapytania z listingu 8.16.*

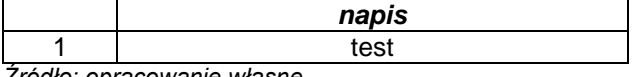

*Źródło: opracowanie własne* 

*Listing 8.17. Przykład wykorzystania funkcji STUFF*

SELECT STUFF('Zamówienie obejmuje x sztuk', 21, 1, '8')

 $+$  ' '  $'$ 

+ STUFF('o łączniej kwocie xx.xx zł. ', 19, 5, '115.90')

*Źródło: opracowanie własne* 

*Tabela 8.17. Wynik zapytania z listingu 8.17.* 

|                            | napis                                                    |  |
|----------------------------|----------------------------------------------------------|--|
|                            | Zamówienie obejmuje 8 sztuk o laczniej kwocie 115.90 zł. |  |
| Zródło: oprocowanie włacne |                                                          |  |

*Źródło: opracowanie własne* 

## **8.7. FUNKCJE MATEMATYCZNE I FUNKCJE METADANYCH**

Przydatnym zbiorem funkcji są również te pozwalające na przeprowadzanie operacji matematycznych. Najbardziej używane funkcje z tej grupy zostały zestawione w tabeli 8.18.

| <b>Nazwa</b> | <b>Opis</b>                                         |
|--------------|-----------------------------------------------------|
| ABS()        | Wartość bezwzględna                                 |
| CEILING()    | Zaokrąglenie w górę                                 |
| FLOOR()      | Zaokrąglenie w dół                                  |
| ROUD()       | Zaokrąglenie do określonej precyzji                 |
| EXP()        | Logarytm naturalny podniesiony do określonej potęgi |
| LOG()        | Logarytm o podstawie 2                              |
| LOG10()      | Logarytm o podstawie 10                             |
| POWER()      | Podniesienie do potęgi                              |
| SQUARE()     | Podniesienie do potęgi 2                            |
| SQRT()       | Pierwiastek kwadratowy                              |
| PI()         | Wartość liczby PI jako typ float                    |
| RAND()       | Liczba określona w oparciu o algorytm losujący      |
| SIGN()       | Znak liczby (-1 lub 1)                              |

*Tabela 8.18. Funkcje matematyczne* 

*Źródło: (Turley, Wood, 2009)* 

Wykorzystanie tych funkcji nie jest skomplikowane. Listing 8.18. przedstawia użycie przykładowej funkcji FLOOR, która odpowiedzialna jest za zaokrąglanie podanej w parametrze liczby w dół. Wynik umieszczono w tabeli 8.19.

*Listing 8.18. Przykład wykorzystania funkcji FLOOR*

SELECT FLOOR(42.78) AS wynik

*Źródło: opracowanie własne* 

*Tabela 8.19. Wynik zapytania z listingu 8.18.* 

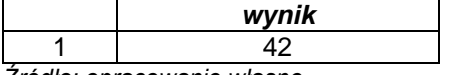

*Źródło: opracowanie własne* 

Ostatnią z omawianych w tym rozdziale grupą funkcji są tzw. funkcje metadanych przechowujące informacje o konfiguracji serwera oraz o ustawieniach bazy danych, w tym o stanie poszczególnych obiektów bazy danych. Zestawienie najpopularniejszych i najbardziej przydatnych funkcji zamieszczono w tabeli 8.20.

| rabola 6.20. r annojo moldulivom |                                                        |  |  |  |
|----------------------------------|--------------------------------------------------------|--|--|--|
| <b>Nazwa</b>                     | <b>Opis</b>                                            |  |  |  |
| COL LENGTH()                     | Długość określonej w parametrze kolumny                |  |  |  |
| COL NAME()                       | Nazwa kolumny o id zadanym w parametrze                |  |  |  |
| COLUMNPROPERTY()                 | Flaga określająca stan takich właściwości kolumny jak: |  |  |  |
|                                  | AllowsNull, IsComputed, Precision, Scale               |  |  |  |
|                                  | IsCursorType, IsIdentity, IsIndexable, itp.            |  |  |  |

*Tabela 8.20. Funkcje metadanych* 

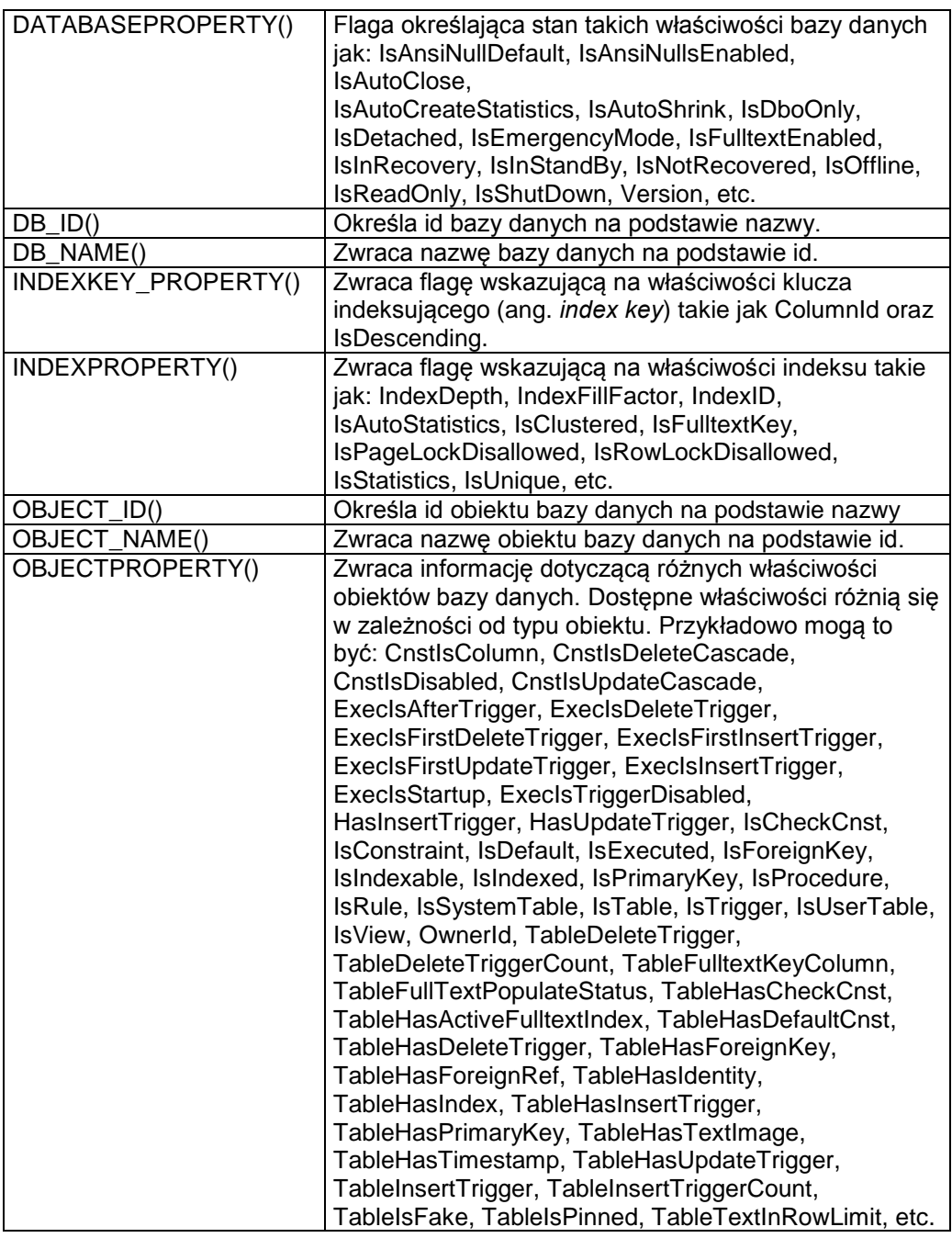

*Źródło: (Turley, Wood, 2009; Microsoft MSDN)* 

Listing 8.19. i tabela 8.21. przedstawiają odpowiednio zapytanie z wykorzystaniem funkcji meta danych: COLUMNPROPERTY i OBJECT\_ID oraz jego wynik (MSDN, Columnproperty).

*Listing 8.18. Przykład wykorzystania funkcji metadanych* 

SELECT COLUMNPROPERTY(OBJECT\_ID('Users','table'), 'Id\_user', 'IsIdentity') AS 'IsIdentity';

*Źródło: opracowanie własne* 

*Tabela 8.21. Wynik zapytania z listingu 8.18.* 

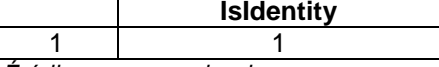

*Źródło: opracowanie własne* 

Metadane dotyczące obiektów bazodanowych mogą być także wydobywane z odpowiednich perspektyw systemowych.

#### **8.8. PODSUMOWANIE**

W rozdziale przedstawiono podział, zastosowanie oraz przykłady wykorzystania różnych rodzajów funkcji oraz zmiennych systemowych. Funkcje systemowe takie jak funkcje konwersji, daty czy funkcje matematyczne są przydatne w tworzeniu zaawansowanych i średniozaawansowanych zapytań. Funkcje metadanych a także zmienne systemowe mają zastosowanie w zadaniach administracyjnych.

Zarówno funkcji jak i zmiennych jest wiele i ich pełny opis wykracza poza zakres tego skryptu. Szczegółowe opisy oraz pomoc można znaleźć w dokumentacji Microsoft.

## **8.9. PYTANIA KONTROLNE**

- 1. Wymień i scharakteryzuj grupy funkcji systemowych i zmiennych.
- 2. Wyjaśnij zastosowanie funkcji agregujących.
- 3. Wymień przykładowe funkcje formatowania daty.

# **9**

# **Transact SQL – podstawy**

## **Cel**

W rozdziale omówiono podstawy języka Transact SQL i przedstawiono przykłady jego użycia. Przedstawiono zastosowanie zmiennych prostych, użycie zapytania SELECT, jak także podstawowych instrukcji warunkowych, wyboru oraz iteracyjnych. Rozdział zawiera wiele przykładów programów napisanych w języku T-SQL ze szczegółowymi opisami, a także z uzyskanymi wynikami.

## **Plan**

- 1. Zmienne lokalne
- 2. Polecenie SELECT
- 3. Instrukcja IF
- 4. Instrukcja CASE
- 5. Pętla WHILE

#### **9.1. WSTĘP**

Transact SQL, w skrócie T-SQL, jest językiem rozszerzającym język SQL. Przy pomocy języka T-SQL można (Kalbarczyk, 2010) (Transact SQL User's Guide, 2005):

- definiować zmienne i przypisywać im wartości,
- tworzyć instrukcie warunkowe.
- tworzyć pętle,
- tworzyć kursory,
- tworzyć funkcje,
- tworzyć procedury wbudowane.
- tworzyć wyzwalacze.

Język T-SQL został wykupiony przez firmę Microsoft i wdrożony w MS SQL Server. Wszystkie aplikacje, które komunikują się z instancją serwera SQL, wysyłają komunikat do serwera z użyciem tego języka, bez względu na interfejs użytkownika (MSDN Library, Transact-SQL Reference).

Język T-SQL ewoluuje, w nowszych wersjach pojawiają się jego zmiany, udogodnienia oraz rozszerzenia.

#### **9.2. ZMIENNE LOKALNE**

Jedną z podstawowych możliwości w języku T-SQL jest tworzenie zmiennych i ich późniejsze użycie. Zmienną deklaruje się poleceniem DECLARE (Kalbarczyk, 2010) (Transact SQL User's Guide, 2005) (MSDN, Transact-SQL Reference) (MSDN, Declare @local\_variable). Nazwa zmiennej jest poprzedzona znakiem @.

Listing 9.1. przedstawia prosty program wyświetlający tekst przypisany do jednej zmiennej. Po nazwie zmiennej należy podać typ danej. W tym przypadku jest to typ tekstowy o maksymalnej długości znaków równej 30. Do przypisania wartości zmiennej można użyć polecenia SET (MSDN, SET @local\_variable), po którym, po znaku równości, podawana jest wielkość przyporządkowana do nazwy zmiennej. Polecenie PRINT (MSDN, PRINT) wypisuje nazwę zmiennej na ekranie. W przedstawionym przykładzie zostanie wyświetlony tekst przypisany do zmiennej (listing 9.1).

*Listing 9.1. Program z jedną zmienną typu tekstowego* 

```
DECLARE @tekst varchar(30)
SET @tekst ='Pierwszy przyklad'
PRINT @tekst
```
Można także przypisać wartość zmiennej już podczas jej deklaracji (MSDN, Declare @local\_variable). Zmodyfikowany przykład z listingu 9.1 pokazujący przypisanie wartości zmiennej podczas jej deklaracji został pokazany na listingu 9.2. Działanie tego programu jest identyczne w porównaniu do wcześniej zaprezentowanego.

*Listing 9.2. Program z jedną zmienną typu tekstowego z bezpośrednim przypisaniem wartości* 

```
DECLARE @tekst varchar(30) ='Pierwszy przyklad'
PRINT @tekst
```
*Źródło: opracowanie własne* 

Przykład przedstawiający użycie dwóch zmiennych został przedstawiony na listingu 9.3. Dwie zmienne (@a oraz @b) przechowują dane typu całkowitego (int). Zostały one zadeklarowane i oddzielone przecinkami. Z użyciem polecenia SET zostały przypisane im wartości, odpowiednio 1 oraz 8. Następnie poleceniem PRINT (MSDN, PRINT) wyświetlono ich sumę. Jako wynik otrzymano: *Suma liczb 1 oraz 8 wynosi 9*.

Listing 9.3. Program wyświetlający sumę dwóch liczb całkowitych

```
DECLARE @a int, @b int
SET @a = 1
SET @b = 8
PRINT 'Suma liczb ' + convert(varchar(2), @a) + ' oraz ' + 
       convert(varchar(2), @b) + ' wynosi ' +
       convert(varchar(2), @a + @b)
```
*Źródło: opracowanie własne* 

W poleceniu PRINT należało przeprowadzić konwersję danych z typu całkowitego na typ tekstowy, aby możliwe było połączenie łańcuchów. Do tego celu użyto funkcji wbudowanej CONVERT (MSDN, Cast and Convert), z dwoma argumentami: typem danych, na który zmienna zostanie zamieniona oraz wartością, którą konwertowano.

Kolejny przykład (listing 9.4) przedstawia przypisanie bieżącej daty do zmiennej @data i jej wyświetlenie. Ponieważ funkcja GETDATA() (MSDN, Getdate) pobiera zarówno datę, jak i godziny i minuty, zastosowano funkcję LEFT (MSDN, Left), która obcina z podanego ciągu określoną liczbę znaków. W ten sposób wyświetlona została jedynie data (dla angielskiego formatu daty może być to przykładowo: *Dzisiaj jest data: Aug 16 2012*).

*Listing 9.4. Program wyświetlający bieżącą datę* 

```
DECLARE @data nvarchar(40);
SET @data = LEFT(GETDATE(), 11);
PRINT 'Dzisiaj jest data: ' + @data;
```
*Źródło: opracowanie własne* 

#### **9.3. POLECENIE SELECT**

W programowaniu w języku T-SQL często stosuje się zapytania wybierające SELECT (MSDN, SELECT @local\_variable). Zapytania te mogą zostać rozszerzone o zastosowanie zmiennych, np. używanych jako wartości podanych ograniczeń wyszukiwanych danych. Zmienne lokalne muszą zostać zadeklarowane w sekcji DECLARE, a następnie umieszczone w wyrażeniu.

Na listingu 9.5 umieszczono przykład wyświetlający jako tekst pobrane z zapytania nazwisko osoby z tabeli Users użytkownika o identyfikatorze 2. W tym celu najpierw zadeklarowano lokalną zmienną o nazwie @nazwisko. Następnie, w zapytaniu SELECT, do zmiennej przypisano wartość nazwiska zwróconą przez zapytanie przy pomocy znaku równości. Dalszą część zapytania SELECT konstruuje się zgodnie z zasadami języka T-SQL.

*Listing 9.5. Program wyświetlający nazwisko użytkownika* 

```
DECLARE @nazwisko varchar(30)
SELECT @nazwisko = surname
FROM Users
WHERE id user = 2;
PRINT @nazwisko;
```
*Źródło: opracowanie własne* 

Wykonanie zapytania z listingu 9.5 nie jest jednoznaczne z wyświetleniem pobranych danych. Przykładowo istnieje możliwość wyświetlenia zmiennej poleceniem PRINT. Można także, jak jest to pokazane na listingu 9.6, wyświetlić z użyciem polecenia SELECT. Wtedy dane są wyświetlane analogicznie jak po wykonaniu zapytania.

Listing 9.6 jest rozszerzeniem wcześniejszego przykładu. Zdefiniowane zostały dwie zmienne, odpowiednio nazwisko i imie. Po wykonaniu zapytania wybierającego imię i nazwisko użytkownika o identyfikatorze 2, zostaną one wyświetlone podobnie jak w zapytaniu. Dodatkowo zastosowano aliasy wyświetlanych kolumn.

*Listing 9.6. Program wyświetlający nazwisko i imię użytkownika* 

```
DECLARE @nazwisko varchar(30), @imie varchar(20)
SELECT @nazwisko = surname, @imie = name
FROM Users
WHERE id user = 2;
SELECT @nazwisko AS Nazwisko, @imie AS Imie;
```
*Źródło: opracowanie własne* 

Przypisanie wyniku zapytania do zmiennej można także wykonać stosując podzapytania (MSDN, SELECT @local\_variable). Przekształcenie pierwszego przykładu (listing 9.5) z użyciem podzapytania zostało przedstawione na listingu 9.7.

*Listing 9.7. Program wyświetlający nazwisko użytkownika z użyciem podzapytania* 

```
DECLARE @nazwisko varchar(30)
SELECT @nazwisko = (SELECT surname
FROM Users
WHERE id user = 2)
SELECT @nazwisko AS Nazwisko;
```
*Źródło: opracowanie własne* 

Podzapytanie jest ujęte w nawiasy okrągłe. Zwracana przez podzapytanie wartość jest przypisywana do zmiennej za pomocą operatora równości. W przypadku, gdy podzapytanie nie zwróci żadnego rekordu, do zmiennej podstawiana jest wartość NULL.

Zmienne zastosowane w zapytaniu SELECT mogą zostać użyte jako parametry ograniczające wyszukiwane rekordy.

Na listingu 9.8 przedstawiono przykład programu wyświetlającego tytuły i opisy zdjęć, których identyfikatory są mniejsze niż wartość przypisana do zmiennej @id.

Ograniczenie z użyciem tej zmiennej zostało umieszczone w klauzuli WHERE.

Zwrócone rekordy posortowano alfabetycznie według nazwy tytułu. Rekordy, które zwrócił program z listingu 9.8 zostały przedstawione w tabeli 9.1.

*Listing 9.8. Program wyświetlający tytuły i opisy zdjęć* 

```
DECLARE \thetaid int = 5
SELECT title, description
FROM Photos
WHERE id_photo < @id
ORDER BY title;
```
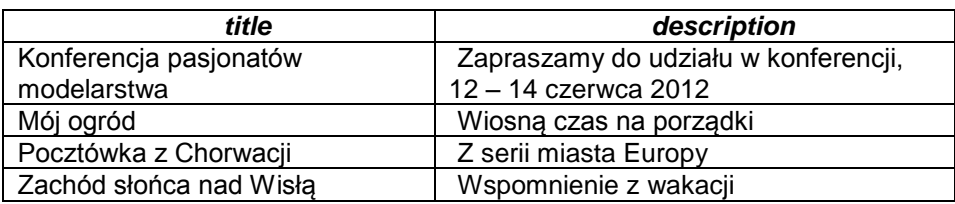

*Tabela 9.1. Rekordy zwrócone przez program z listingu 9.8*

*Listing 9.9. Program wyświetlający komentarze osób o nazwisku rozpoczynającym się literą N* 

```
DECLARE @wzor varchar(4) = 'Now%'
SELECT surname, name, comment, comment create date
FROM Comments c Join Users u on u.id user = c.id user
WHERE surname LIKE @wzor
ORDER BY surname;
```
*Źródło: opracowanie własne* 

Kolejny przykład z zastosowaniem zmiennej użytej do ograniczania rekordów został przedstawiony na listingu 9.9. Do zmiennej *@wzor* została przypisana wartość 'Now%'. W zapytaniu wyszukującym imię, nazwisko, komentarz oraz datę jego utworzenia wyszukiwanie ograniczono do tych użytkowników, których nazwiska rozpoczynają się od podanego ciągu (do tego celu użyto operatora LIKE). Zapytanie to zwróciło trzy rekordy, które zostały umieszczone w tabeli 9.2. Wszystkie rekordy zostały posortowane rosnąco według nazwiska.

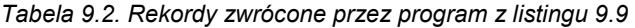

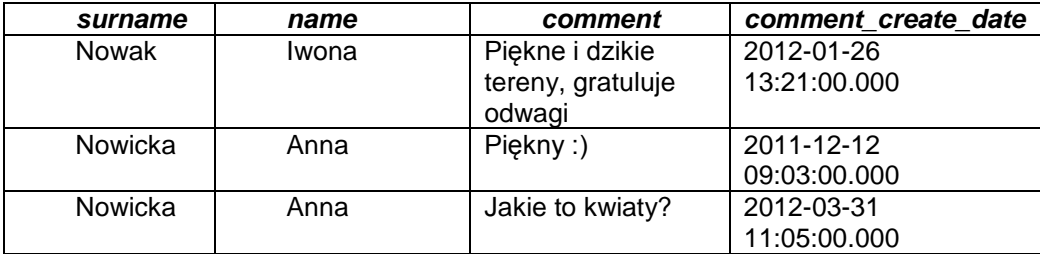

W języku T-SQL można stosować instrukcję warunkową IF. Jej schemat został pokazany na listingu 9.10. Po słowie kluczowym IF podawany jest warunek lub wyrażenie (Łuszczyk, 2008). Jeśli jest ono prawdziwe, wykonywana jest *instrukcja1*, a w przeciwnym razie wykonywana jest instrukcja zawarta po słowie ELSE (*instrukcja2*). W przedstawionym listingu obie instrukcje są pojedynczymi poleceniami. Jeśli konieczne jest wykonanie więcej niż jednej instrukcji, należy je umieścić w bloku BEGIN … END. Pomiędzy nimi znajdować się powinien cały kod wykonywalny.

*Listing 9.10. Schemat prostej instrukcji warunkowej* 

```
IF warunek
  instrukcja1
ELSE 
  Instrukcja2
```
Przykład prostej instrukcji warunkowej został pokazany na listingu 9.11. Została zadeklarowana zmienna typu całkowitego, której następnie przydzielono wartość 9. Instrukcja warunkowa sprawdza, czy wartość zmiennej jest podzielna przez 2. Do tego celu zastosowany został operator modulo (*%*). Jeśli wynik dzielenia modulo przez 2 daje w wyniku zero, czyli gdy liczba jest parzysta, zostanie wyświetlony komunikat: *Liczba jest parzysta*. W przeciwnym wypadku, gdy podany warunek nie jest prawdziwy, zostanie wykonana instrukcja po słowie ELSE, czyli wyświetli się tekst: *Liczba jest nieparzysta*. Dla podanej w listingu 9.11 wartości zostanie wyświetlony komunikat, że liczba nie jest parzysta.

*Listing 9.11. Program sprawdzający czy liczba jest parzysta* 

```
DECLARE @liczba int
SET @liczba = 9
IF @liczba % 2 = 0PRINT 'Liczba jest parzysta'
ELSE
  PRINT 'Liczba jest nieparzysta';
```
Instrukcję warunkową można rozszerzyć o kolejne warunki, które umieszczane są po słowach ELSE IF i po których trzeba umieścić instrukcje do wykonania. Dodatkowo można na końcu umieścić opcjonalną instrukcję ELSE, po której umieszcza się instrukcje do wykonania w przypadku, gdy, żaden z warunków nie był prawdziwy. Schemat rozszerzonej instrukcji warunkowej został przedstawiony na listingu 9.12.

*Listing 9.12. Schemat złożonej instrukcji warunkowej* 

```
IF warunek1
  instrukcja1
ELSE IF warunek2
  Instrukcja2
ELSE IF warunek3
  Instrukcja3
…
ELSE instrukcja3
```
*Źródło: opracowanie własne* 

*Listing 9.13. Program wyświetlający rodzaj kwiatu* 

```
DECLARE @kwiat varchar(20)
SET @kwiat = 'róża'
IF @kwiat = 'frezja'
  PRINT 'Kwiatem tym jest frezja'
ELSE IF @kwiat = 'róża'
  PRINT 'Kwiatem tym jest różna'
ELSE IF @kwiat = 'tulipan'
  PRINT 'Kwiatem tym jest tulipan'
ELSE
PRINT 'Inny kwiat';
```
*Źródło: opracowanie własne* 

Na listingu 9.13. przedstawiono program z zastosowaniem złożonej instrukcji warunkowej. Zadeklarowano zmienną o nazwie *kwiat*, której przypisano wartość róża. Następnie umieszczono instrukcję warunkową, która sprawdza, jaka nazwa kwiatu jest przypisana do zmiennej. Jeśli wartość zostanie dopasowana, wyświetlony zostaje odpowiedni komunikat. W przeciwnym razie, wykonywana jest instrukcja po słowie ELSE.

Kolejny przykład wykorzystania instrukcji warunkowej został przedstawiony na listingu 9.14. Program odczytuje z bazy danych liczbę zdjęć, którym nie przyporządkowano żadnych komentarzy.

*Listing 9.14. Program sprawdzający liczbę zdjęć bez dodanego komentarza* 

```
DECLARE @zdjecia int
SELECT @zdjecia = ( SELECT COUNT(*) 
                      FROM Photos
                     WHERE id photo NOT IN
                     (SELECT DISTINT id_photo 
                      FROM Comments))
IF @zdjecia = 0
  PRINT 'Brak zdjęć, które nie posiadają dodanego 
              komentarza'
ELSE IF @zdjecia <5
  PRINT 'Jest mniej niż 5 zdjęć, które nie posiadają 
       dodanego komentarza'
ELSE PRINT 'Jest więcej niż 5 zdjęć, które nie posiadają 
             dodanego komentarza';
```
*Źródło: opracowanie własne* 

W pierwszej kolejności deklarowana jest zmienna typu całkowitego. Do niej przypisywana jest liczba zdjęć, które nie posiadają dodanego komentarza. Informacje o liczbie zdjęć pobierane są z bazy danych za pomocą zapytania zawierającego podzapytanie. Zliczana jest liczba wystąpień zdjęć, których identyfikatory nie występują w podzapytaniu. Podzapytanie zwraca wszystkie identyfikatory zdjęć, które istnieją w tabeli Comments, a więc tych zdjęć, do których przypisano komentarz. Aby wszystkie identyfikatory były unikalne, zastosowano klauzulę DISTINCT eliminującą powtarzające się elementy. Za pomocą operatora NOT IN zliczona została liczba identyfikatorów, które nie zostały zwrócone przez zapytanie. Następnie przy pomocy instrukcji warunkowej wyświetlono informację o liczbie zdjęć nieposiadających komentarza (0, mniej lub więcej niż 5).

#### **9.5. KONSTRUKCJA CASE**

Poleceniem podobnym do instrukcji warunkowej IF jest polecenie CASE. Dopasowuje ono wartość zmiennej lub wyrażenia do podanych wartości, a następnie wykonuje odpowiednie instrukcje. Może ono także porównywać wyrażenie logiczne i wykonywać instrukcje. Istnieją więc dwa rodzaje instrukcji CASE (MSDN Library, Case):

- proste wyrażenie CASE (listing 9.15),
- wyszukujące wyrażenie CASE (listing 9.16).

Schemat prostego wyrażenia CASE został przedstawiony na listingu 9.15. (MSDN, Case) (Łuszczyk, 2008).

*Listing 9.15. Schemat prostej instrukcji CASE*

```
CASE wyrażenie_we
  WHEN wyrażenie_when1 THEN instrukcja1 
WHEN wyrażenie_when2 THEN instrukcja2
  ELSE instrukcja_else
END;
```
Po słowie CASE występuje wyrażenie wejściowe, po słowie WHEN natomiast wyrażenie, do którego porównywane jest wyrażenie wejściowe. Jeśli są one zgodne, wykonywana jest instrukcja umieszczona po słowie THEN. Dodatkowo można użyć klauzuli ELSE, po której umieszczana jest instrukcja wykonywana, gdy wejściowe wyrażenie nie zostanie dopasowanego do żadnego innego wyrażenia. Jest to element opcjonalny. Schemat wyszukującego wyrażenia CASE został przedstawiony na listingu 9.16 (MSDN, Case) (Łuszczyk, 2008).

*Listing 9.16.* Schemat wyszukującej instrukcji CASE

**CASE WHEN** wyrażenie\_log1 **THEN** instrukcja1  **WHEN** wyrażenie\_log2 **THEN** instrukcja2 **ELSE** instrukcja\_else **END**;

Po słowie kluczowym CASE nie występuje wyrażenie wejściowe. Natomiast po słowie WHEN należy umieścić wyrażenie logiczne (typu boolean). Jeśli wyrażenie to jest poprawne, wykonywana jest instrukcja umieszczona po słowie THEN. Opcjonalnym elementem jest klauzula ELSE. Każda instrukcja CASE zakończona jest słowem END. Przykład instrukcji wybierającej CASE został przedstawiony na listingu 9.17. Jest to program sprawdzający, czy liczba jest podzielna przez 2, 3 lub przez 5.

```
Listing 9.17. Program sprawdzający podzielność liczb przez 2, 3 oraz 5
```

```
DECLARE @liczba int
SET @liczba = 7
PRINT CASE
WHEN @liczba % 2 = 0 THEN 'Liczba jest parzysta'
WHEN @liczba % 3 = 0 THEN 'Liczba jest podzielna przez 3'
WHEN @liczba % 5 = 0 THEN 'Liczba jest podzielna przez 5'
ELSE 'Liczba nie jest podzielna przez 2, 3 oraz 5'
END;
```
*Źródło: opracowanie własne* 

Program (listing 9.17) zawiera zadeklarowaną zmienną, której przyporządkowano wartość 7. Polecenie CASE zostało użyte do sprawdzenia, czy dana liczba jest podzielna przez 2, 3 lub przez 5. Jeśli warunek po WHEN jest prawdziwy, wykonywana jest instrukcja zawarta po słowie THEN, a cała instrukcja wyboru jest kończona. Oznacza to, że warunki sprawdzane są do momentu, aż pierwszy z nich zostanie znaleziony (dopasowany). W przypadku, gdy żaden warunek nie zostanie dopasowany (jak w przypadku wartości zmiennej z listingu 9.17), wykonywana jest instrukcja po słowie ELSE.

Instrukcja PRINT została umieszczona przed wyrażeniem CASE, które jedynie podaje sam tekst do wyświetlenia.

Kolejny przykład instrukcji wybierającej CASE został pokazany na listingu 9.18. Instrukcja CASE została użyta do wyświetlenia słownej oceny wybranego zdjęcia. Zapytanie zwraca średnią ocenę zdjęcia (od 0 do 9) o identyfikatorze 1, a następnie, przy pomocy polecenia CASE wypisuje opis słowny:

- $\bullet$  ocena zła.
- ocena dobra.
- ocena bardzo dobra.

Do porównania zbioru wartości został użyty operator IN.

*Listing 9.18.* Program wyświetlający średnią ocenę wybranego zdjęcia

```
DECLARE @rank int
SELECT @rank = (select AVG(rate)
                 from Rates
                where id photo =1);
 PRINT CASE
when @rank IN (0,1,2) THEN 'Ocena zła'
WHEN @rank IN (3,4,5) THEN 'Ocena dobra'
WHEN @rank IN (6,7,8) THEN 'Ocena bardzo dobra'
END;
```
Prostą instrukcję CASE można użyć w zapytaniu SELECT. Na listingu 9.19 przedstawiony został przykład zapytania wyświetlającego komentarze do zdjęć i ich tytułów posortowanych alfabetycznie rosnąco, według tytułów. Dane pobierane są z tabeli *Comments* bazy danych. Wyświetlane są komentarze, które zostały dodane do poszczególnych zdjęć. W rozpatrywanym przykładzie ograniczono identyfikatory zdjęć do 3 wybranych (1, 2 lub 3). Drugą wyświetlaną kolumną jest tytuł zdjęcia. Tytuł został dopasowany do identyfikatora zdjęcia za pomocą instrukcji CASE. Jeśli wyszukany rekord zawiera jeden z identyfikatorów, instrukcja CASE dopasowuje tytuły zdjęć do ich identyfikatorów. Przykładowo, jeśli pierwszy zwrócony komentarz należał do zdjęcia o identyfikatorze 3, w kolumnie *Tytuł* wyświetlono tekst *Mój ogród*. Wyniki zapytania z listingu 9.19 zostały przedstawione w tabeli 9.3.

*Listing 9.19. Program wyświetlający tytuły zdjęć i ich komentarze* 

```
SELECT Comment AS Komentarz, 
      CASE id_photo
        WHEN 1 THEN 'Zachód słońca nad Wisłą'
        WHEN 2 THEN 'Pocztówka z Chorwacji'
        WHEN 3 THEN 'Mój ogród'
   END AS Tytuł
FROM Comments
WHERE id photo IN (1,2,3)Order by Tytuł;
```
*Tabela 9.3. Wyniki zapytania z instrukcją CASE z listingu 9.19* 

| <b>Komentarz</b>                            | <b>Tytuł</b>            |
|---------------------------------------------|-------------------------|
| Jakie to kwiaty?                            | Mój ogród               |
| Niecierpki - są bardzo odporne i długo      | Mój ogród               |
| kwitną, polecam                             |                         |
| Uwielbiam Chorwację                         | Pocztówka z Chorwacji   |
| Piekny:)                                    | Zachód słońca nad Wisła |
| Warto podróżować po Polsce                  | Zachód słońca nad Wisła |
| Zapraszam do obejrzenia mojej galerii zdjęć | Zachód słońca nad Wisła |

*Źródło: opracowanie własne* 

Instrukcję CASE można stosować także w różnych klauzulach zapytania SELECT. Przykład przedstawiony na listingu 9.20. pokazuje użycie jej w klauzuli ORDER BY w celu posortowania danych. Zapytanie wyświetla rekordy zawierające identyfikator właściciela zdjęcia, jego tytuł i opis użytkowników o identyfikatorach 1 oraz 13. Polecenie CASE posłużyło do posortowania danych pierwszego użytkownika według tytułu alfabetycznie, od Z do A. Natomiast dla drugiego użytkownika posortowano dane według tytułu alfabetycznie od A do Z. Wynik zapytania z listingu 9.20 został przedstawiony w tabeli 9.4.

*Listing 9.20. Program wyświetlający tytuły zdjęć i ich komentarze* 

```
SELECT id user, title, description
FROM Photos
WHERE id user IN (1,13)ORDER BY 
CASE id user WHEN 1 THEN title end desc,
CASE id user WHEN 13 THEN title end asc
```
*Źródło: opracowanie własne* 

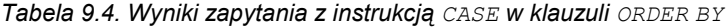

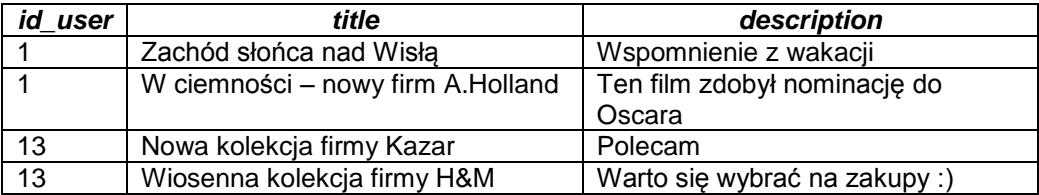

*Źródło: opracowanie własne* 

# **9.6. PĘTLA WHILE**

W języku T-SQL można także używać instrukcji iteracyjnej, pętli WHILE. Schemat tej instrukcji został przedstawiony na listingu 9.21.

*Listing 9.21. Struktura instrukcji WHILE (MSDN, While)*

```
WHILE Wyrażenie logiczne
```
{ instrukcja\_sql | blok\_instrukcji | BREAK | CONTINUE }

Główne elementy tej instrukcji to (MSDN, While):

- Wyrażenie logiczne wyrażenie, którego wynik zwraca jedną z dwóch wartości: prawdę (TRUE) lub fałsz (FALSE). Jeśli wyrażenie to zawiera instrukcję SELECT, musi ona zostać ujęta w nawiasy.
- instrukcja\_sql|blok\_instrukcji dowolna instrukcja zgodna z językiem SQL lub T-SQL lub kilka instrukcji zawartych w bloku. Jeśli w instrukcji iteracyjnej występuje więcej niż jedna instrukcja, należy umieścić je w bloku pomiędzy słowami kluczowymi BEGIN oraz END.
- BREAK instrukcja powodująca wyjście z pętli. W przypadku zagnieżdżonych pętli WHILE, wyjście następuje z najbardziej wewnętrznej (najbardziej zagnieżdżonej). Po opuszczeniu pętli, wykonywane są instrukcje umieszczone bezpośrednio po niej, czyli po słowie END zamykającym instrukcje należące do pętli.
- CONTINUE instrukcja, która przechodzi do kolejnego obiegu pętli WHILE. Jednocześnie pomijane są wszystkie instrukcje po tym słowie.

Przykład wyświetlający nieparzyste liczby z zakresu od 1 do 9 został przedstawiony na listingu 9.22. Zadeklarowano zmienną licz, której przypisano początkową wartość 1. Instrukcja iteracyjna WHILE została użyta do ograniczenia liczb od 1 do 9. Po przekroczeniu tej wartości przez zmienną licz, warunek pętli zwróci wartość FALSE, a pętla zakończy się.

*Listing 9.22. Program wyświetlający nieparzyste liczby od 1 do 9* 

```
 DECLARE @licz int
SET @licz = 1
WHILE @licz < 10
   BEGIN
      PRINT @licz
     SET 0licz = 0licz + 2
   END
```
*Źródło: opracowanie własne* 

Ponieważ pętla zawiera więcej niż jedną instrukcję, został użyty blok BEGIN END, który grupuje wszystkie instrukcje wykonywane w obrębie jednej pętli. Wewnątrz niego zostały umieszczone dwie instrukcje: wyświetlającą wartość zmiennej *licz*, a także ustawiającą jej wartość, zwiększając ją o wartość 2. Program wyświetli w kolejnych liniach liczby nieparzyste od 1 do 9. Kolejny przykład (listing 9.23) przedstawia program wyświetlający średnią ocen dla wybranych identyfikatorów zdjęć. *Listing 9.23. Program wyświetlający średnią ocen wybranych zdjęć* 

```
DECLARE @id int, @licz int
SET \thetaid = 1
SET @maxid = (select MAX(id photo)) from Photos
                )/2
WHILE @id < @maxid
BEGIN
  SELECT AVG(rate)AS SredniaOcena
         FROM Rates
         WHERE id photo = \thetaid;
      SET @id +=1
END
```
*Źródło: opracowanie własne* 

*Tabela 9.5. Wyniki zapytania z instrukcją WHILE z listingu 9.23* 

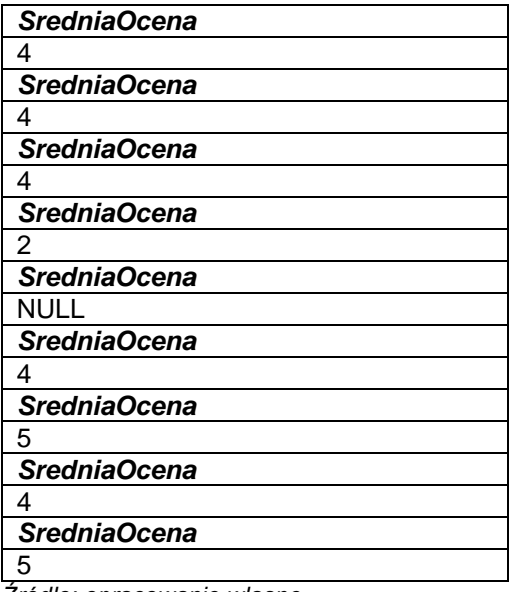

*Źródło: opracowanie własne* 

W programie zadeklarowane zostały dwie zmienne. Pierwsza (@maxid) została użyta do warunku pętli. Jej wartość została odczytana jako największa wartość identyfikatora z bazy danych podzielona przez 2. Drugiej wartości przydzielono wartość 1. Służy ona jako zmienna do określenia numeru identyfikacyjnego zdjęcia w zapytaniu SELECT wewnątrz pętli. Dopóki warunek pętli jest spełniony, wykonywane są instrukcje: wyświetlenie średniej ocen dla zdjęcia o identyfikatorze @id, a następnie zwiększenie jej wartości o 1. Rekordy, które zostały wyświetlone w wyniku wykonania programu z listingu 9.23, zostały przedstawione w tabeli 9.5.

#### **9.7. PYTANIA KONTROLNE**

- 1. W jaki sposób definiuje się zmienne?
- 2. Jak można przypisać wartość do zmiennej?
- 3. Omów instrukcję warunkową IF.
- 4. Omów instrukcję CASE. Jak można podzielić te instrukcje?
- 5. Omów strukturę pętli WHILE.

# **10**

# **Transact SQL – funkcje i procedury**

# **Cel**

W rozdziale przedstawiono struktury umożliwiające grupowanie poleceń w języku Transact-SQL: funkcje oraz procedury. Omówiono parametry funkcji i procedur. Podano wiele przykładów ilustrujących tworzenie tych struktur, zarówno bez parametrów, jak także z parametrami wejściowymi i wyjściowymi. Opisano także modyfikowanie funkcji i procedur, ich użycie w programach i usuwanie.

## **Plan**

- 1. Funkcje
- 2. Procedury

### **10.1. WSTĘP**

W środowisku MS SQL Server istnieje możliwość definiowania własnych funkcji i procedur przy pomocy składni języka Transact SQL. Tworzenie własnych struktur pozwala na łatwiejsze i efektywniejsze późniejsze ich wykorzystywanie w programach.

Funkcja jest strukturą, która wykonuje określone operacje i zwraca obliczoną wartość. Funkcja pozwala na definiowanie lokalnych zmiennych, jak także zastosowanie innych struktur takich jak: instrukcja warunkowa, instrukcja case oraz pętle.

Procedura także grupuje instrukcje do wykonania. Mogą one zależeć od podanych parametrów wejściowych. Struktura ta pozwala na zwracanie wartości do programu wykonywalnego, poprzez zastosowanie parametrów wyjściowych.

Funkcje i procedury są wygodnymi strukturami, które po skompilowaniu, są dostępne w schemacie i z których można wielokrotnie korzystać.

#### **10.2. FUNKCJE**

Funkcja jest strukturą, która zawiera grupę instrukcji do wykonania, a na ich podstawie zwraca obliczony rezultat. Wykonywane polecenia mogą zależeć od parametrów podawanych przy wywoływaniu funkcji. Struktura ta umożliwia obliczenie i zarazem zwrócenie rezultatu, który może zostać użyty w innych programach, funkcjach czy procedurach. Rezultat funkcji przyjmuje dwojaką postać: pojedynczej wartości (skalar) lub tabeli.

Funkcję tworzy się poleceniem CREATE FUNCTION (MSDN CREATE FUNCTION), które składa się z trzech elementów:

- Słowa kluczowego CREATE FUNCTION, po którym podaje się nazwę funkcji oraz opcjonalnie jej parametry,
- słowa kluczowego RETURNS, po którym podawany jest rezultat funkcji (zwracaną przez funkcję wartość),
- ciała funkcji (pomiędzy słowami kluczowymi BEGIN oraz END) zawierającego wszystkie instrukcje do wykonania.

Schemat funkcji został przedstawiony na listingu 10.1.

*Listing 10.1. Schemat funkcji (MSDN CREATE FUNCTION)* 

```
CREATE FUNCTION [ schema_name. ] function_name 
( [ { @parameter_name [ AS ][ type_schema_name. 
] parameter data type
     [ = \text{default} ] [ READONLY ] ]\lceil , ...n ]
   ]
)
RETURNS return data type
     [ WITH \leq function option> [ ,...n ] ]
     [ AS ]
     BEGIN 
          function_body 
          RETURN returned_expression
     END
[ ; ]
```
Schemat funkcji skalarnej został przedstawiony na listingu 10.1. Jej główne parametry to (MSDN CREATE FUNCTION):

- schema\_name nazwa schematu, do którego należy tworzona funkcja.
- function\_name **–** nazwa funkcji.
- @parameter\_name nazwa parametru funkcji. Funkcja może zawierać maksymalnie 2100 parametrów. Podczas wywołania funkcji każdemu parametrowi należy przypisać wartość, chyba, że została zdefiniowana dla niego wartość domyślna. Parametry są zmiennymi lokalnymi, co oznacza, że należą one i posiadają wartość jedynie w obrębie funkcji, w której zostały zdefiniowane. Parametry mogą zostać użyte jako stałe, nie mogą natomiast przyjmować wartości jako nazwy tabel, kolumn lub innych obiektów bazy danych.
- [ type schema name. ] parameter data type określa typ danych parametru. Dodatkowo, opcjonalnie, można podać nazwę schematu, do którego należy użyty typ. Dla funkcji T-SQL dozwolone są wszystkie typy danych, także te definiowane przez użytkowników, za wyjątkiem typu timestamp. Typy nieskalarne (takie jak kursor czy tabela) nie mogą być stosowane jako parametr funkcji. Jeśli nazwa schematu została pominięta, typ danych parametru jest wyszukiwany według: schematu zawierającego nazwy typów danych SQL Server,

domyślnego schematu bieżącego użytkownika w aktualnej bazie danych oraz schematu dbo w aktualnej bazie danych.

- $\lceil$  =default  $\rceil$  wartość domyślna dla parametru funkcji. Jeśli zostanie zdefiniowana wartość domyślna dla parametru, można go pominąć podczas wywoływania funkcji.
- READONLY atrybut tylko do odczytu. Przypisanie tego atrybutu do parametru oznacza brak możliwości jego edycji wewnątrz funkcji. Jeśli typ parametru jest zdefiniowany przez użytkownika typem tabeli, atrybut ten powinien zostać podany.
- return data type typ zwracanej przez funkcję wartości skalarnej. Każdy typ jest dozwolony, także zdefiniowany przez użytkownika, za wyjątkiem timestamp. Nie można również zwracać wartości typu czy tabela.
- function body serie poleceń T-SQL, które pozwalają na obliczenie wartości skalarnej.
- returned expression –wartość zwracana przez funkcję: skalarna lub jako wiersze tabeli.

Przykład funkcji skalarnej został przedstawiony na listingu 10.2. Zdefiniowana funkcja, o nazwie LiczbaOsob(), oblicza liczbę osób, które dodały minimalnie tyle zdięć, ile wynosi wartość parametru (@liczba\_zdjec).

Po zadeklarowaniu typu zwracanej wartości (liczby całkowitej), została zdefiniowana zmienna (@liczba\_os), do której podstawiono wynik zapytania SQL. Zapytanie to zlicza wystąpienie wszystkich identyfikatorów użytkowników (*id\_user*) występujących w tabeli *Photos*. Zastosowane podzapytanie zawęża listę identyfikatorów do tych osób, które dodały dokładnie tyle samo lub więcej zdjęć co wartość parametru funkcji. Ostatnim poleceniem jest zwrócenie wartości przez funkcję (polecenie RETURN).

Napisaną funkcję należy skompilować. Jeśli pojawi się komunikat o poprawnym wykonaniu (*Command(s) completed successfully*), funkcja została zapisana i można z niej korzystać, np. podczas prostego polecenia SELECT. Przykład programu korzystającego z napisanej funkcji LiczbaOsób () został pokazany na listingu 10.3.

*Listing 10.2. Funkcja zliczająca liczbę osób, które dodały zdjęcia w zależności od jej parametru* 

```
CREATE FUNCTION LiczbaOsob(@liczba_zdjec int)
RETURNS int
AS
BEGIN
DECLARE @liczba_os int
SET @liczba_os= (
SELECT COUNT(*)
 FROM Photos
 WHERE id user IN (select id user
        FROM Photos
        GROUP BY id_user
       HAVING COUNT(*) >= @liczba zdjec)
) RETURN(@liczba_os)
END;
```
*Źródło: opracowanie własne* 

*Listing 10.3. Program używający funkcję LiczbaOsob()* 

```
DECLARE @i int, @max int, @il int
SET \theta i = 1SET \thetamax = 7
WHILE @i <@max
BEGIN
SET @il= (select dbo.LiczbaOsob(@i)) 
IF((i)il != 0)
Print 'Liczba osób, które dodały ' + convert(varchar(2), @i) +
         ' zdjęć to ' + convert(varchar(3),@il)
ELSE
Print 'Brak osób, które dodały ' + convert(varchar(2), @i) + 
         ' zdjęć'
SET (i + 1)END;
```
Program (listing 10.3.) definiuje dwie wartości: pierwszą służącą do sterowania pętlą, a drugą do jej ograniczenia. Wewnątrz instrukcji iteracyjnej do zmiennej przypisano wartość funkcji LiczbaOsób() przy pomocy polecenia SET i SELECT. Jeśli pominięto nazwę schematu podczas definiowania funkcji, należy jej wywołanie poprzedzić nazwą schematu dbo. Następnie wyświetlany jest odpowiedni komunikat z użyciem polecenia PRINT. Wynik programu został pokazany w tabeli 10.1.

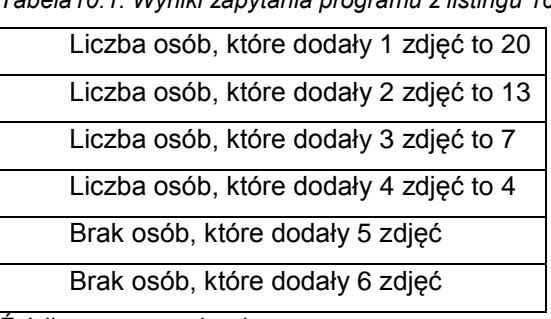

*Tabela10.1. Wyniki zapytania programu z listingu 10.3* 

*Źródło: opracowanie własne* 

Oprócz wartości skalarnych, funkcja może zwracać także typ tablicowy (ang. *table*). Przykład definicji takiej funkcji został przedstawiony na listingu 10.4. Funkcja ZdjeciaMiesiaca() zwraca dane o wszystkich zdjęciach, które zostały wybrane na zdjęcia miesiąca. Dane tych zdjęć zostały pobrane z 2 tabel: *Photos* oraz *Photos\_of\_month*. Z pierwszej tabeli pobrano identyfikator zdjęcia, tytuł, natomiast z drugiej jego opis. Dodatkowo wyszukane dane powiązano z tabelą użytkowników (*Users*), dzięki czemu możliwe stało się wyświetlenie informacji o nazwisku i imieniu użytkownika, który dane zdjęcie dodał do serwisu. Pobrane dane zostały ograniczone do podanego jako parametr miesiąca (@NrMiesiaca).

*Listing 10.4. Funkcja zwracająca dane zdjęć miesiąca uzależnioną od parametru – NrMiesiąca* 

```
CREATE FUNCTION ZdjeciaMiesiaca(@NrMiesiaca int)
RETURNS TABLE
AS
RETURN(
 SELECT p.id photo, title, pm.description, surname, name
 FROM Photos p JOIN Photos of month pm
      ON (p.id photo = pm.id photo) JOIN Users u ON (u.id_user = p.id_user)
 WHERE Month(date) = @NrMiesiaca
);
```
Tworzenie funkcji, która zwraca dane pobrane zapytaniem wybierającym, jest podobne do funkcji skalarnej. Najważniejszą różnicą jest wskazanie typu wartości, którą funkcja zwraca, w tym przypadku typu TABLE. Następnie w klauzuli RETURN należy podać zapytanie, które zostanie zwrócone przez funkcję.

Z utworzonej funkcji można skorzystać przy wyświetleniu danych. Na listingu 10.5 zostało przedstawione użycie funkcji ZdjeciaMiesiaca() wywołanej z parametrem miesiąca stycznia. Nazwę funkcji należy poprzedzić nazwą schematu, do której ona należy. Dane otrzymane po wywołaniu funkcji można ograniczać (np. klauzulą WHERE) jak także sortować.

```
Listing 10.5. Przykład użycia funkcji ZdjeciaMiesiaca()
```

```
SELECT * from dbo.ZdjeciaMiesiaca(1)
WHERE surname LIKE 'W%'
ORDER BY title;
```
Źródło: opracowanie własne

Funkcje, które zostały napisane i skompilowane, nie można edytować poleceniem CREATE FUNCTION. Do modyfikacji funkcji należy użyć polecenia ALTER FUNCTION (MSDN ALTER FUNCTION). Należy wtedy nanieść zmiany do istniejącej funkcji i je zatwierdzić.

Funkcję można także usunąć z bazy danych poleceniem DROP FUNCTION (MSDN, DROP FUNCTION). Przykład usunięcia funkcji ZdjeciaMiesiaca() zostało pokazane na listingu 10.6.

```
Listing 10.6. Usunięcie funkcji ZdjeciaMiesiaca()
DROP FUNCTION dbo.ZdjeciaMiesiaca;
```
*Źródło: opracowanie własne* 

#### **10.3. PROCEDURY SKŁADOWANE**

Procedury składowane (ang. stored procedures) są strukturami, które podobnie jak funkcje, zawierają instrukcje do wykonania (lub zapytanie), a ich definicja przechowywana jest na serwerze. Strukturę tę tworzy się poleceniem CREATE PROCEDURE lub CREATE PROC (MSDN, CREATE PROCEDURE). Procedura może być bezparametrowa lub zawierać podane parametry niezbędne do jej wykonania. Główną różnicą pomiędzy funkcją jest brak zwracania wartości poprzez słowo kluczowe RETURN. Nie oznacza to jednak, że za pomocą procedury nie można zwracać wartości. Istnieje możliwość zwracania wartości, ale przy pomocy parametrów. Schemat polecenia tworzenia procedury został przedstawiony na listingu 10.7.

*Listing 10.7. Schemat tworzenia procedury (MSDN, CREATE PROCEDURE)*

```
CREATE { PROC | PROCEDURE } [schema_name.] procedure_name 
        [ ; number ]
    [ { @parameter [ type schema name. ] data type }
        [ VARYING ] = default ] [ OUT ] ( UTFU T ] [ READONLY ] ] [ ,...n ] 
[ WITH <procedure option> [ ,...n ] ]
[ FOR REPLICATION ] 
AS { [ BEGIN ] sql_statement [;] [ ...n ] [ END ] }
[;]
```
Główne parametry polecenia tworzącego procedurę to (MSDN, CREATE PROCEDURE):

- schema name nazwa schematu, do którego należy tworzona funkcja. Jeśli podany schemat nie istnieje lub nie został podany, procedura zostanie przypisana do domyślnego schematu.
- procedure name unikalna nazwa procedury. Nie powinno stosować się nazw procedur poprzedzonych przedrostkiem sp, gdyż są one zarezerwowane dla procedur systemowych.
- number opcjonalna liczba całkowita używana do grupowania procedur o tej samej nazwie. Zgrupowane procedury mogą zostać usunięte jednym poleceniem DROP PROCEDURE.
- @parameter name nazwa parametru procedury. Procedura może zawierać maksymalnie 2100 parametrów. Podczas wywołania procedury każdemu parametrowi należy przypisać wartość, chyba, że została zdefiniowana dla niego wartość domyślna. Parametry są zmiennymi lokalnymi, co oznacza, że należą one i posiadają wartość jedynie w obrębie procedury, w której zostały zdefiniowane. Parametry mogą zostać użyte jako stałe, nie mogą natomiast przyjmować wartości jako nazwy tabel, kolumn lub innych obiektów bazy danych. Jeśli w definicji procedury występuje parametr FOR REPLICATION, nie można zadeklarować parametrów.
- [ type schema name. ] parameter data type określa typ danych parametru oraz schemat, do którego typ należy.
- [ VARYING ] **–** określa zestaw zwracanych wartości obsługiwany jako parametr wyjściowy. Parametr jest dynamicznie tworzony przez procedurę. Element ten może zostać zastosowany jedynie do parametrów typu kursora.
- $\bullet$  [ =default ] wartość domyślna dla parametru funkcji. Jeśli zostanie zdefiniowana wartość domyślna dla parametru, można go pominąć podczas wywoływania procedury.
- OUT | OUTPUT wskazuje, że parametr jest typu wyjściowego, czyli jego wartość będzie dostępna z miejsca wywołania procedury (zwrócenie wartości). Parametry typu text, ntext oraz image nie mogą zostać jako parametry wyjściowe.
- READONLY atrybut tylko do odczytu. Przypisanie tego atrybutu do parametru oznacza braku możliwości jego edycji wewnątrz funkcji. Jeśli typ parametru jest zdefiniowany przez użytkownika typem tabeli, atrybut ten powinien zostać podany.
- [ FOR REPLICATION ] oznacza, że procedura jest tworzona jako replika (kopia). Procedura tworzona z tym parametrem jest używana jako filtr procedury. W tym ustawieniu nie może posiadać parametrów, a parametr RECOMPILE jest ignorowany.
- { [ BEGIN ] sql\_statement [;] [ ...n ] [ END ] } **–** jedno lub wiele wyrażeń SQL składające się na ciało procedury. Polecenia te można umieścić w opcjonalnej strukturze BEGIN .. END.

Przykład bezparametrowej procedury został przedstawiony na listingu 10.8. Po nazwie procedury, po słowie AS, podawane jest zapytanie SQL. Dodatkowo zostało ono ujęte w blok BEGIN .. END. Procedura zawiera definicję zapytania pobierającego dane o zdjęciach, ich użytkowników, posortowanych po nazwie pliku.

*Listing 10.8. Utworzenie procedury bezparametrowej Zdjecia*

```
CREATE PROCEDURE Zdjecia
AS
BEGIN
       select file name, description, name, surname
       from Photos p JOIN Users u ON p.id user = u.id user
       order by file name desc
END;
```
*Źródło: opracowanie własne* 

Przykład tworzenia procedury z parametrem został przedstawiony na listingu 10.9. Procedura KomentarzeUzytkownika została zdefiniowana z wymaganym parametrem typu całkowitego, który odnosi się do identyfikatora użytkownika. Procedura pobiera informacje o wszystkich komentarzach wystawionych przez użytkownika o podanym numerze. Parametry procedury mogą zostać podane w nawiasach, ale także poza, jak przedstawiono na listingu 10.9.

Wywołanie procedury KomentarzeUzytkownika zostało pokazane na listingu 10.10. Po słowie kluczowym EXEC należy podać nazwę procedury poprzedzoną nazwą schematu, do której ona przynależy. Następnie należy przypisać wartości wszystkim parametrom procedury. Jeśli parametrów jest więcej niż jeden, należy je oddzielić przecinkami. Przypisanie parametrów może odbywać się poprzez podanie nazwy parametru i przypisanie mu wartości lub podanie samej wartości parametru. W przypadku, gdy stosowane są nazwy parametrów podczas wywoływania procedury, nie trzeba zachowywać kolejności parametrów podanej podczas jej definicji.

*Listing 10.9. Utworzenie procedury KomenarzeUzytkownika*

```
CREATE PROCEDURE KomenatrzeUzytkownika
                    @id int
AS
BEGIN
        select id comment, comment, comment create date,
                file name
         from Comments c JOIN Photos p ON c.id_photo=p.id_photo
        where c.id user = 0idEND;
```
*Źródło: opracowanie własne* 

*Listing 10.10. Wywołanie procedury KomenarzeUzytkownika*

```
EXEC dbo.KomenatrzeUzytkownika @id=1
EXEC dbo.KomenatrzeUzytkownika 1
```
*Źródło: opracowanie własne*

Utworzenie procedury zawierającej zarówno parametry wejściowe, jak i wyjściowy, przedstawia listing 10.11. Procedura o nazwie KomentarzeOsob zawiera dwa parametry wejściowe oraz jeden parametr wyjściowy. Należy podać imię i nazwisko osoby, aby wyświetlić jej wszystkie komentarze, które umieściła. Dodatkowo procedura zlicza i zwraca liczbę komentarzy podanej osoby. Należy pamiętać o dodaniu słowa OUT przy parametrze wyjściowym.

Przykład programu korzystającego z procedury KomentarzeOsob został przedstawiony na listingu 10.12.

CREATE PROCEDURE KomentarzeOsob @nazwisko nvarchar(30), @imie nvarchar(20), @liczba\_komentarzy int OUT AS **BEGIN** select id comment, comment, comment create date, file name from Comments c JOIN Photos p ON c.id\_photo=p.id\_photo JOIN Users u ON u.id\_user = c.id\_user where u.name =  $\theta$ imie AND u.surname =  $\theta$ nazwisko SET @liczba komentarzy = (select count(\*) from Comments c JOIN Users u ON u.id\_user=c.id\_user  $where u.name = 0$ imie AND  $u.surname = 0$ nazwisko) END;

*Listing 10.11. Tworzenie procedury KomenarzeOsob*

```
Źródło: opracowanie własne
```
*Listing 10.12. Program korzystający z procedury KomentarzeOsob*

```
DECLARE @komentarze int
EXEC dbo.KomentarzeOsob 'Nowicka', 'Anna', @komentarze OUT
IF @komentarze <= 0
    PRINT 'Użytkownik nie dodał jeszcze komentarzy'
ELSE IF @komentarze = 1
   PRINT 'Użytkownik dodał już 1 komentarz'
ELSE
    PRINT 'Użytkownik dodał już ' + CAST(@komentarze AS 
           varchar(3)) + ' komentarze'
```
*Źródło: opracowanie własne* 

Program (listing 10.12) deklaruje jedną zmienną typu całkowitego, do której zostanie zwrócona liczba komentarzy użytkownika poprzez procedurę KomentarzeOsob. Należy pamiętać, że wywołanie procedury z parametrem wyjściowym wymaga podania opcji OUT.

Następna część programu związana jest z wyświetleniem informacji dla użytkownika o liczbie komentarzy. Została użyta do tego zagnieżdżona instrukcja warunkowa.

Podobnie, jak w przypadku funkcji, napisaną i skompilowaną procedurę można modyfikować poleceniem ALTER PROCEDURE (MSDN ALTER PROCEDURE). Skompilowaną procedurę można także usunąć poleceniem DROP PROCEDURE (MSDN DROP PROCEDURE).

#### **10.4. PYTANIA KONTROLNE**

- 1. Jakie są różnice pomiędzy funkcją i procedurą?
- 2. W jaki sposób wywołuje się funkcje i procedury w programie T-SQL?

# **11**

# **Transact SQL – kursory**

## **Cel**

W rozdziale przedstawiono jedną ze struktur języka T-SQL – kursory. Pozwalają one na przetwarzanie kolejnych wierszy danych, zwróconych przez zapytanie. W rozdziale omówiono definiowanie kursora z różnymi parametrami, jego otwarcie, użycie, zamknięcie i zwalnianie.

Rozdział zawiera przykłady ilustrujące definiowanie i zastosowanie kursorów w programach i procedurach.

## **Plan**

- 1. Deklaracja kursora
- 2. Otwarcie, zamknięcie i zwalnianie kursora
- 3. Przetwarzanie kursora
#### **11.1. WSTĘP**

Kursor jest strukturą, która umożliwia pobranie listy rekordów zwróconych przez zapytanie, a następnie ich kolejne przetwarzanie, rekord po rekordzie. Pozwala to na indywidualny dostęp do każdego wiersza pobranych danych. Kolejność zwracanych danych jest ściśle związana z utworzonym zapytaniem. Język Transact-SQL umożliwia tworzenie kursorów i korzystanie z nich.

Istnieją cztery typy kursorów, podzielonych według funkcjonalności i korzystania z zasobów systemowych. Są to: FORWARD ONLY, STATIC, DYNAMIC oraz KEYSET (MSDN, DECLARE CURSOR).

W celu użycia kursora, należy: utworzyć zapytanie wybierające, otworzyć kursor, następnie przetworzyć wszystkie jego wiersze, a na końcu go zamknąć. Dodatkowo można w zapytaniu przypisać kursorowi zmienną lub parametr (MSDN, CURSORS).

#### **11.2. DEKLARACJA KURSORA**

Deklaracja tworzy definicję kursora. Na listingu 11.1 została przedstawiona definicja kursora. Składa się ona z następujących elementów (MSDN, DECLARE CURSOR):

- cursor\_name określa nazwę definiowanego kursora. Musi spełniać warunki nazewnictwa w środowisku MS SQL Server.
- LOCAL określa dostępność kursora. Dostęp lokalny oznacza, że kursor jest dostępny w obrębie, w którym był definiowany, np.: w procedurze czy wyzwalaczu. Kursor może być natomiast przekazany jako parametr wyjściowy procedury (OUTPUT). Kursor jest deaktywowany, gdy kończona jest struktura, do której należy (np. procedura czy wyzwalacz), poza wyjątkiem, gdy jest przekazywany jako parametr wyjściowy.
- GLOBAL **–** definiuje globalny dostęp kursora względem połączenia, co oznacza, że zostanie on usunięty (ang. deallocated) podczas kończenia połączenia. W trakcie połączenia można z niego korzystać, np. wewnątrz procedur.
- FORWARD\_ONLY **–** parametr oznacza, że kursor może być przetwarzany jedynie od pierwszego do ostatniego rekordu. W tym ustawieniu można stosować jedynie polecenie FETCH NEXT do przetwarzania kolejno pobranych danych.
- SCROLL **–** parametr określa, że wszystkie polecenia przetwarzania kursora (FIRST, LAST, PRIOR, NEXT, RELATIVE, ABSOLUTE) są dostępne. Opcja ta nie może zostać podana, jeśli kursor ma podany parametr FAST\_FORWARD.
- STATIC parametr oznacza, że definiowany jest kursor, który tworzy tymczasową kopię danych przechowywaną w tabeli tempdb. Przetwarzanie odbywa się na kopii danych, dlatego w tym ustawieniu kursora nie jest możliwa modyfikacja oryginalnych danych.
- KEYSET określa, że kolejność rekordów kursora jest ustalona.
- DYNAMIC definiuje kursor, który odzwierciedla wszystkie zmiany wykonane na rekordach kursora, na danych oryginalnych. Dane wartości i ich kolejność może ulec zmianie przy każdym pobraniu rekordu kursora.
- FAST FORWARD określa parametry FORWARD ONLY, READ ONLY z włączoną optymalizacją wykonania. Parametr ten nie może być połączony z parametrem SCROLL lub FOR\_UPDATE.
- $READ$  ONLY opcja ta zabezpiecza przed modyfikacją danych poprzez kursor.
- SCROLL\_LOCKS zapewnia zablokowanie modyfikowanych rekordów, co zapewnia, że oryginalne dane zostają zmienione z powodzeniem.
- OPTIMISTIC określa, że zmiana bądź usunięcie danych kursora nie zostanie zapisana w danych oryginalnych, jeśli rekordy tworzące kursor zostały zmodyfikowane od jego otwarcia.
- TYPE\_WARNING określa, że jest wysyłany komunikat do klienta, w przypadku, gdy kursor jest domyślnie przekształcany z żądanego typu do innego.
- select statement zapytanie zwracające dane, o które definiowany jest kursor. Stosowanie słów takich jak: COMPUTE, COMPUTE BY, FOR BROWSE, oraz INTO nie jest dopuszczone.

*Listing 11.1. Schemat deklaracji kursora (MSDN DECLARE CURSOR)* 

```
DECLARE cursor name CURSOR [ LOCAL | GLOBAL ]
      [ FORWARD_ONLY | SCROLL ] 
      [ STATIC | KEYSET | DYNAMIC | FAST_FORWARD ] 
      [ READ_ONLY | SCROLL_LOCKS | OPTIMISTIC ] 
      [ TYPE_WARNING ] 
     FOR select statement
     [ FOR UPDATE [ OF column name [ , ...n ] ] ][;]
```
Przykład definicji kursora *dane\_zdjec*, zawierający wszystkie dane tabeli *Photos* posortowane rosnąco według daty utworzenia, został przedstawiony na listingu 11.2.

*Listing 11.2. Definicja kursora dane\_zdjec* 

```
DECLARE dane_zdjec CURSOR 
      FORWARD_ONLY 
      FOR select * from Photos
         Order by photo create date
```
#### **11.3. OTWARCIE, ZAMKNIĘCIE I ZWOLNIENIE KURSORA**

Po podaniu definicji kursora, aby z niego skorzystać w pierwszej kolejności należy go otworzyć. Polecenie otwierające kursor zostało przedstawione na listingu 11.3. Jego parametry to (MSDN OPEN):

- GLOBAL określa, że nazwa kursora jest nazwą globalną.
- cursor name określa nazwę kursora.
- cursor variable name nazwa zmiennej kursora.

Listing 11.3. Polecenie otwierające kursor (MSDN OPEN, MSDN DECLARE CURSOR)

OPEN { { [ GLOBAL ] cursor name } | cursor variable name }

Polecenie otwierające kursor (zdefiniowany na listingu 11.2) zostało przedstawione na listingu 11.4. Po poleceniu OPEN podawana jest nazwa kursora. Od tego momentu można przetwarzać danymi zwróconymi przez zapytanie.

*Listing 11.4. Otwarcie kursora dane\_zdjec*

```
OPEN dane_zdjec
```
Źródło: opracowanie własne

Zamknięcie kursora następuje po wykonaniu polecenia CLOSE (MSDN CLOSE) przedstawionego na listingu 11.5. Polecenie CLOSE może zostać zastosowane tylko do otwartych kursorów. Natomiast nie może ono być użyte dla kursorów, które jedynie zostały zdefiniowane lub już zostały zamknięte. Zamknięcie kursora zwalnia aktualny zestaw wyników i usuwa wszelkie blokady ustawione przez kursor.

*Listing 11.5. Zamknięcie kursora dane\_zdjec*

```
CLOSE dane_zdjec
```
Źródło: opracowanie własne

Zwalnianie kursora polega na usunięciu referencji kursora oraz zwolnieniu danych, które zostały zdefiniowane przez niego. Zwolnienie kursora wykonuje się poleceniem DEALLOCATE (MSDN DEALLOCATE). Na listingu 11.6 został przedstawiony przykład zwolnienia kursora dane\_zdjec.

*Listing 11.6. Zwolnienie kursora dane\_zdjec*

```
DEALLOCATE dane_zdjec
```
Źródło: opracowanie własne

#### **11.4. PRZETWARZANIE KURSORA**

Przetwarzanie kursora związane jest z dostępem do kolejnych rekordów zwróconych przez zapytanie definiujące kursor. Dostęp do kolejnych wierszy (rekordów) jest możliwy przy pomocy polecenia FETCH, którego definicja została pokazana na listingu 11.7. Najważniejsze elementy tego zapytania to:

- NEXT zwrócenie kolejnego wiersza w stosunku do bieżącego,
- PRIOR zwrócenie poprzedniego wiersza w stosunku do bieżącego,
- FIRST zwrócenie pierwszego wiersza kursora,
- LAST zwrócenie ostatniego wiersza kursora.

*Listing 11.7. Definicja polecenia FETCH (MSDN, FETCH)*

```
FETCH 
                 [ [ NEXT | PRIOR | FIRST | LAST 
                                | ABSOLUTE { n | @nvar } 
                                | RELATIVE { n | @nvar } 
and the control of the control of the control of the control of the control of the control of the control of the
                       FROM 1
{ { [ GLOBAL ] cursor_name } | @cursor_variable_name } 
[ INTO @variable name [ , \ldots n ] ]
```
Polecenie FETCH pobiera kolejne rekordy danych kursora. W celu ograniczenia wykonywanych instrukcji jedynie do listy zwróconych rekordów należy zastosować element iteracyjny języka T-SQL, np. pętli WHILE. Bardzo pomocna jest zmienna @@FETCH\_STATUS (MSDN FETCH\_STATUS), która zwraca informację, że został pobrany ostatni rekord otwartego kursora. Zmienna ta może przyjmować 3 wartości:

- -1 zwrócono ostatni rekord kursora,
- 0 **–** ostatni rekord znajdował się poza zestawem danych,
- -2 brakuje ostatniego wiersza.

Parametr ten może zostać zastosowany jako warunek pętli przetwarzającej rekordy. W warunku petli umieszczany jest warunek: @@FETCH\_STATUS =  $0.$  Petla przetwarza rekordy, dopóki nie zostanie zwrócony komunikat o ostatnim wierszu danych.

Na listingu 11.8 został przedstawiony program w języku T-SQL korzystający z kursora dane\_zdjec. W programie zadeklarowano 4 zmienne: 3 dotyczące danych pobranych z kursora, a ostatnia w celu oznaczenia kolejnych numerów zdjęć. Następnie zdefiniowano kursor dane\_zdjec. Kursor został otwarty i pobrany pierwszy jego wiersz danych. Kolejne rekordy kursora zostały przewarzane w pętli WHILE, która kończy się w przypadku braku kolejnych rekordów kursora. Jeśli opis zdjęcia nie został dodany (zmienna @desc przyjmuje wartość NULL), wyświetlane są wszystkie pozostałe pobrane dane oraz informacja o braku opisu zdjęcia. W przeciwnym wypadku wyświetlane są wszystkie dane, zgodnie z instrukcją PRINT. Po wyświetleniu danych pobierany jest następny rekord kursora oraz zwiększana jest wartość zmiennej @il o 1. Po przetworzeniu wszystkich wierszy kursor jest zamykany i zwalniany.

Przykład, pokazany na listingu 11.9, ilustruje tworzenie procedury, w której zadeklarowany jest kursor, a następnie zastosowany jest do wyświetlania wszystkich zdjęć dodanych w określonym roku. Rok jest określany przy pomocy parametru procedury (@rok).

*Listing 11.8. Program z użyciem kursora dane\_zdjec* 

```
DECLARE @file varchar(50),
         @title varchar(255),
         @desc varchar(400),
         @il int
SET \thetail = 1;
DECLARE dane_zdjec CURSOR 
      FORWARD_ONLY 
     FOR select file name, title, description
          from Photos
         order by photo create date desc;
OPEN dane_zdjec;
FETCH NEXT FROM dane_zdjec
       INTO @file, @title, @desc;
WHILE @@FETCH_STATUS = 0
BEGIN
   IF @desc != null 
       PRINT 'Dane zdjecia ' + convert(varchar(3),@il) + ':'+ 
             0file + '-' + 0title + '-' + 0desc +';';
    ELSE
       PRINT 'Dane zdjecia ' + convert(varchar(3),@il) + ':'+ 
              @file + '-' + @title + '- brak opisu;';
    SET @il+=1;
    FETCH NEXT FROM dane_zdjec
          INTO @file, @title, @desc;
END
CLOSE dane_zdjec;
DEALLOCATE dane_zdjec;
```
*Źródło: opracowanie własne* 

*Listing 11.9. Definicja procedury z kursorem* 

```
CREATE PROCEDURE ZdjeciaRoku
           @rok INT
AS
DECLARE @file varchar(50),
        @title varchar(255),
         @desc varchar(400),
         @il int
SET \thetail = 1;
DECLARE dane_zdjec CURSOR 
     FORWARD_ONLY 
     FOR select file name, title, description
      from Photos
      where YEAR(photo_create_date) = @rok;
OPEN dane_zdjec;
FETCH NEXT FROM dane_zdjec
INTO @file, @title, @desc;
PRINT 'Dane zdjęć z roku '+ convert(varchar(4),@rok)
WHILE @@FETCH STATUS = 0
BEGIN
  IF @desc != null 
      PRINT 'Dane zdjecia ' + convert(varchar(3),@il) + ':'+ 
0file + I - I + 0title
     + '-' + @desc +';';
ELSE
       PRINT 'Dane zdjecia ' + convert(varchar(3),@il) + ':'+ 
@file + '-' + @title
       + '- brak opisu;';
SET 0il+=1;
FETCH NEXT FROM dane zdjec
               INTO @file, @title, @desc;
END
```
PRINT 'W roku ' + convert(varchar(4),@rok) +' dodano '+ convert(varchar(4),@il-1) + ' zdjec' CLOSE dane\_zdjec; DEALLOCATE dane\_zdjec;

*Źródło: opracowanie własne* 

Wywołanie procedury ZdjeciaRoku przedstawia listing 11.9. Utworzona procedura może zostać wielokrotnie użyta w wielu programach, funkcjach i procedurach.

*Listing 11.9. Definicja procedury z kursorem* 

```
DECLARE @rok int
SET \text{0} \cdot \text{c} = 2012EXEC ZdjeciaRoku @rok=@rok
```
*Źródło: opracowanie własne* 

#### **11.5. PYTANIA KONTROLNE**

- 1. Wyjaśnij pojęcie kursora.
- 2. Podaj przykład deklaracji kursora.
- 3. W jaki sposób korzysta się z kursora omów otwarcie, zamknięcie i zwalnianie kursora.
- *4. Omów przetwarzanie kursora.*

# **12**

## **Analiza wydajności języka T-SQL**

#### **Cel**

W rozdziale przedstawiono analizę programów napisanych w języku T-SQL. Analiza dotyczyła zajętości procesora oraz czasu wykonania programów. Analizowano:

- wydajność zapytań skorelowanych,
- wydajność programów prostych oraz zawierających procedurę,
- wydajność zapytań prostych oraz zawierających podzapytania,
- wydajność wybranych poleceń języka T-SQL (MIN, MAX, TOP),
- wydajność kursorów oraz procedur korzystających z kursorów.

Każda grupa analizy została poparta uzyskanymi wynikami i wykresami.

#### **Plan**

- 1. Wydajność zapytań skorelowanych
- 2. Porównanie wydajności działania procedury i zapytania
- 3. Wydajność zapytań i podzapytań
- 4. Wydajność wybranych poleceń
- 5. Wydajność kursorów

#### **12.1. WSTĘP**

Dane otrzymane poprzez wykonanie zapytań, funkcji, procedur i kursorów zależą od ich struktury. Te same zbiory wartości można otrzymać przy pomocy różnych zapytań czy struktur. Dlatego warto sprawdzać wydajność napisach zapytań i programów w celu ich dalszej optymalizacji. Analiza wydajności może dotyczyć aspektów takich jak: czas wykonania zapytania, czas zużycia procesora, liczby operacji zapisu i odczytu z bazy danych.

Analizę wydajności zastosowanych obiektów bazodanowych można przeprowadzić w programie, w języku T-SQL. Aby odczytane dane o wydajności programu były wiarygodne, należy wyczyścić pamięć podręczną (cache) serwera bazodanowego (MSDN DROPCLEANBUFFERS, MSDN FREEPROCCACHE). Polecenia służące do tego celu przedstawiono na listingu 12.1.

*Listing12.1. Polecenia czyszczące cache serwera bazodanowego* 

DBCC DROPCLEANBUFFERS WITH NO\_INFOMSGS DBCC FREEPROCCACHE WITH NO\_INFOMSGS

Pomiar czasu oraz wydajności procesora można zmierzyć w programie poprzez uruchomienie i zatrzymanie poleceń SET STATISTICS TIME (MSDN SET STATISTICS TIME), co ilustruje listing 12.2.

*Listing 12.2. Polecenia uruchomienia i zatrzymania poleceń SET STATISTIC TIME* 

```
Set statistics time ON
Set statistics time OFF
```
#### **12.2. WYDAJNOŚĆ ZAPYTAŃ SKORELOWANYCH**

Zapytania skorelowane należą do grupy zapytań złożonych, wymagających dłuższego czasu wykonania oraz większego zużycia zasobów procesora niż zapytania proste. Zapytania skorelowane, w przeciwieństwie do innych zapytań złożonych, wymagają wielokrotnego wywoływania podzapytania (w zależności od korelacji zdefiniowanej w zapytaniu głównym).

Przykład zapytania skorelowanego przedstawia Listing 12.3. Wynik zapytania zwraca listę użytkowników, którzy dodali największą liczbę zdjęć do poszczególnych kategorii.

Średni czas wykonywania podzapytania to 3,1 ms, a średnie obciążenie procesora wyniosło 3%. Wartości odchyleń standardowych dla obu parametrów wynoszą odpowiednio 4,83 i 3,54. Dokładne czasy oraz obciążenia przedstawia tabela 12.1 oraz rysunek 12.1.

*Listing 12.3. Zapytanie skorelowane* 

```
SELECT u.id_user, login, name, surname, k.keyword, COUNT(*) 
FROM Users u INNER JOIN Photos p ON u.id user=p.id user
INNER JOIN Keyword to photos kp ON p.id photo=kp.id photo
INNER JOIN Keywords k ON kp.id_keyword=k.id_keyword
WHERE keyword IN ('podróże','moda')
GROUP BY u.id_user, login, name, surname, k.keyword, 
k.id_keyword 
HAVING COUNT (*) = (SELECT TOP 1 COUNT (*)FROM Photos p1 INNER JOIN Keyword to photos kp1 ON
p1.id_photo=kp1.id_photo
WHERE kp1.id keyword=k.id keyword
GROUP BY id_user
ORDER BY COUNT(*) DESC )
```
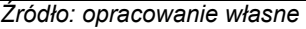

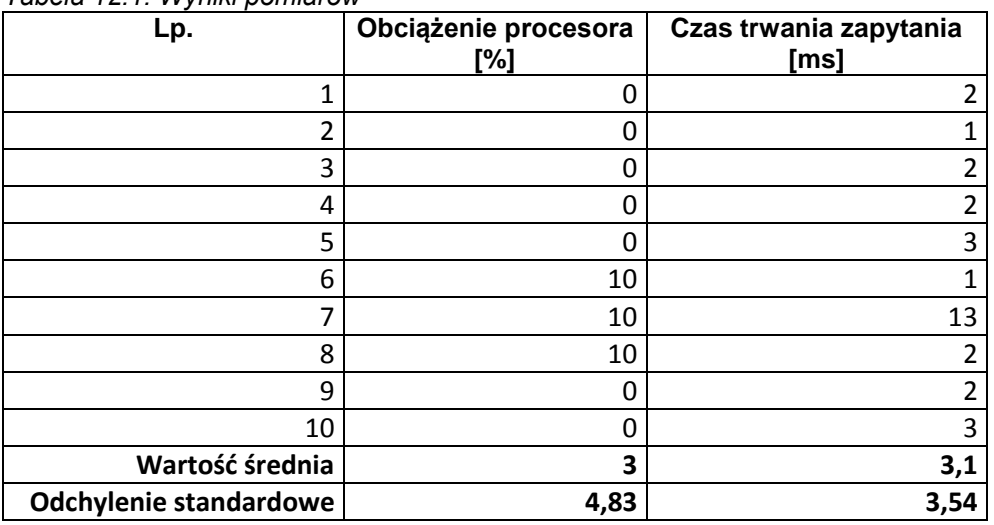

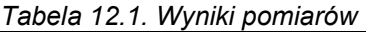

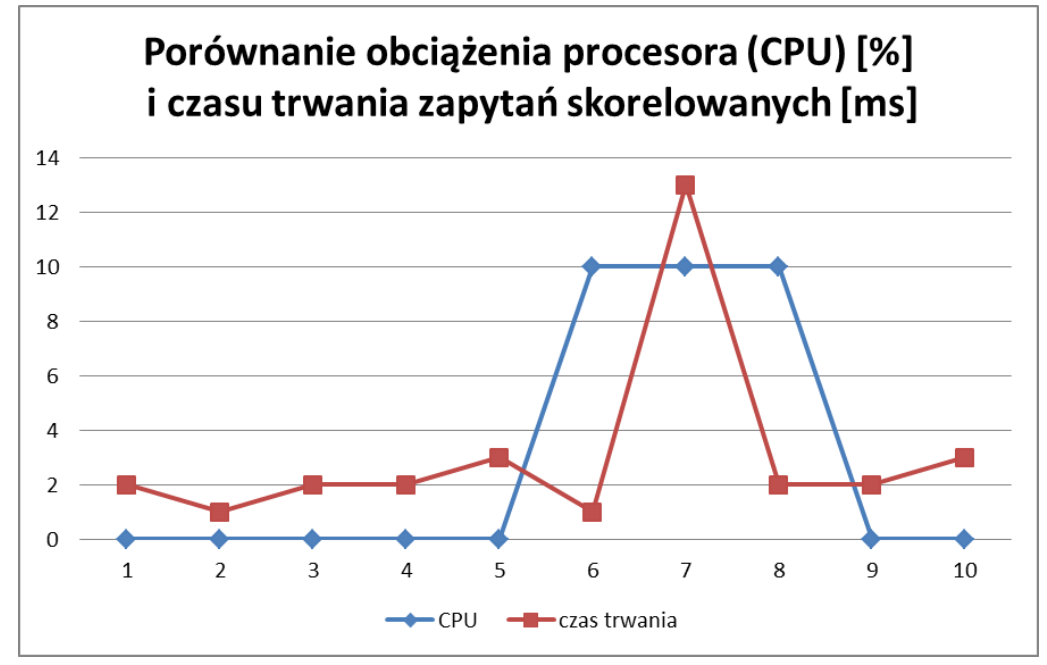

*Rys. 12.1. Porównanie obciążenia procesora (CPU) i czasu trwania zapytań skorelowanych Źródło: opracowanie własne* 

#### **12.3. PORÓWNANIE WYDAJNOŚCI DZIAŁANIA PROCEDURY I ZAPYTANIA**

*Procedura pozwala na grupowanie poleceń języka T-SQL w jedną strukturę, która może być wykorzystywana wielokrotnie przez użytkownika. Istnieje możliwość analizy użycia zasobów procesora oraz czasu niezbędnego na wykonanie programu bez procedury oraz analogicznego programu wywołującego procedurę. Na listingach 12.4 oraz 12.5 zostały przedstawione programy wyświetlające nazwę zdjęć, ich komentarze i dane użytkownika wszystkich fotografii dodanych w wybranym miesiącu (w tym przypadku w styczniu). Listing 12.5 przedstawia zapytanie ujęte w procedurę OcenyZdjec, która posiada jeden parametr (numer miesiąca).* 

*Listing 12.4. Program wyświetlający dane zdjęć, ich użytkowników i ocen w wybranym miesiącu*

```
DECLARE 
@mies int
BEGIN
SET @mies = 1
select file name, rate, r.id photo, r.id user, login,
rate creation date
from Rates r JOIN Users u on r.id user = u.id user
JOIN Photos p on r.id photo = p.id photo
where MONTH(rate creation date) = @miesorder by r.id photo, rate
END
```
*Źródło: opracowanie własne* 

*Listing 12.5. Procedura wyświetlająca dane zdjęć, ich użytkowników i ocen w wybranym miesiącu*

```
create procedure OcenyZdjec
        @miesiac int
AS
BEGIN
select file name, rate, r.id photo, r.id user, login,
rate creation date
from Rates r JOIN Users u on r.id_user = u.id_user 
JOIN Photos p on r.id photo = p.id photo
where MONTH (rate creation date) = @miesiacorder by r.id photo, rate
END
```
#### *Źródło: opracowanie własne*

Dane uzyskane podczas dziesięciu uruchomień programu bez oraz z procedurą zostały przedstawione w tabelach 12.2 oraz 12.3. Wykresy przedstawiające dane obciążenia procesora oraz czas trwania programów zostały pokazane na rysunkach 12.2 oraz 12.3. W tabelach 12.2 oraz 12.3 umieszczono otrzymane wyniki. Średnie obciążenie procesora wyniosło 2% dla programu bez procedury i 8,1% z procedurą. Odchylenia standardowe są porównywalne. Średni czas wykonywania programu bez procedury to 1,2 ms, a z procedurą 7,8 ms. Odchylenie standardowe jest większe dla programu z procedurą i wynosi w przybliżeniu 1,3, podczas gdy dla pierwszego programu wynosi ono w przybliżeniu 0,4.

| Lp.             | $\alpha$ above $\alpha$ . E.g. $\alpha$ , $\beta$ , $\beta$ , $\beta$ , $\beta$ , $\alpha$ , $\alpha$ , $\beta$ , $\alpha$ , $\beta$ , $\alpha$ , $\beta$ , $\alpha$ , $\beta$ , $\alpha$ , $\alpha$ , $\beta$ , $\alpha$ , $\alpha$ , $\alpha$ , $\alpha$ , $\alpha$ , $\alpha$ , $\alpha$ , $\alpha$ , $\alpha$ , $\alpha$ , $\alpha$ , $\$<br>Obciążenie<br>procesora <sup>[%]</sup> | Czas trwania zapytania [ms] |
|-----------------|----------------------------------------------------------------------------------------------------|-----------------------------|
| 1               | 0                                                                                                    |                             |
| $\overline{2}$  | 0                                                                                                    |                             |
| 3               | 0                                                                                                    |                             |
| 4               | 10                                                                                                    | 2                           |
| 5               | 0                                                                                                    |                             |
| 6               | 0                                                                                                    |                             |
|                 | 0                                                                                                    |                             |
| 8               | 0                                                                                                    | 1                           |
| 9               | 0                                                                                                    |                             |
| 10              | 10                                                                                                    | 2                           |
| Wartość średnia | $\overline{2}$                                                                                                    | 1,2                         |
| Odchylenie      |                                                                                                    |                             |
| standardowe     | 4,21637                                                                                                    | 0,421637                    |

*Tabela 12.2. Wyniki pomiarów dla programu z listingu 12.P* 

| Lp.             | Obciążenie<br>procesora [%] | Czas trwania zapytania [ms] |
|-----------------|-----------------------------|-----------------------------|
| 1               | 11                          |                             |
| 2               | 10                          | 9                           |
| 3               | 0                           |                             |
| 4               | 10                          | 6                           |
| 5               | 10                          | 10                          |
| 6               | 10                          | 9                           |
| 7               | 10                          | 7                           |
| 8               | 0                           | 8                           |
| 9               | 10                          | 7                           |
| 10              | 10                          | 8                           |
| Wartość średnia | 8,1                         | 7,8                         |
| Odchylenie      |                             |                             |
| standardowe     | 4,280446                    | 1,229273                    |

*Tabela 12.3. Wyniki pomiarów dla programu z procedurą z listingu 12.R* 

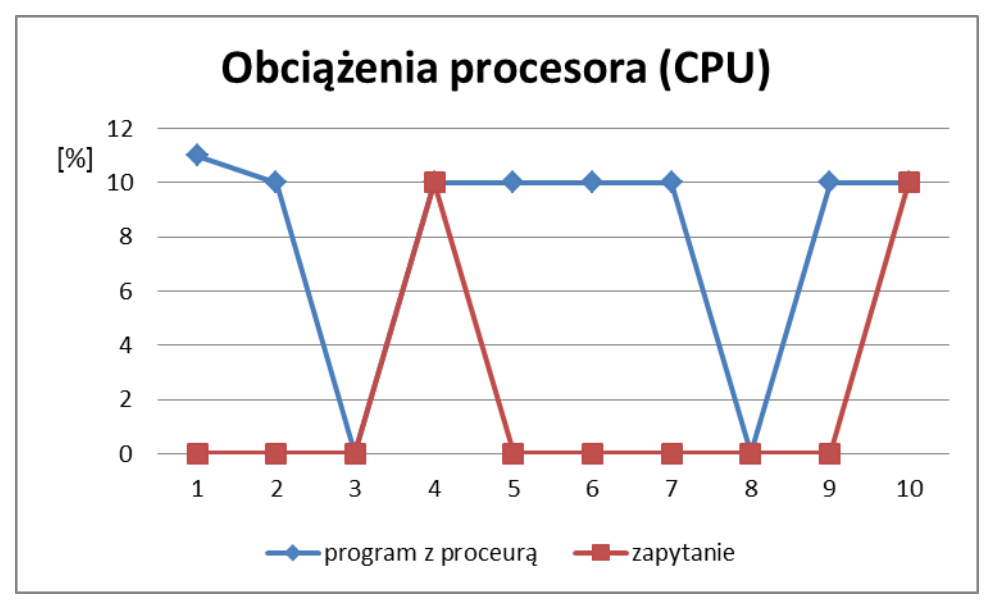

*Rys. 12.2. Porównanie obciążenia procesora programów z listingów 12.4 oraz 12.5 Źródło: opracowanie własne* 

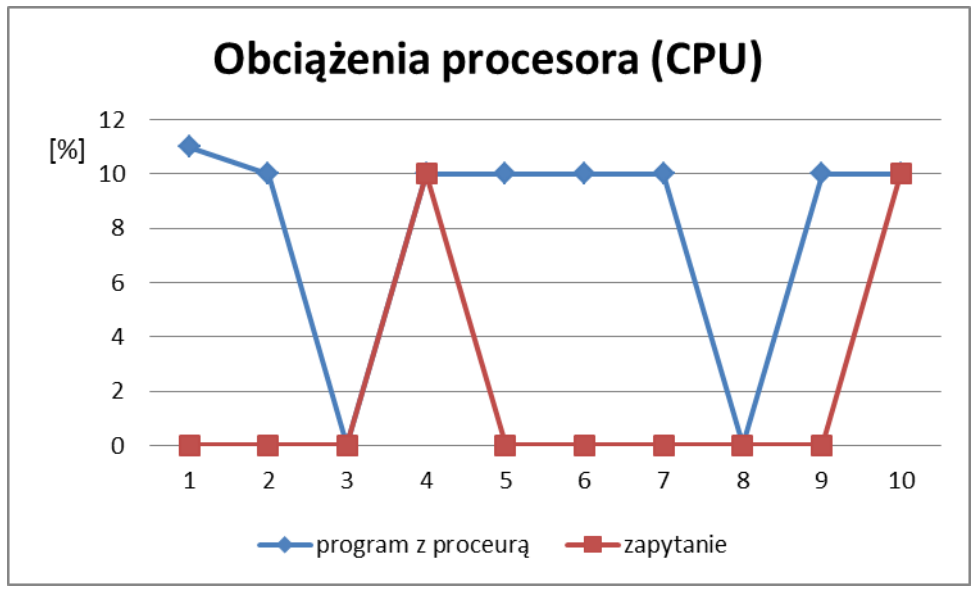

*Rys. 12.3. Porównanie czasu wykonania programów z listingów 12.4 oraz 12.5 Źródło: opracowanie własne* 

Wyniki jasno pokazują, że zastosowanie procedury jest bardziej czasochłonne, a także znacznie obciążają zajętość procesora. Obciążenie to jest szczególnie zauważalne podczas pierwszego użycia, kiedy jest ono dodatkowo zwiększone w związku z kompilacją procedury.

#### **12.4. WYDAJNOŚĆ ZAPYTAŃ I PODZAPYTAŃ**

Zapytania można podzielić na zapytania proste oraz złożone, które zawierają podzapytania. Często jednakowy rezultat można otrzymać wykorzystując różnie skonstruowane zapytania. W szczególności zapytania oparte na wielu tabelach mogą zostać przedstawione w postaci prostego (bez podzapytania) zapytania zawierającego klauzulę JOIN. Jednak istnieje możliwość zastąpienia tego rozwiązania zapytaniem złożonym, opartym o podzapytania.

Przykład zapytań, których wynik stanowi listę użytkowników, którzy dodali zdjęcia opatrzone słowami kluczowymi: "podróże" lub "kulinaria" przedstawiają listingi 12.6 oraz 12.7. Listing 12.6 przedstawia zapytanie proste, zawierające klauzulę INNER JOIN. Listing 12.7 zawiera zapytanie złożone, oparte o kilka podzapytań.

Chociaż wynik obu zapytań jest jednakowy, to ich parametry (czas trwania oraz obciążenie procesora) różnią się. Średni czas wykonywania obu zapytań był równy i wyniósł 2,8 ms. Odchylenia standardowe tych wartości różniły się i wyniosły odpowiednio dla zapytania prostego 1,03 i 0,43 dla zapytania z podzapytaniem. Natomiast średnie obciążenie procesora dla zapytania prostego to 0 (odchylenie standardowe również wyniosło 0), a dla zapytania z podzapytaniem **–** 3 ms (odchylenie standardowe to 4,83). Dokładne czasy oraz obciążenia przedstawiają tabela 12.4 (zapytanie proste) i 12.5 (zapytanie złożone) oraz rysunki 12.4 (zapytanie proste) i 12.5 (zapytanie złożone). Wyniki pokazują, że zapytania proste, bez podzapytań, wykonują się nieco szybciej i ich realizacja obciąża procesor w znacznie mniejszym stopniu.

*Listing 12.6. Zapytanie proste* 

```
SELECT DISTINCT u.id user, login, name, surname
FROM Users u INNER JOIN Comments c ON u.id_user=c.id_user
INNER JOIN Photos p ON p.id_photo=c.id_photo
INNER JOIN Keyword to photos kp ON kp.id photo=p.id photo
INNER JOIN Keywords k ON k.id_keyword=kp.id_keyword
WHERE keyword IN ('podróże','kulinaria')
AND last login success IS NOT NULL
```
*Listing 12.7. Zapytanie złożone* 

```
SELECT id user, login, name, surname
FROM Users
WHERE id user IN (
SELECT id_user
FROM Comments
WHERE id photo IN (
SELECT id_photo
FROM Photos
WHERE id photo IN (
SELECT id_photo
FROM Keyword to photos
WHERE id keyword IN (
SELECT id_keyword
FROM Keywords
WHERE keyword IN ('podróże','kulinaria')))))
AND last login success IS NOT NULL
```
*Źródło: opracowanie własne* 

| Lp.         | Obciążenie procesora [%] | Czas trwania zapytania [ms] |
|-------------|--------------------------|-----------------------------|
| 1           | C                        | 2                           |
| 2           | 0                        | 2                           |
| 3           | ſ                        | 3                           |
| 4           | 0                        | 2                           |
| 5           | ſ                        | 3                           |
| 6           | 0                        | 2                           |
| 7           | O                        | 5                           |
| 8           | 0                        | 3                           |
| 9           | r                        | 2                           |
| 10          | 0                        | 4                           |
| Wartość     |                          |                             |
| średnia     | 0                        | 2,8                         |
| Odchylenie  |                          |                             |
| standardowe |                          | 1,03                        |

*Tabela 12.4. Wyniki pomiarów dla zapytania prostego* 

| Lp                        | Obciążenie procesora [%] | Czas trwania zapytania [ms] |
|---------------------------|--------------------------|-----------------------------|
| 1                         | 0                        | 3                           |
| $\overline{2}$            | 0                        | $\overline{2}$              |
| 3                         | $\Omega$                 | 3                           |
| 4                         | 10                       | 3                           |
| 5                         | 10                       | 3                           |
| 6                         | 0                        | 3                           |
| $\overline{7}$            | 0                        | 3                           |
| 8                         | 0                        | 3                           |
| 9                         | 0                        | $\overline{2}$              |
| 10                        | 10                       | 3                           |
| Wartość<br>średnia        | 3                        | 2,8                         |
| Odchylenie<br>standardowe | 4,83                     | 0,42                        |

*Tabela 12.5. Wyniki pomiarów dla podzapytania* 

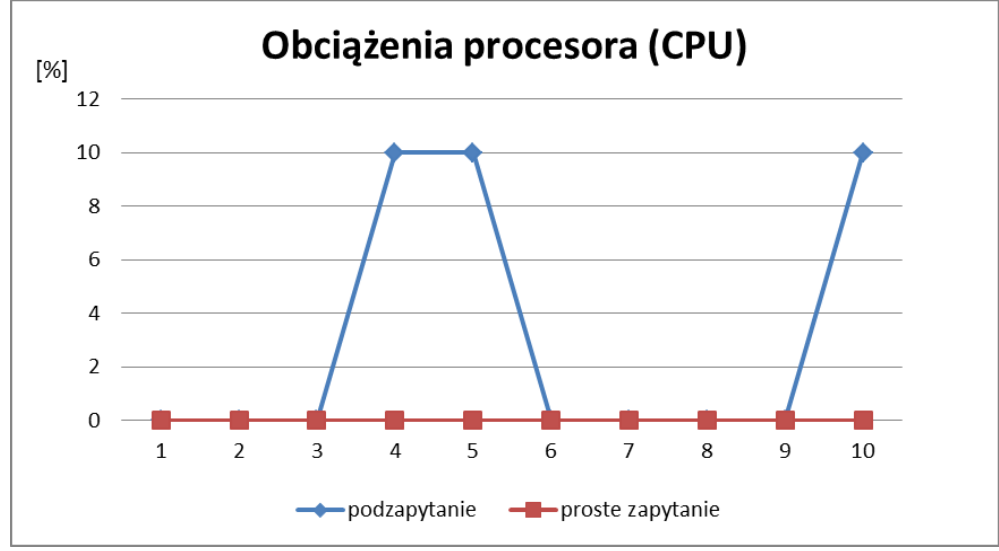

*Rys. 12.4. Porównanie obciążeń procesora (CPU) z listingów 12.6 oraz 12.7 Źródło: opracowanie własne* 

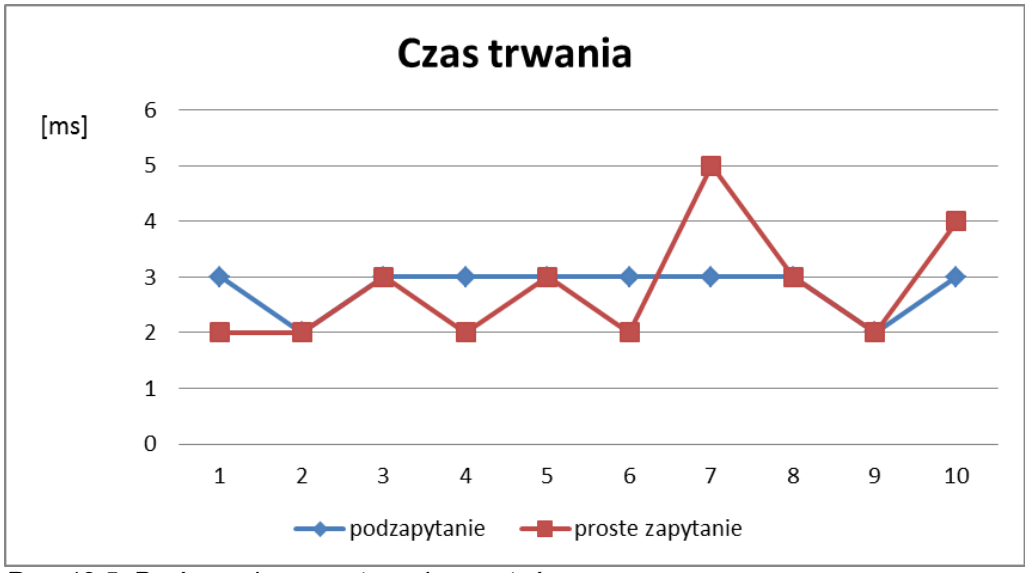

*Rys. 12.5. Porównanie czasu trwania zapytań z listingów 12.5 oraz 12.7 Źródło: opracowanie własne* 

#### **12.5. WYDAJNOŚĆ WYBRANYCH POLECEŃ**

Złożone zapytania z podzapytaniami również mogą być realizowane na różne sposoby. Ten sam rezultat może być osiągnięty, z wykorzystaniem różnych funkcji oraz klauzul SQL. Przykładem mogą być podzapytania przedstawione na listingach 12.8 **–** 12.10. Wszystkie zapytania zwracają dane użytkownika, który jako pierwszy ocenił zdjęcie umieszczone w repozytorium. Zapytanie zrealizowano na trzy sposoby, z których każdy wykorzystuje podzapytanie. Sposób pierwszy (Listing 12.8) w podzapytaniu wykorzystuje klauzulę TOP. Sposób drugi i trzeci (odpowiednio listingi 12.9 i 12.10) przedstawiają wykorzystanie klauzuli MIN, ostatni sposób korzysta dodatkowo z klauzuli HAVING.

Najbardziej efektywnym sposobem okazało się zapytanie z Listingu 12.8, którego średnie obciążenie procesora wyniosło 0 (odchylenie standardowe równe jest 0), a średni czas realizacji – 1,8 ms (odchylenie standardowe – 0,63). Drugie pod względem efektywności było zapytanie z klauzulą TOP. Wartość średnia dla obciążenia procesora wyniosła 1 (odchylenie standardowe – 3,16), a wartość średnia dla czasu realizacji – 2,4 ms (odchylenie standardowe – 1,43).

Najmniej efektywne okazało się wykorzystanie klauzuli HAVING. Średnia wartość dla obciążenia procesora to 1 (odchylenie standardowe – 3,16), a średni czas realizacji – 3,2 ms (odchylenie standardowe – 3,91).

Wyniki tych analiz potwierdzają, że warto upraszać tworzone zapytania. Funkcja MIN okazała się wydajniejsza niż klauzula TOP, która wymagała dodatkowo

przeprowadzenia operacji sortowania (z klauzulą ORDER BY). Jednak najmniej efektywne okazało się wykorzystanie klauzuli HAVING, która zawęża wyniki zapytania później, niż klauzula WHERE. Zapytanie z klauzulą HAVING działa więc dłużej, ponieważ wymusza przetwarzanie (w tym wykonanie podzapytania) na większej liczbie danych niż ma to miejsce w przypadku wykorzystania klauzuli WHERE. W tym przypadku wykorzystanie klauzuli HAVING nie było konieczne (ponieważ warunek nie dotyczył funkcji agregującej), więc lepszym rozwiązaniem jest rezygnacja z jej użycia.

*Listing 12.8. Zapytanie z klauzulą TOP*

```
SELECT S. *
FROM (
SELECT Users.id user, login, name, surname, rate, id rate
FROM Users INNER JOIN Rates ON Users.id user=Rates.id user
WHERE rate creation date=(SELECT TOP 1 rate creation date FROM
Rates ORDER BY rate creation date)) AS S
```
*Źródło: opracowanie własne* 

*Listing 12.9. Zapytanie z klauzulą MIN*

```
SELECT S. *
FROM (
SELECT Users.id user, login, name, surname, rate, id rate
FROM Users INNER JOIN Rates ON Users.id user=Rates.id user
WHERE rate creation date=(SELECT MIN(rate creation date) FROM
Rates)) AS S
```
*Źródło: opracowanie własne* 

*Listing 12.10. Zapytanie z klauzulą HAVING* 

```
SELECT S.*
FROM (
SELECT Users.id user, login, name, surname, rate, id rate
FROM Users INNER JOIN Rates ON Users.id user=Rates.id user
GROUP BY Users.id user, login, name, surname, rate, id rate,
rate creation date
HAVING rate creation date=(SELECT MIN(rate creation date) FROM
Rates)) AS S
```
*Źródło: opracowanie własne* 

| Lp.         | Obciążenie procesora [%] | Czas trwania zapytania [ms] |
|-------------|--------------------------|-----------------------------|
| 1           | 0                        | 6                           |
| 2           | U                        | 1                           |
| 3           | O                        | 2                           |
| 4           | 10                       | 2                           |
| 5           | C                        | $\overline{2}$              |
| 6           | 0                        | 3                           |
| 7           | O                        | 2                           |
| 8           | 0                        | 1                           |
| 9           | O                        | 3                           |
| 10          | 0                        | $\overline{2}$              |
| Wartość     |                          |                             |
| średnia     | 1                        | 2,4                         |
| Odchylenie  |                          |                             |
| standardowe | 3,16                     | 1,43                        |

*Tabela 12.6. Wyniki pomiarów dla zapytania z klauzulą TOP* 

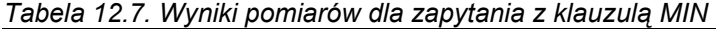

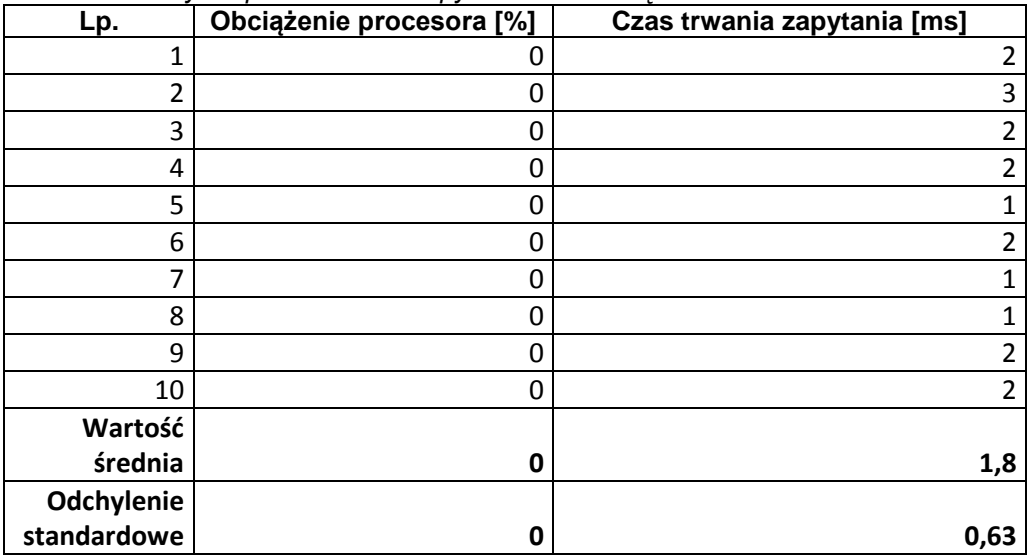

| Lp.            | Obciążenie procesora [%] | Czas trwania zapytania [ms] |
|----------------|--------------------------|-----------------------------|
| 1              | 0                        | 1                           |
| $\overline{2}$ | 0                        | 3                           |
| 3              | 10                       | 2                           |
| 4              | 0                        | $\overline{2}$              |
| 5              | 0                        | 1                           |
| 6              | 0                        | 2                           |
| 7              | 0                        | 2                           |
| 8              | 0                        | 1                           |
| 9              | 0                        | 14                          |
| 10             | 0                        | 4                           |
| Wartość        |                          |                             |
| średnia        | 1                        | 3,2                         |
| Odchylenie     |                          |                             |
| standardowe    | 3,16                     | 3,91                        |

*Tabela 12.8. Wyniki pomiarów dla zapytania z klauzulą HAVING* 

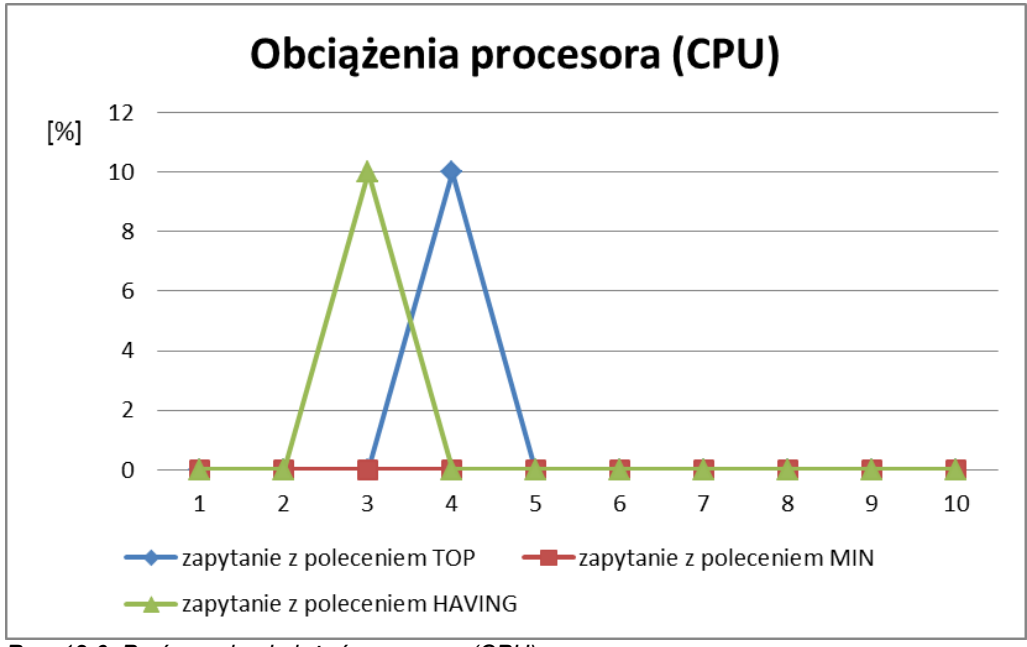

*Rys. 12.6. Porównanie obciążeń procesora (CPU) Źródło: opracowanie własne* 

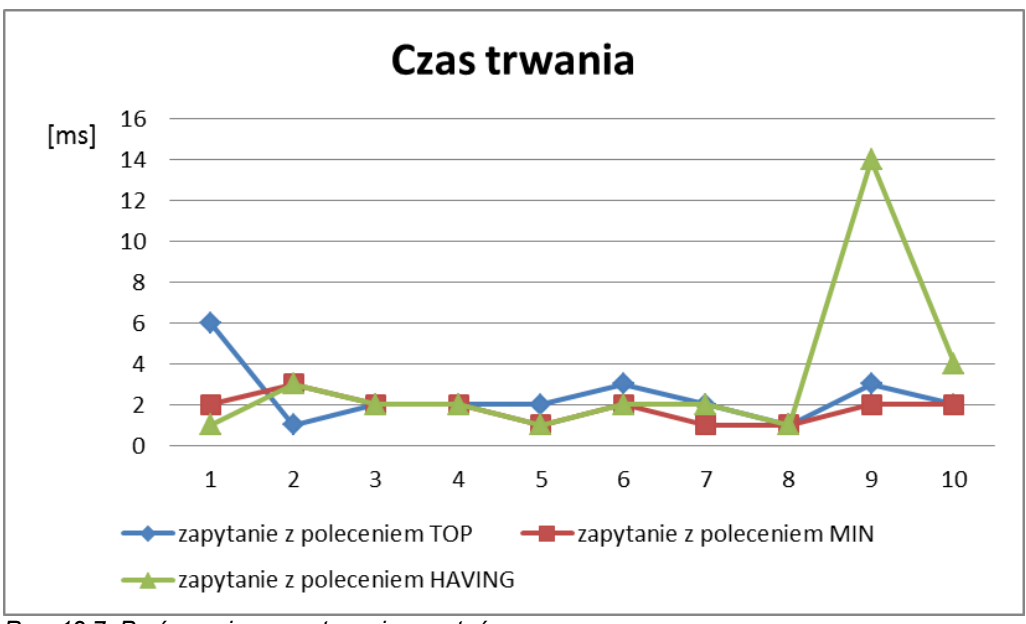

*Rys. 12.7. Porównanie czasu trwania zapytań Źródło: opracowanie własne* 

Analiza porównawcza zajętości procesora oraz czasu trwania programów zostały zilustrowane na rysunkach 12.6 oraz 12.7.

#### **12.6. WYDAJNOŚĆ KURSORÓW**

Przeprowadzono porównanie obciążenia procesora oraz czasu trwania programów definiujących i korzystających z kursorów. Na listingach 12.11 oraz 12.12 zostały przedstawione dwa programy które pobierają kursor i analizują na jakim poziomie ocenione zostały zdjęcia w podanym miesiącu. Drugi listing przedstawia analogiczny program, ale z użyciem procedury *O*c*enyZdjecKursor* z jednym parametrem – numerem miesiąca.

*Listing 12.11. Program mierzący parametry wydajnościowe programu oceny zdjęć w wybranym miesiącu* 

| <b>DECLARE</b><br>@plik nvarchar(30), @ocena int, @id_zd int, @id_uz int,<br>@log nvarchar(30),@data date, @miesiac int<br>$SET @miesiac = 1;$<br>DECLARE OcenyZdjec CURSOR FORWARD_ONLY<br><b>FOR</b><br>select file_name, rate, r.id_photo, r.id_user,login,<br>rate_creation_date<br>from Rates r JOIN Users u on r.id_user = u.id_user<br>JOIN Photos p on r.id_photo = p.id_photo<br>where MONTH(rate creation date) = $@$ miesiac<br>order by r.id_photo, rate;<br>OPEN OcenyZdjec;<br><b>FETCH NEXT FROM OcenyZdjec</b><br>INTO @plik, @ocena, @id_zd, @id_uz, @log, @data;<br>IF @@FETCH_STATUS <>0 |
|----------------------------------------------------------------------------------------------------|
|                                                                                                    |
|                                                                                                    |
|                                                                                                    |
|                                                                                                    |
|                                                                                                    |
|                                                                                                    |
|                                                                                                    |
|                                                                                                    |
|                                                                                                    |
|                                                                                                    |
|                                                                                                    |
|                                                                                                    |
|                                                                                                    |
|                                                                                                    |
|                                                                                                    |
|                                                                                                    |
| PRINT 'Brak ocen dodanych w miesiącu'+                                                                                                    |
| convert(varchar(2),@miesiac)                                                                                                    |
| <b>ELSE</b>                                                                                                    |
| PRINT 'Oceny zdjęć dodane w miesiącu'+                                                                                                    |
| convert(varchar(2),@miesiac)                                                                                                    |
| WHILE @@FETCH_STATUS = 0                                                                                                    |
| <b>BEGIN</b>                                                                                                    |
| IF @ocena > 5                                                                                                    |
| PRINT 'Użytkownik ' + @log + ' ocenił zdjecie - ' + @plik +'                                                                                                    |
| jako bardzo dobre - ('+ Convert(varchar(2), @ocena)+ ')'                                                                                                    |
| ELSE IF @ocena > 3                                                                                                    |
| PRINT 'Użytkownik ' + @log + ' ocenił zdjecie - ' + @plik +'                                                                                                    |
| jako dobre - ('+ Convert(varchar(2), @ocena)+ ')'                                                                                                    |
| ELSE IF @ocena > 2                                                                                                    |
| PRINT 'Użytkownik ' + @log + ' ocenił zdjecie - ' + @plik +'                                                                                                    |
| jako średnie - ('+ Convert(varchar(2), @ocena)+ ')'                                                                                                    |
| <b>ELSE</b>                                                                                                    |
| PRINT 'Użytkownik ' + @log + ' ocenił zdjecie - ' + @plik +'                                                                                                    |
| jako okropne - ('+ Convert(varchar(2), @ocena)+ ')'                                                                                                    |
| FETCH NEXT FROM OcenyZdjec                                                                                                    |
| INTO @plik, @ocena, @id_zd, @id_uz, @log, @data;                                                                                                    |
| <b>END</b>                                                                                                    |
| CLOSE OcenyZdjec;                                                                                                    |
| DEALLOCATE OcenyZdjec;<br>$\sim$                                                                                                    |

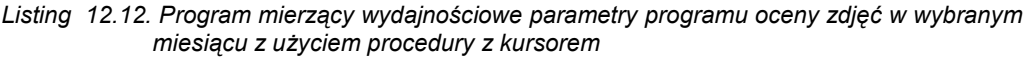

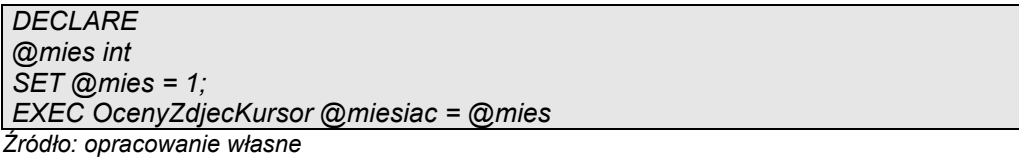

Wyniki uzyskane podczas dziesięciu uruchomień obu programów, związanych z obciążeniem procesora oraz czasem trwania zostały pokazane na rysunkach 12.8 i 12.9 oraz tabelach 12.9 i 12.10, które dodatkowo zawierają policzone średnie wartości oraz odchylenie średnie przedstawionych wyników.

| Lp.             | Obciążenie<br>procesora [%] | Czas trwania zapytania [ms] |
|-----------------|-----------------------------|-----------------------------|
| 1               | Ω                           |                             |
| 2               | 0                           |                             |
| 3               | በ                           |                             |
| 4               | ი                           |                             |
| 5               | Ω                           |                             |
| 6               | 0                           |                             |
|                 | Ω                           |                             |
| 8               | 0                           |                             |
| 9               | Ω                           |                             |
| 10              | Ω                           |                             |
| Wartość średnia | 0                           | 0                           |
| Odchylenie      |                             |                             |
| standardowe     | Ω                           | 0                           |

*Tabela 12.9. Wyniki pomiarów dla programu z kursorem* 

| Lp.             | Obciążenie<br>procesora [%] | Czas trwania zapytania [ms] |
|-----------------|-----------------------------|-----------------------------|
| 1               | 20                          | 33                          |
| 2               | 10                          | 33                          |
| 3               | 21                          | 33                          |
| 4               | 10                          | 35                          |
| 5               | 30                          | 35                          |
| 6               | 10                          | 33                          |
| 7               | 10                          | 29                          |
| 8               | 10                          | 32                          |
| 9               | 10                          | 35                          |
| 10              | 10                          | 33                          |
| Wartość średnia | 14,1                        | 33,1                        |
| Odchylenie      |                             |                             |
| standardowe     | 10                          | 33                          |

*Tabela 12.10. Wyniki pomiarów dla programu z kursorem i procedurą* 

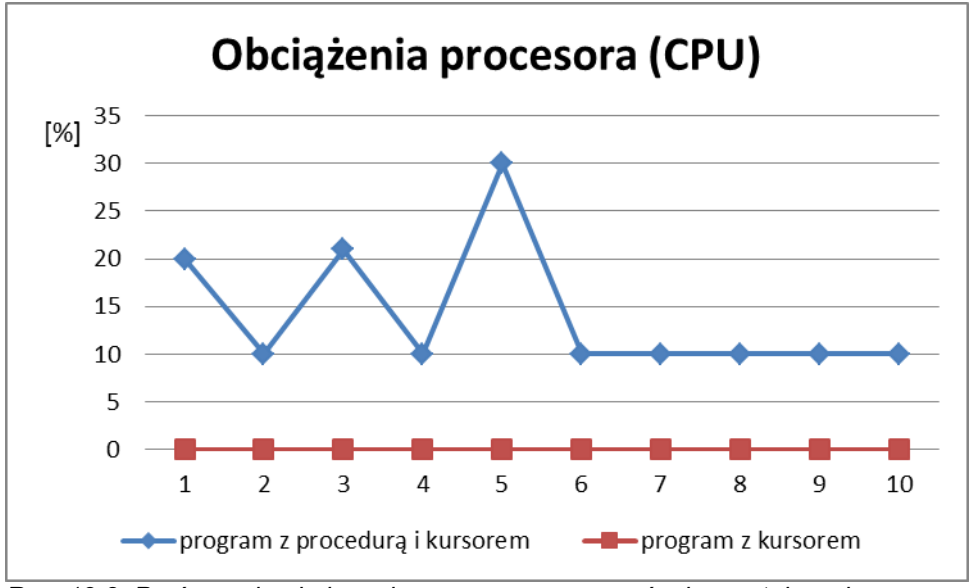

*Rys. 12.8. Porównanie obciążenia procesora programów korzystających z kursora zarówno z jak i bez procedury.* 

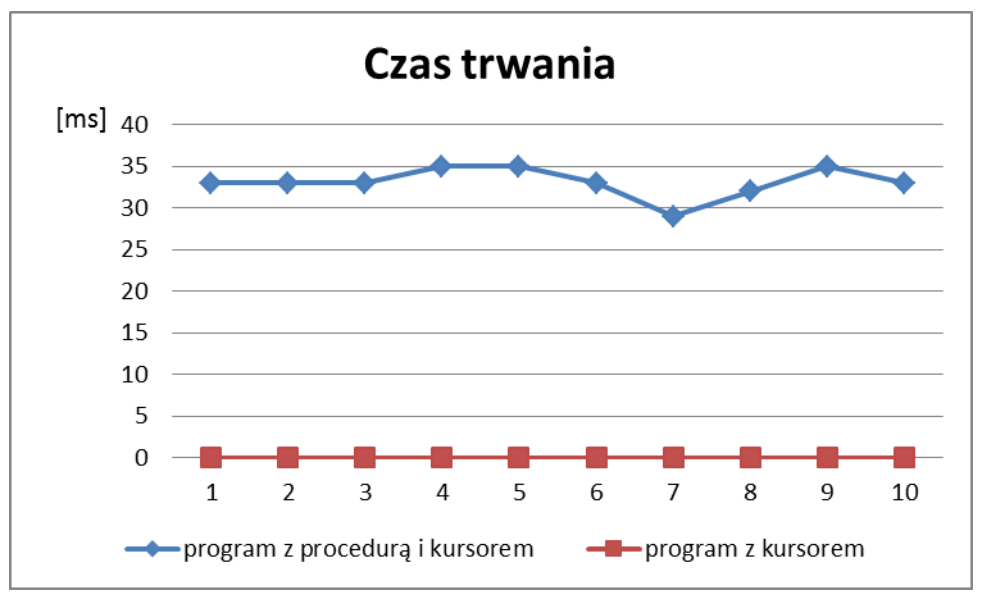

*Rys. 12.9. Porównanie czasu trwania programów korzystających z kursora zarówno z jak i bez procedury.* 

Przedstawione wyniki wskazują, że zastosowanie procedur dodatkowo obciąża procesor i program jest dłużej wykonywany. Mimo tej niedogodności, należy pamiętać, że procedury ułatwiają grupowanie wybranych poleceń, a dzięki temu ułatwiają administrowanie systemem bazodanowym.

#### **12.7. PYTANIA KONTROLNE**

- 1. Podaj polecenia czyszczące cache serwera bazodanowego.
- 2. Podaj polecenia pomiary czasu wykonania programu T-SQL.
- 3. W jaki sposób można wykonać pomiar obciążenia procesora wykonania programu T-SQL?

### **Literatura**

DeBetta P., Low G., Whitehorn M. (2008) Introducting Microsoft SQL Server 2008, Redmont, Microsoft Press.

Kalbarczyk W. (2010) T-SQL Nowości dla programistów,

[http://msdn.microsoft.com/pl-pl/library/t-sql-nowosci-dla-programistow-cz-1.aspx,](http://msdn.microsoft.com/pl-pl/library/t-sql-nowosci-dla-programistow-cz-1.aspx)

Lobel L., Brust A., Forte S. (2009) Programowanie Microsoft SQL Server 2008, APN Promise.

Łojewski Z. (2011) Bazy danych – teoria i praktyka, Lublin, Wydawnictwo UMCS.

Łuszczyk W., (2008) T-SQL Język zapytań bazy danych MS SQL. Kurs dla poczatkujących,<http://www.volago.pl/misc/Skrypt.pdf>

Microsoft MSDN Library, ALTER FUNCTION (Transact-SQL),

<http://msdn.microsoft.com/pl-pl/library/ms186967.aspx>

Microsoft MSDN Library, ALTER PROCEDURE (Transact-SQL),

<http://msdn.microsoft.com/en-us/library/ms189762.aspx>

Microsoft MSDN Library, Case (Transact-SQL),

<http://msdn.microsoft.com/en-us/library/ms181765>

Microsoft MSDN Library, Cast and Convert (Transact-SQL),

<http://msdn.microsoft.com/en-us/library/ms187928.aspx>

Microsoft MSDN Library, CLOSE (Transact-SQL),

<http://msdn.microsoft.com/en-us/library/ms175035.aspx>

Microsoft MSDN Library, Columnproperty (Transact-SQL),

<http://msdn.microsoft.com/en-us/library/ms174968.aspx>

Microsoft MSDN Library, CREATE FUNCTION (Transact-SQL),

<http://msdn.microsoft.com/en-us/library/ms186755.aspx>

Microsoft MSDN Library, CREATE PROCEDURE (Transact-SQL),

<http://msdn.microsoft.com/en-us/library/ms187926.aspx>

Microsoft MSDN Library, CURSORS (Transact-SQL),

<http://msdn.microsoft.com/en-us/library/ms181441.aspx>

Microsoft MSDN Library, Data Types (Transact-SQL),

<http://msdn.microsoft.com/en-us/library/ms187752.aspx>

Microsoft MSDN Library, DBCC DROPCLEANBUFFERS (Transact-SQL),

<http://msdn.microsoft.com/en-us/library/ms187762.aspx>

Microsoft MSDN Library, DBCC FREEPROCCACHE (Transact-SQL),

<http://msdn.microsoft.com/pl-pl/library/ms174283%28v=sql.105%29.aspx>

Microsoft MSDN Library, DEALLOCATE (Transact-SQL),

<http://msdn.microsoft.com/en-us/library/ms188782.aspx>

Microsoft MSDN Library, Declare @local\_variable (Transact-SQL),

<http://msdn.microsoft.com/en-us/library/ms188927>

Microsoft MSDN Library, DECLARE CURSOR (Transact-SQL),

<http://msdn.microsoft.com/en-us/library/ms180169.aspx>

Microsoft MSDN Library, DROP FUNCTION (Transact-SQL),

<http://msdn.microsoft.com/pl-pl/library/ms190290.aspx>

Microsoft MSDN Library, DROP PROCEDURE (Transact-SQL),

<http://msdn.microsoft.com/en-us/library/ms174969.aspx>

Microsoft MSDN Library, Exists (TOP),

<http://msdn.microsoft.com/en-us/library/ms189463.aspx>

Microsoft MSDN Library, Exists (Transact-SQL),

<http://msdn.microsoft.com/en-us/library/ms188336.aspx>

Microsoft MSDN Library, FETCH (Transact-SQL),

<http://msdn.microsoft.com/en-us/library/ms180152.aspx>

MSDN Library, @@FETCH\_STATUS (Transact-SQL), <http://msdn.microsoft.com/en-us/library/ms187308.aspx>

Microsoft MSDN Library, Getdate (Transact-SQL),

- <http://msdn.microsoft.com/en-us/library/ms188383>
	- Microsoft MSDN Library, Left (Transact-SQL),
- <http://msdn.microsoft.com/en-us/library/ms177601>
	- Microsoft MSDN Library, Ltrim (Transact-SQL),
- <http://msdn.microsoft.com/en-us/library/ms177827.aspx>
	- Microsoft MSDN Library, OPEN (Transact-SQL),
- <http://msdn.microsoft.com/en-us/library/ms190500.aspx>
	- Microsoft MSDN Library, OPERATORS (Transact-SQL),
- <http://msdn.microsoft.com/en-US/library/ms174986%28v=sql.90%29.aspx>
	- Microsoft MSDN Library, ORDER BY,
- http://msdn.microsoft.com/en-us/library/bb399723.aspx
	- Microsoft MSDN Library, SELECT Clause (Transact-SQL),
- <http://msdn.microsoft.com/en-us/library/ms176104.aspx>
	- Microsoft MSDN Library, SELECT @local\_variable (Transact-SQL),
- <http://msdn.microsoft.com/en-us/library/ms187330>
	- Microsoft MSDN Library, SET STATISTICS TIME (Transact-SQL),
- <http://msdn.microsoft.com/en-us/library/ms190287.aspx>
	- Microsoft MSDN Library, PRINT (Transact-SQL),
- <http://msdn.microsoft.com/en-us/library/ms176047.aspx>
	- Microsoft MSDN Library, SET @local\_variable (Transact-SQL)
- <http://msdn.microsoft.com/en-us/library/ms189484>
	- Microsoft MSDN Library, String Functions (Transact-SQL),
- <http://msdn.microsoft.com/en-us/library/ms181984.aspx>
- Microsoft MSDN Library, Transact-SQL Reference (Database Engine), SQL Server 2008,
- <http://msdn.microsoft.com/en-us/library/bb510741%28SQL.100%29.aspx>
	- Microsoft MSDN Library, Using Joins,
- [http://msdn.microsoft.com/en-us/library/ms191472\(v=sql.105\).aspx](http://msdn.microsoft.com/en-us/library/ms191472(v=sql.105).aspx)
	- Microsoft MSDN Library, Using Outer Joins,
- [http://msdn.microsoft.com/en-us/library/ms187518\(SQL.105\).aspx](http://msdn.microsoft.com/en-us/library/ms187518(SQL.105).aspx)

Microsoft MSDN Library, Where (Transact-SQL),

<http://msdn.microsoft.com/en-us/library/ms188047.aspx>

Microsoft MSDN Library, While (Transact-SQL),

<http://msdn.microsoft.com/en-us/library/ms178642.aspx>

Microsoft MSDN Library, Writing SQL Queries: Let's Start with the Basics,

<http://msdn.microsoft.com/en-US/library/bb264565%28v=SQL.90%29.aspx>

Nielsen P., White M., Parui U. (2009), Microsoft SQL Server 2008. Bible, Indianapolis, Wiley.

Transact SQL User's Guide, (2005)

[http://infocenter.sybase.com/help/topic/com.sybase.help.ase\\_15.0.sqlug/sqlug.pdf](http://infocenter.sybase.com/help/topic/com.sybase.help.ase_15.0.sqlug/sqlug.pdf)

Turley P., Wood D. (2009), Beginning T-SQL with Microsoft SQL Server 2005 and 2008, Indianapolis, Wiley.

Ullman J., Widom J (2011). Podstawowy kurs systemów baz danych, Wydanie III, Helion.

## **Indeks**

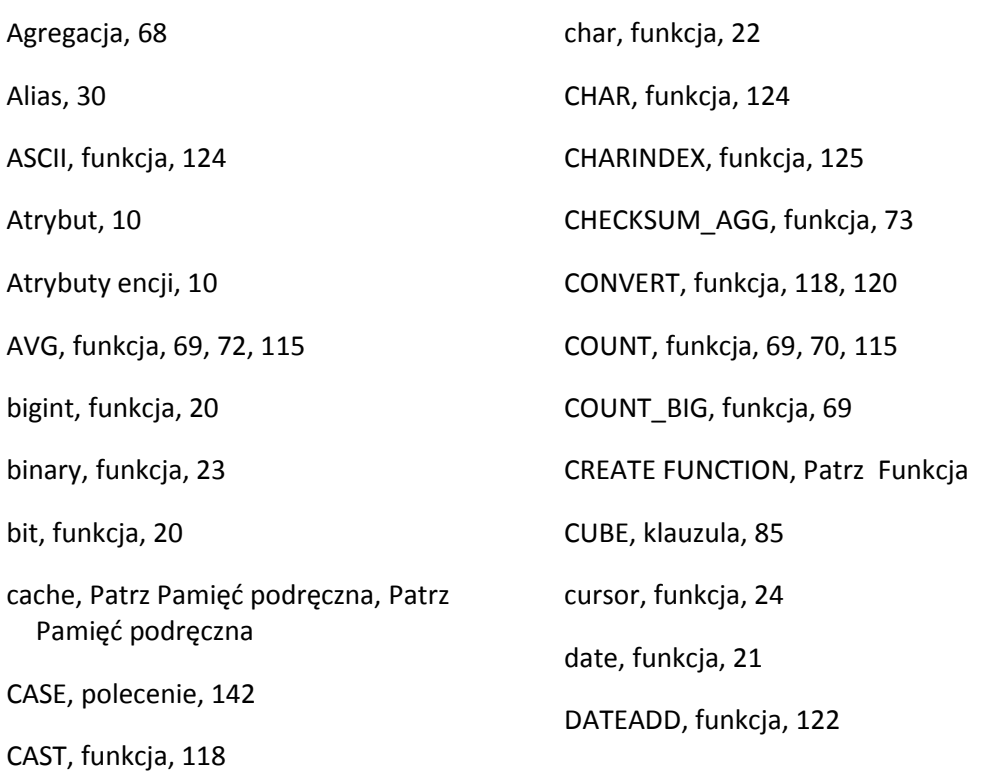

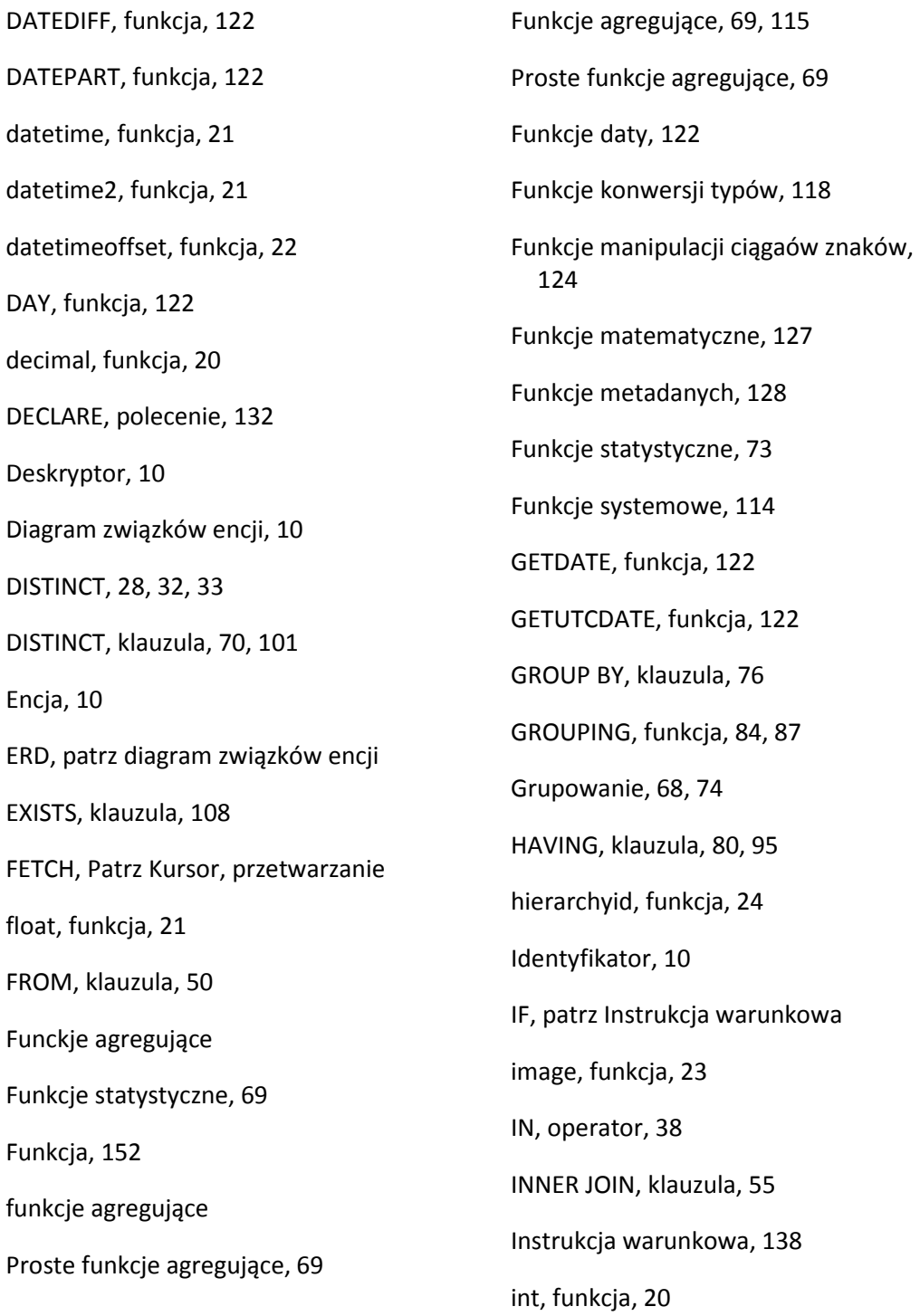

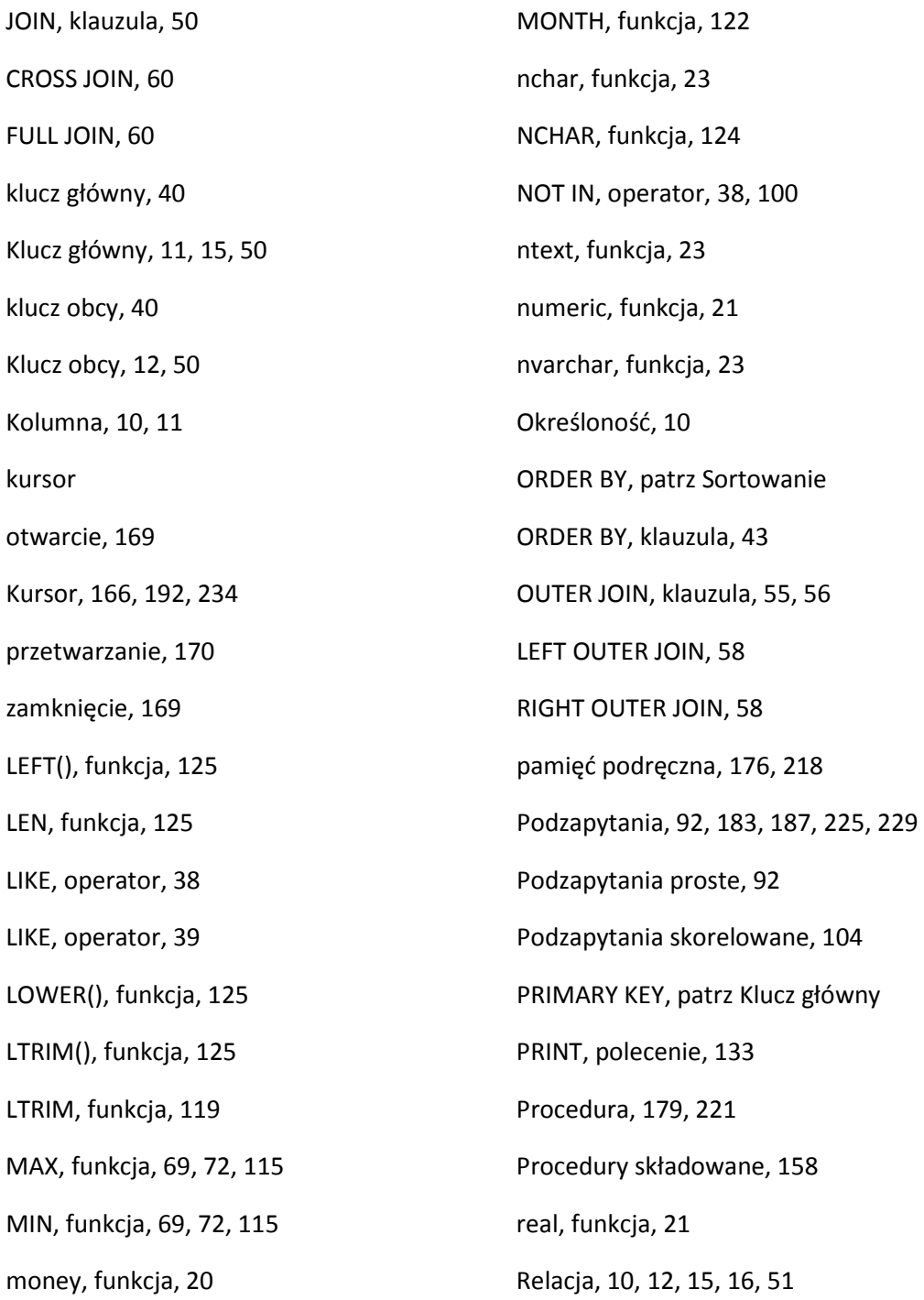
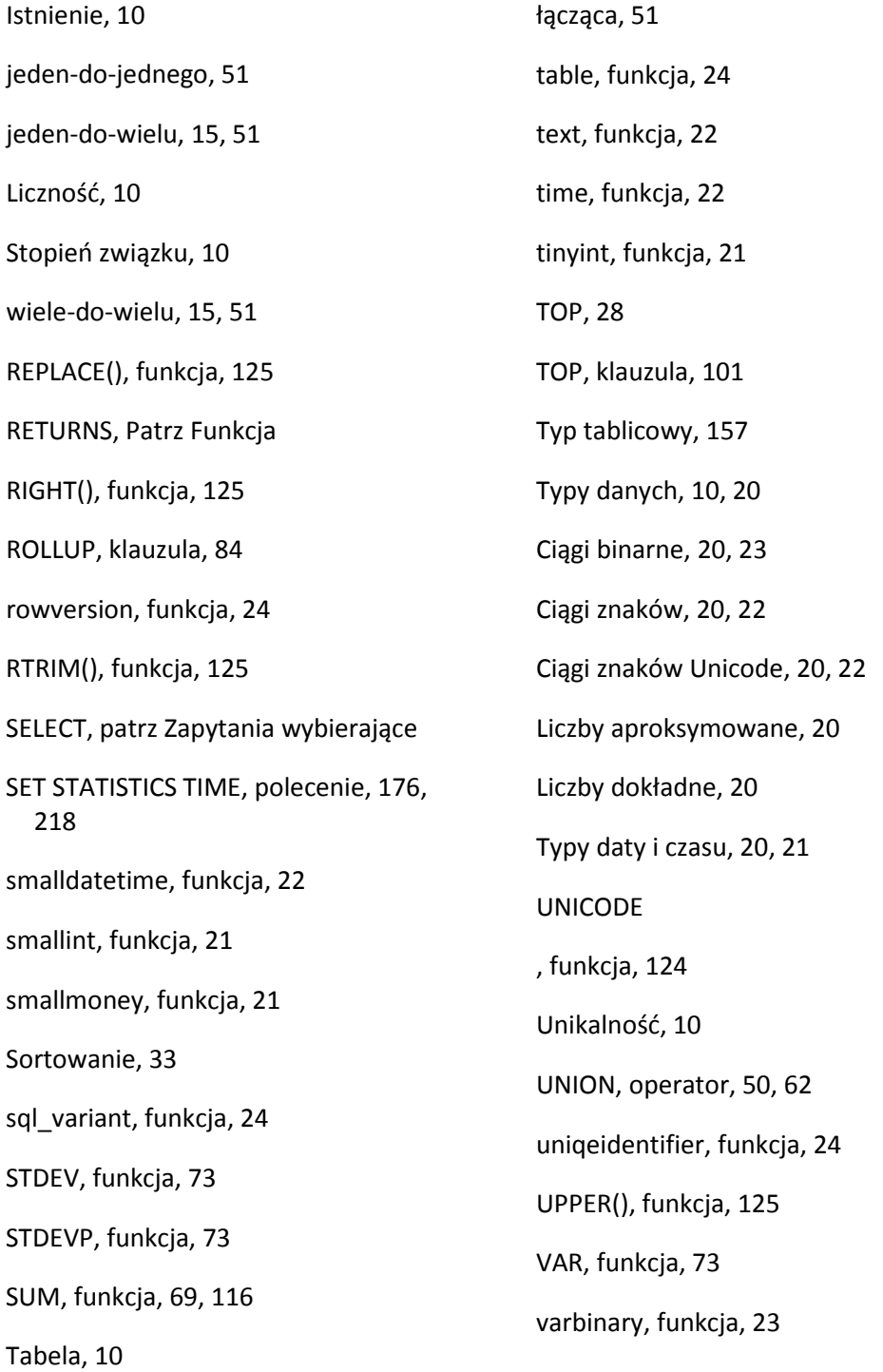

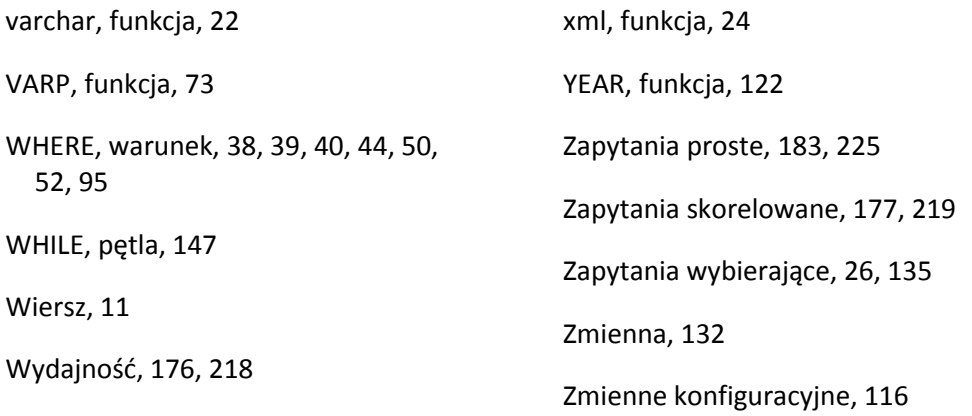